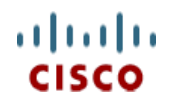

スペック シート

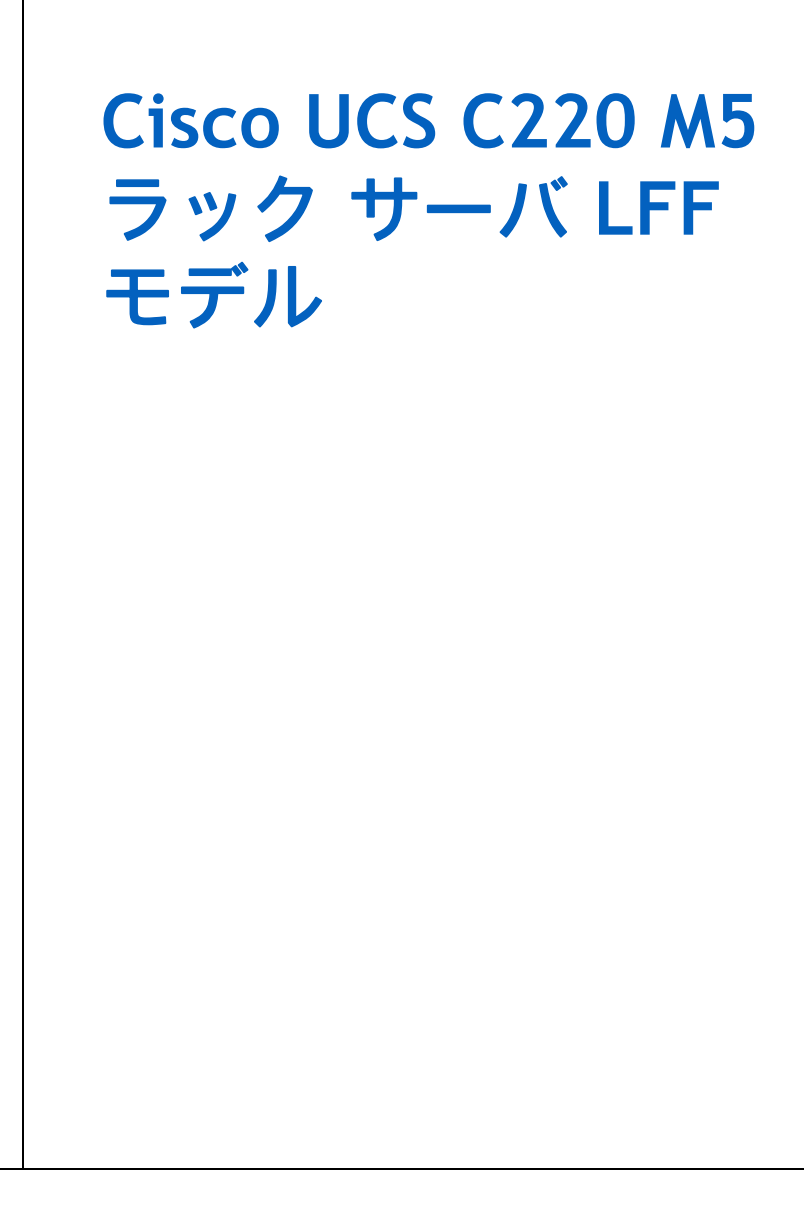

**CISCO SYSTEMS** 出版履歴 170 WEST TASMAN DR

**WWW.CISCO.COM/JP**

SAN JOSE, CA, 95134 改訂 F.02 2023 年 4 月 18 日

# 目次

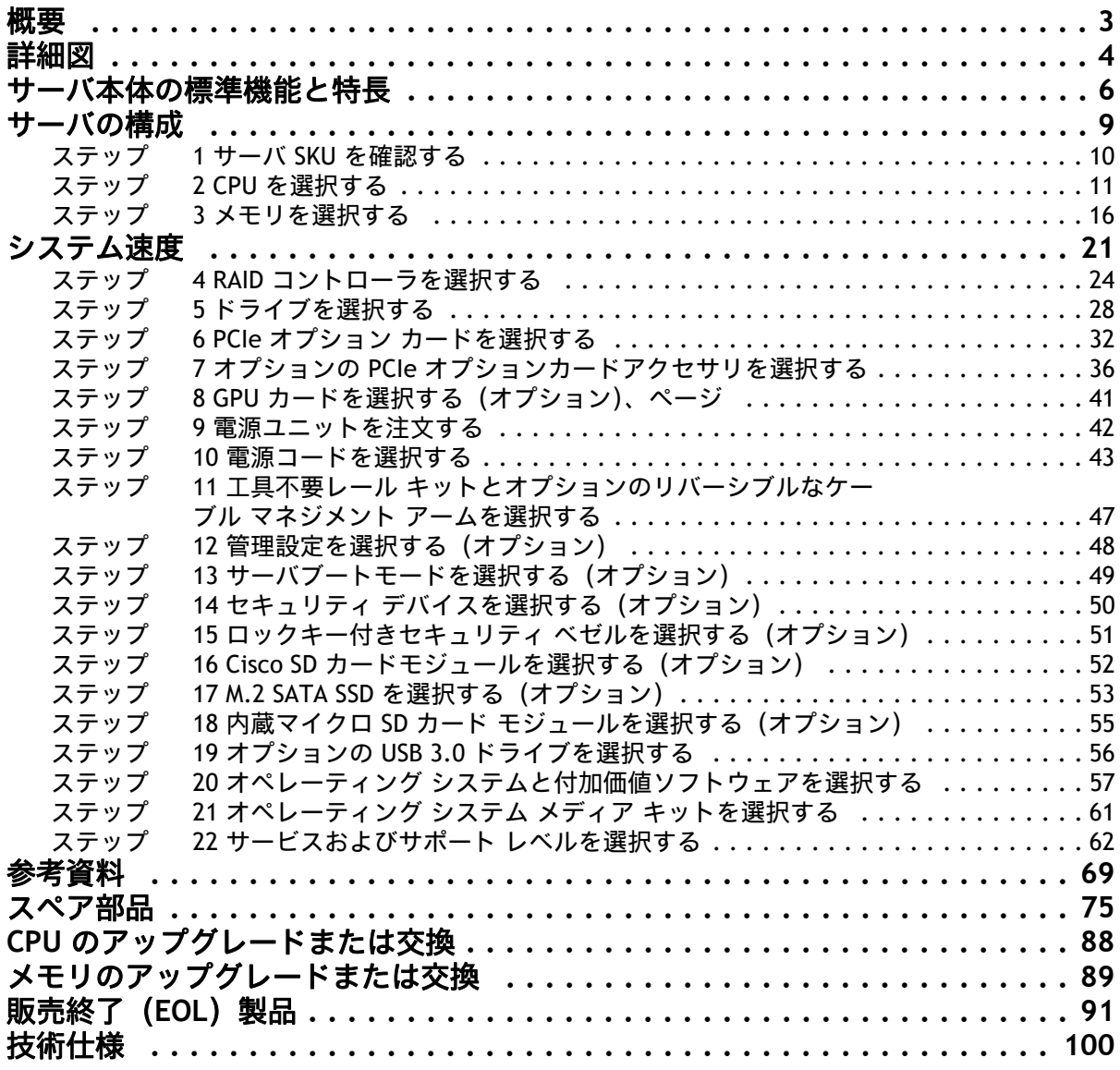

<span id="page-2-0"></span>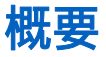

UCS C220 M5 LFF サーバは、1U のフォーム ファクタ、第 2 世代 Intel® Xeon® スケーラブル プロセッサ、 DDR4-3200MHz メモリ、および新しい 512GB Intel® Optane™ パーシステント メモリ (PMem) により、シス コの Unified Computing System ポートフォリオの機能を拡張しています。この機能の組み合わせにより、最 大 9 TB のメモリ(256 GB DDR4 DIMM X 12 および 512 GB PMem X 12)、2 つの PCI Express(PCIe)3.0 ス ロット X 2、最大 4 台の SAS/SATA ハード ディスク ドライブ (HDD) またはソリッドステートドライブ (SSD)を搭載できます。また、12G SAS ストレージ コントローラ カード用の専用内部スロットが 1 つあり ます。

ネットワーク、拡張スロットでは、10GBASE-T のマザーボード組み込み Intel® x550 LOM ポート 2 個に加え、 PCI スロットを使用することなくシスコ仮想インターフェイス カード (VIC) またはサードパーティ製ネッ トワーク インターフェイス カード (NIC) を設置できる専用のモジュール型 LAN-On-Motherboard (mLOM) 内蔵スロットも搭載しています。

本製品は、スタンドアロンサーバまたは Cisco Unified Computing System の一部として使用できます。Cisco Unified Computing System は、コンピューティング、ネットワーキング、管理、仮想化、およびストレージ アクセスが統合されたアーキテクチャであり、ベアメタル環境と仮想化環境両方におけるエンドツーエンド のサーバの可視化、管理、制御を可能にします。

図 **1 Cisco C220 M5 LFF** ラック サーバ

#### 正面図

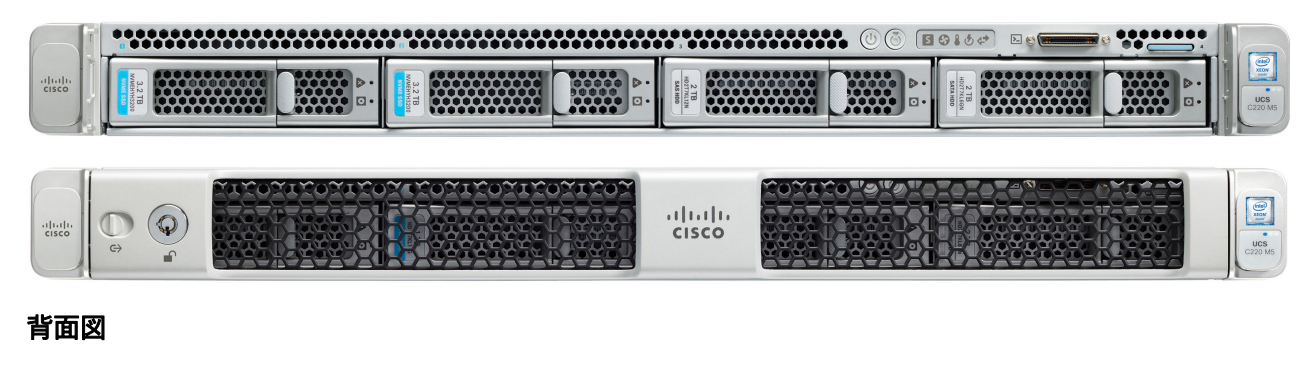

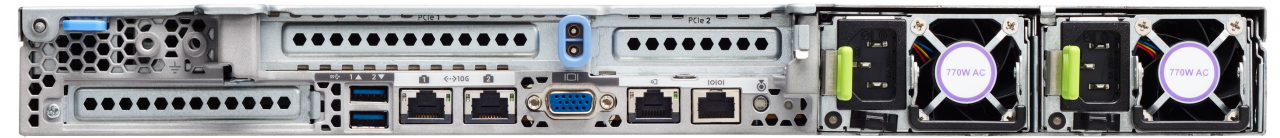

# <span id="page-3-0"></span>詳細図

## シャーシ正面図

[図](#page-3-1) *2* Cisco C220 M5 LFF ラック サーバの正面図です。

#### <span id="page-3-1"></span>図 **2** シャーシの前面図

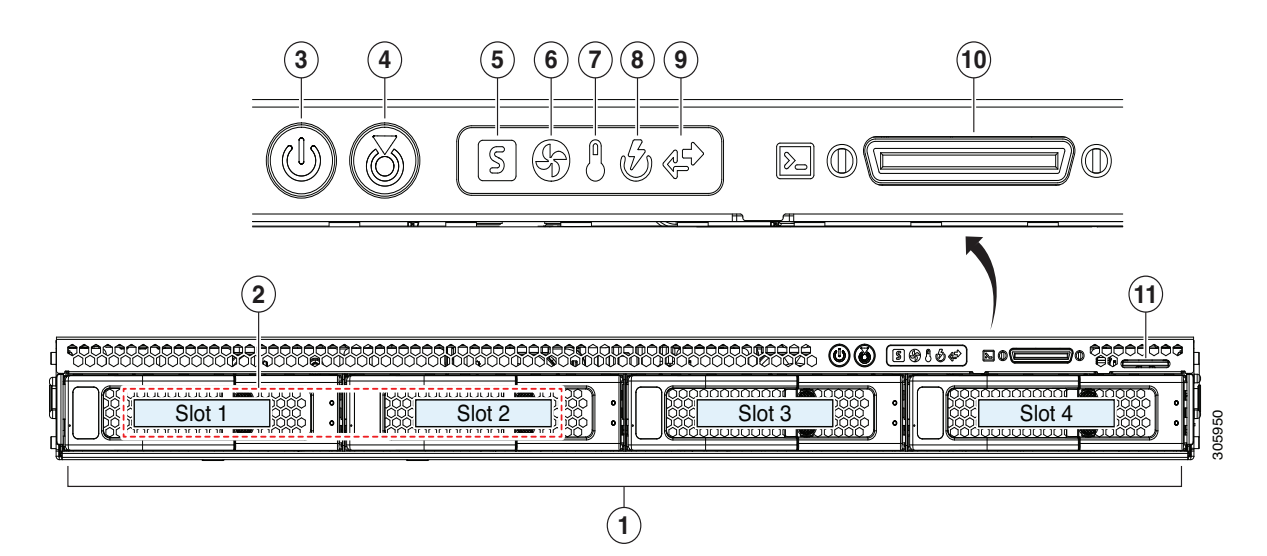

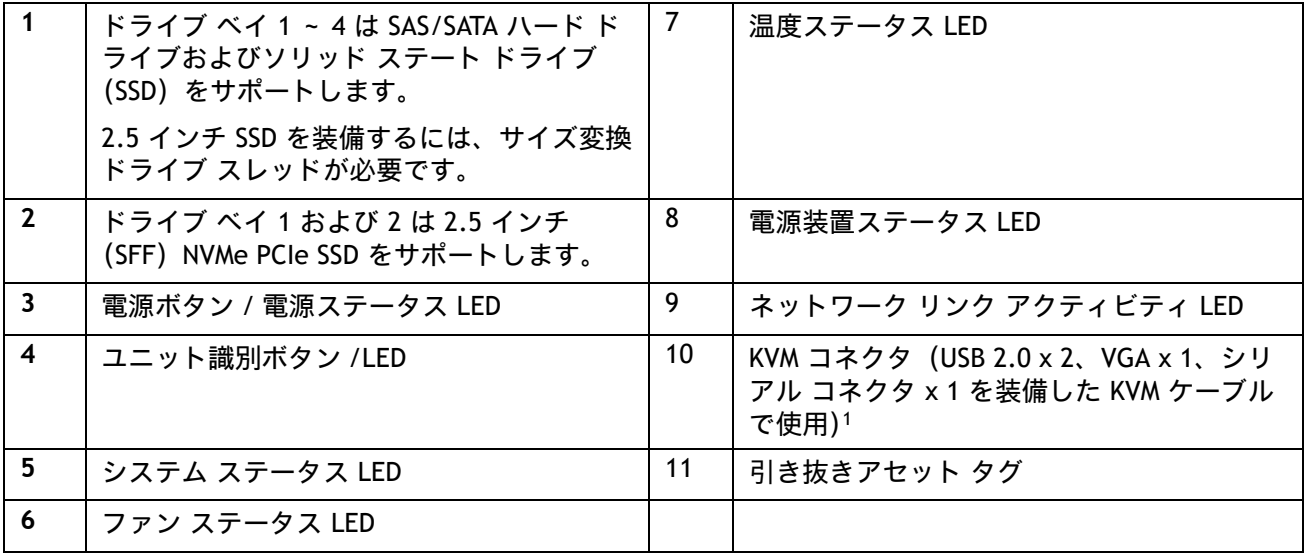

注:

1. KVM ケーブル接続の詳細については、次を参照してください *KVM* [ケーブル\(](#page-73-0)*74* ページ)。

## シャーシの背面図

[図](#page-4-0) *3* に、背面パネルの外部機能を示します。

#### <span id="page-4-0"></span>図 **3** シャーシの背面図

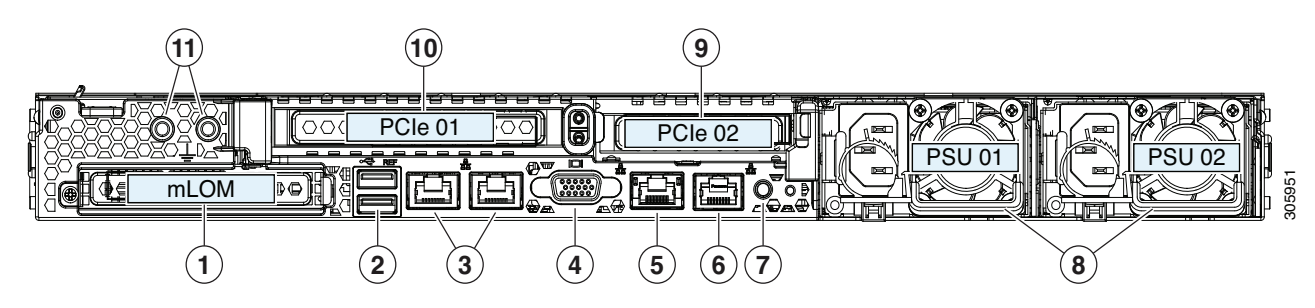

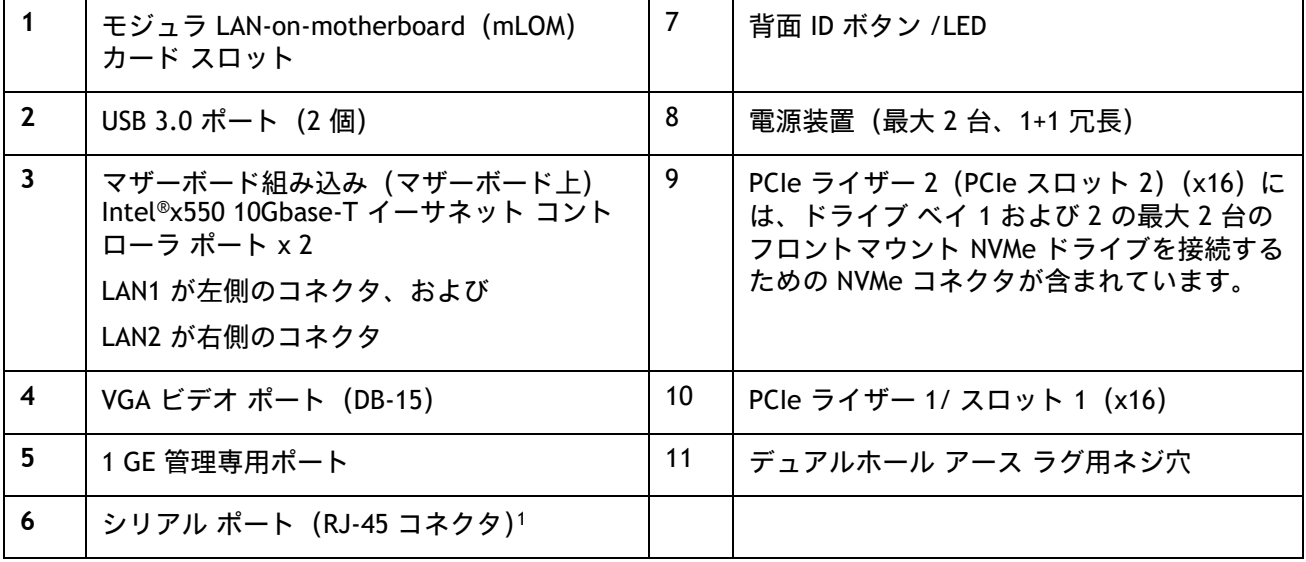

注:

1. シリアル ポートのピン配置の詳細については、シリアル [ポートの詳細\(](#page-72-0)*73* ページ)を参照してください。

# <span id="page-5-0"></span>サーバ本体の標準機能と特長

[表](#page-5-1) *1* にサーバ本体の機能と特徴を示します。サーバの構成方法(プロセッサ数、ディスク ドライブ、メモ リ容量など)については、*サーバの構成 (9 ページ)*を参照してください。

#### <span id="page-5-1"></span>表 **1** 機能および特長

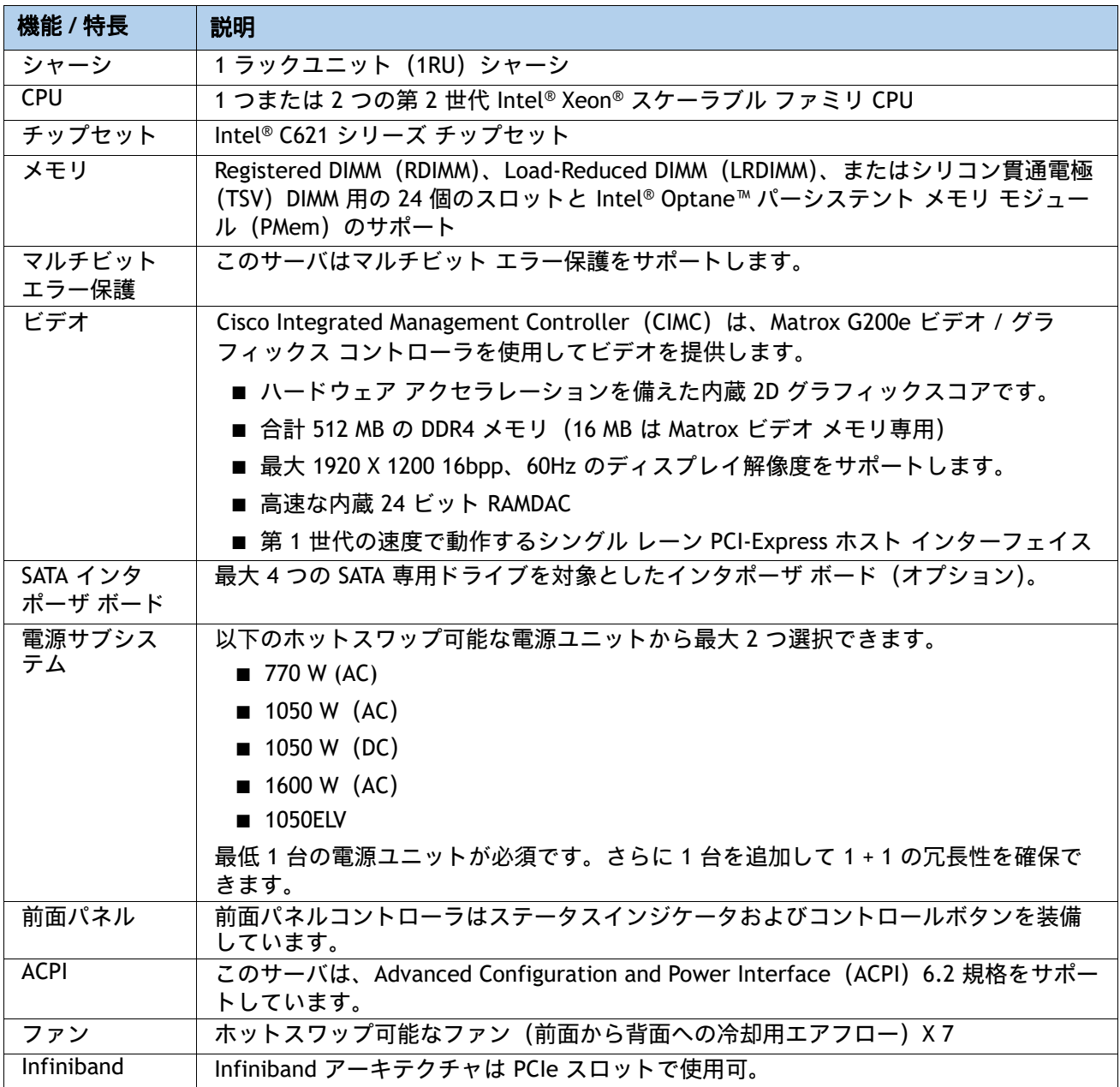

## 表 1 機能および特長 (続き)

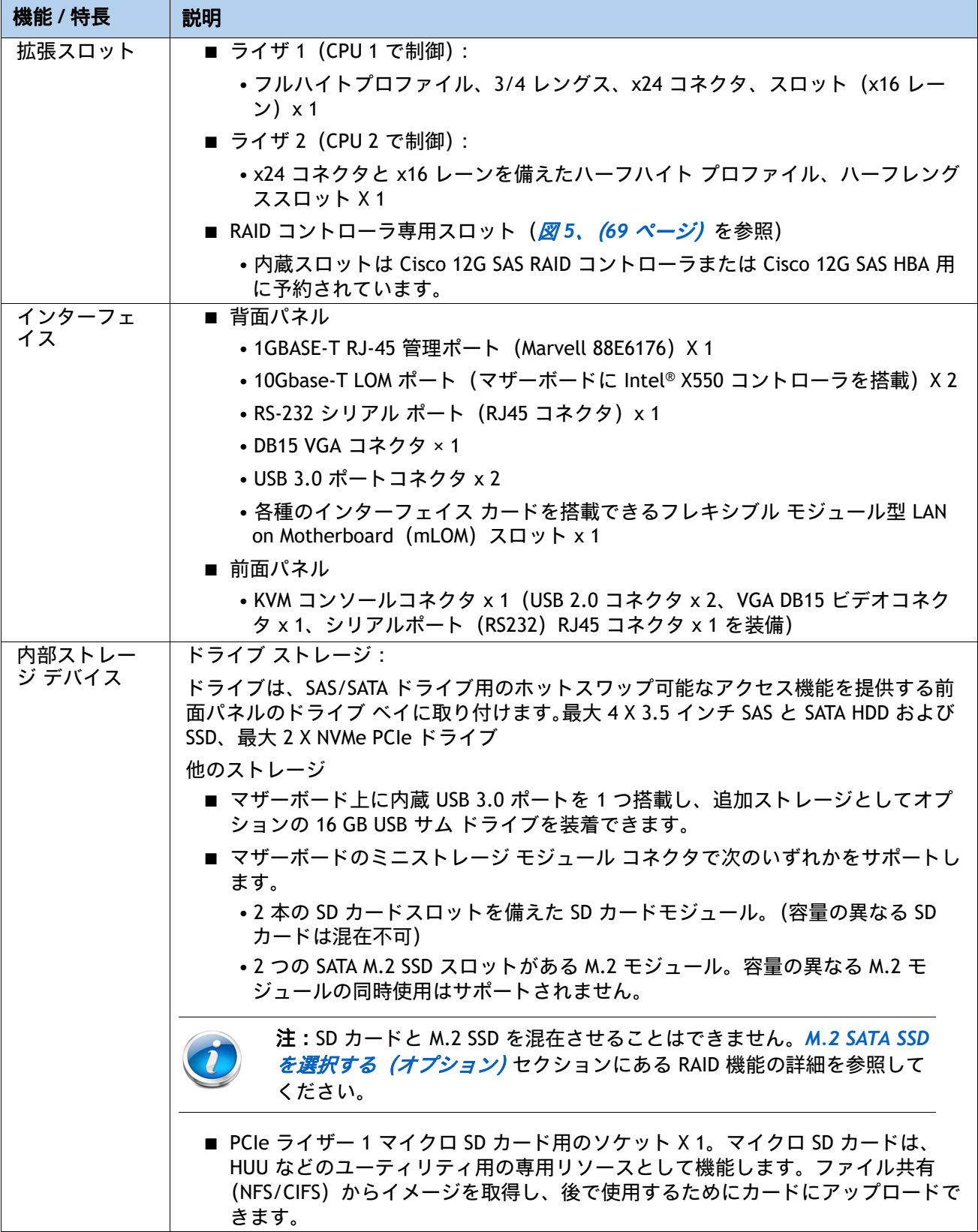

## 表 1 機能および特長 (続き)

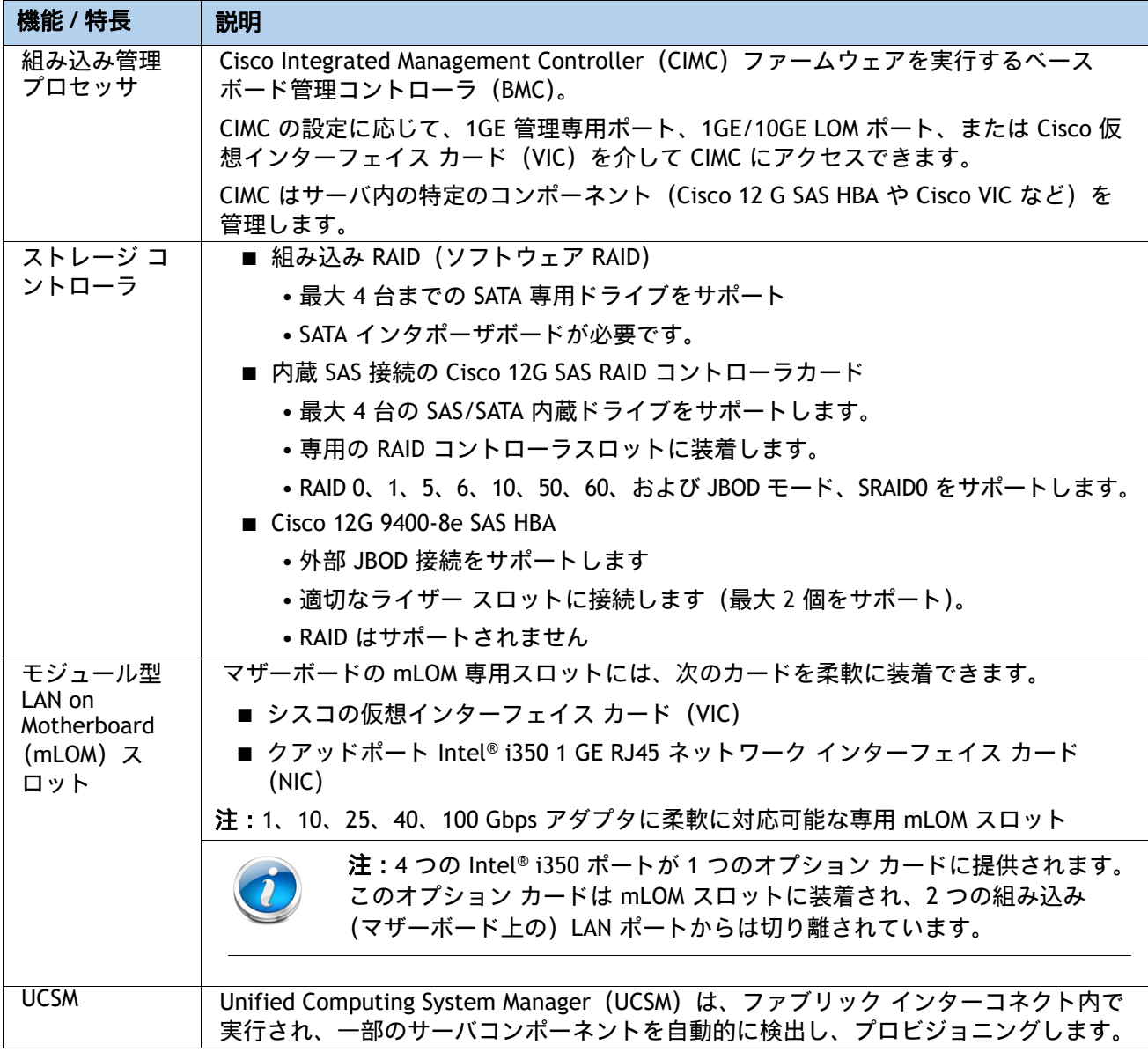

## <span id="page-8-0"></span>サーバの構成

以下の手順に従って、Cisco UCS C220 M5 LFF ラック サーバを構成します。

- ステップ 1 サーバ SKU *[を確認するページ](#page-9-0)* 10
- ステップ2 CPU [を選択するページ](#page-10-0)11
- ステップ3 [メモリを選択するページ](#page-15-0)16
- ステップ *4 RAID* [コントローラを選択するページ](#page-23-0) *24*
- ステップ5 [ドライブを選択するページ](#page-27-0)28
- ステップ *6 PCIe* オプション [カードを選択するページ](#page-31-0) *32*
- ステップ 7 オプションの PCIe [オプションカードアクセサリを選択するページ](#page-35-0) 36
- ステップ8 GPU カードを選択する (オプション)、ページページ41
- ステップ9 [電源ユニットを注文するページ](#page-41-0)42
- ステップ10 [電源コードを選択するページ](#page-42-0)43
- ステップ11 *工具不要レール [キットとオプションのリバーシブルなケー](#page-46-0) ブル マネジメント* [アームを選択するページ](#page-46-0) *47*
- ステップ12 *[管理設定を選択する\(オプション\)ページ](#page-47-0) 48*
- ステップ13 サーバブートモードを選択する (オプション) ページ49
- ステップ14 セキュリティ デバイスを選択する (オプション) ページ50
- ステップ15 ロックキー付きセキュリティ [ベゼルを選択する\(オプション\)ページ](#page-50-0)51
- ステップ16 Cisco SD カードモジュールを選択する (オプション) ページ 52
- ステップ17 M.2 SATA SSD を選択する*(オプション)ページ* 53
- *ステップ 18 内蔵マイクロ* SD カード [モジュールを選択する\(オプション\)ページ](#page-54-0) 55
- ステップ19 オプションの USB 3.0 [ドライブを選択するページ](#page-55-0)56
- ステップ *20* オペレーティング [システムと付加価値ソフトウェアを選択するページ](#page-56-0) *57*
- ステップ *21* オペレーティング システム メディア [キットを選択するページ](#page-60-0) *61*
- ステップ22 サービスおよびサポート [レベルを選択するページ](#page-61-0)62

## <span id="page-9-0"></span>ステップ **1** サーバ **SKU** を確認する

サーバのベース型番 ID(PID)を確認します([表](#page-9-1) *2* を参照)。

#### <span id="page-9-1"></span>表 **2 C220 M5 LFF** ラック ベース サーバの型番

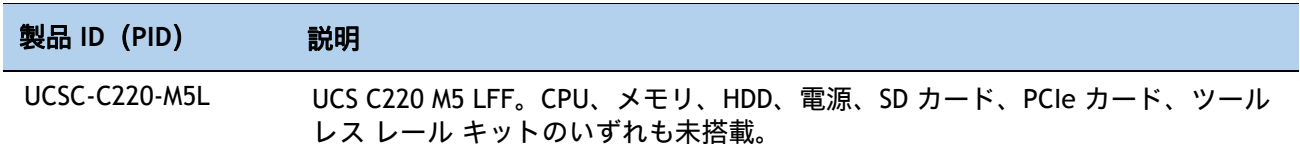

Cisco C240 M3 LFF サーバの内容は以下のとおりです。

■ 電源ユニット、CPU、メモリ、ハード ディスク ドライブ (HDD)、SD カード、レール キッ ト、プラグイン PCIe カード、または Intel® パーシステント メモリ (PMem) はいずれも含 まれません。

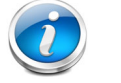

注:以降の手順に従い、必要なコンポーネントをサーバに追加してくだ さい。

## <span id="page-10-0"></span>ステップ **2 CPU** を選択する

CPU の標準機能は次のとおりです。

- 第2世代 Intel® Xeon® スケーラブル ファミリ CPU
- Intel® C621 シリーズ チップセット
- 最大 38.5 MB のキャッシュ サイズ

**CPU** を選択する

使用可能な CPU を [表](#page-10-1) *3* に示します。

#### <span id="page-10-1"></span>表 **3** 使用可能な **CPU**

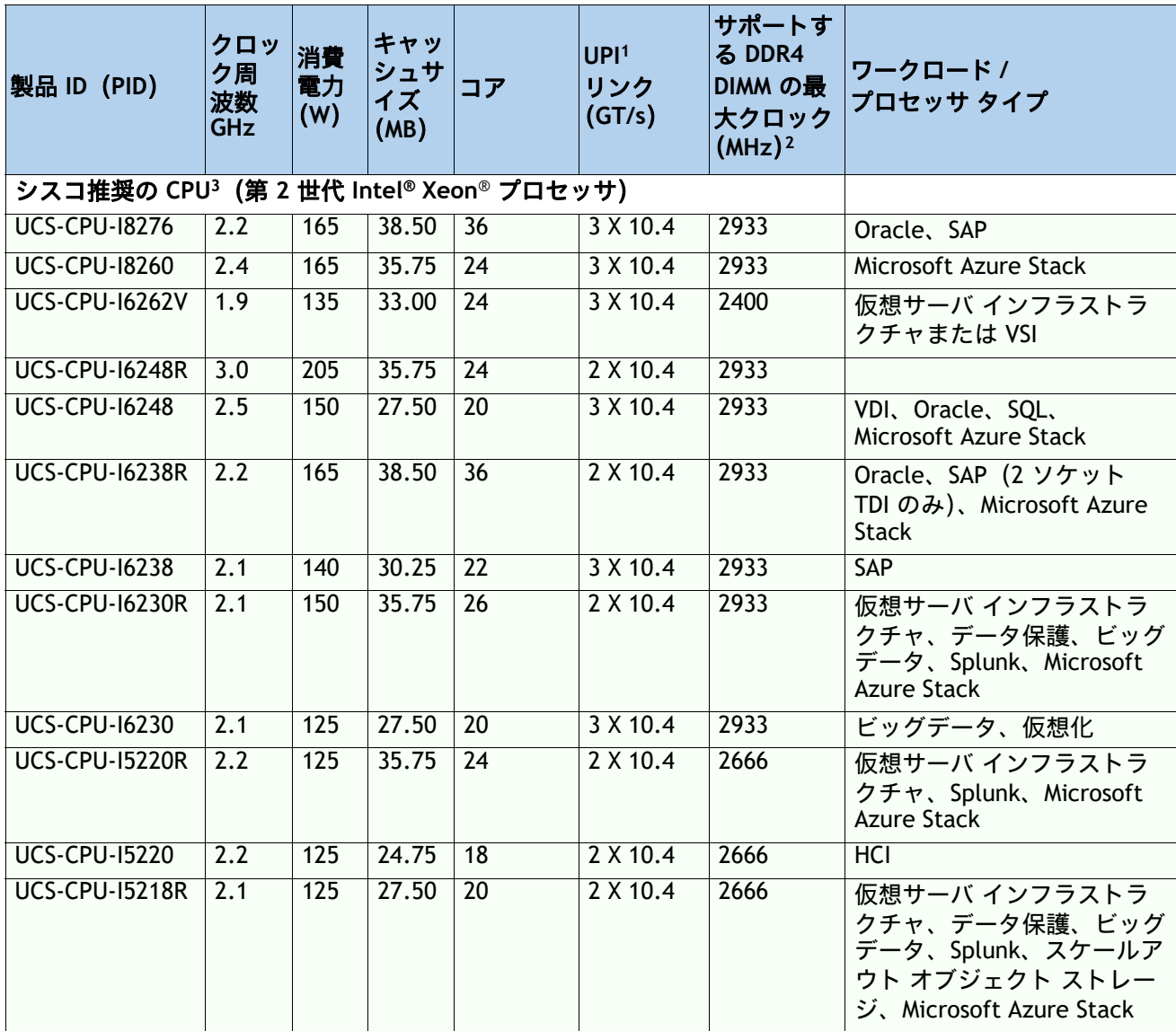

## 表 **3** 使用可能な **CPU**

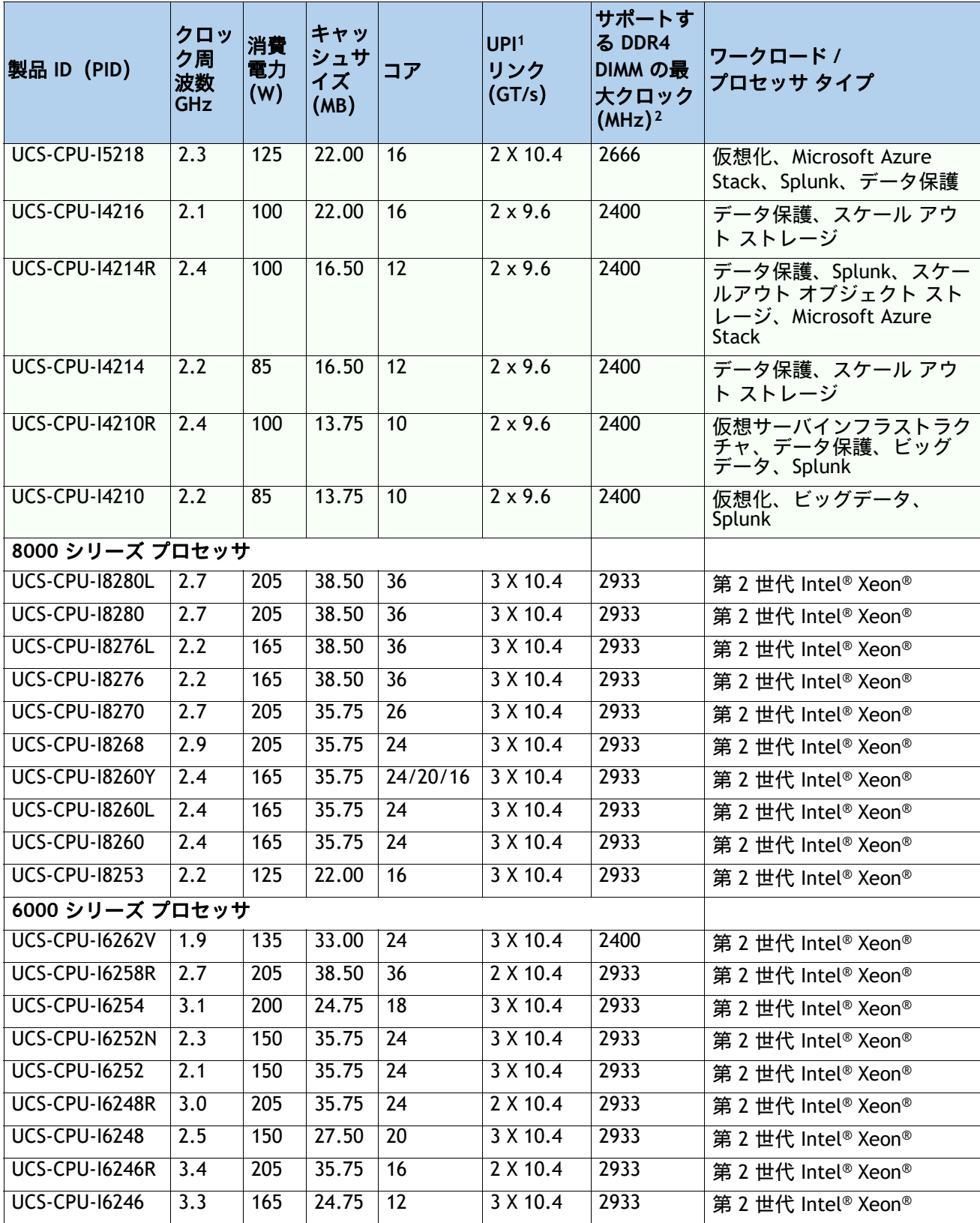

## 表 **3** 使用可能な **CPU**

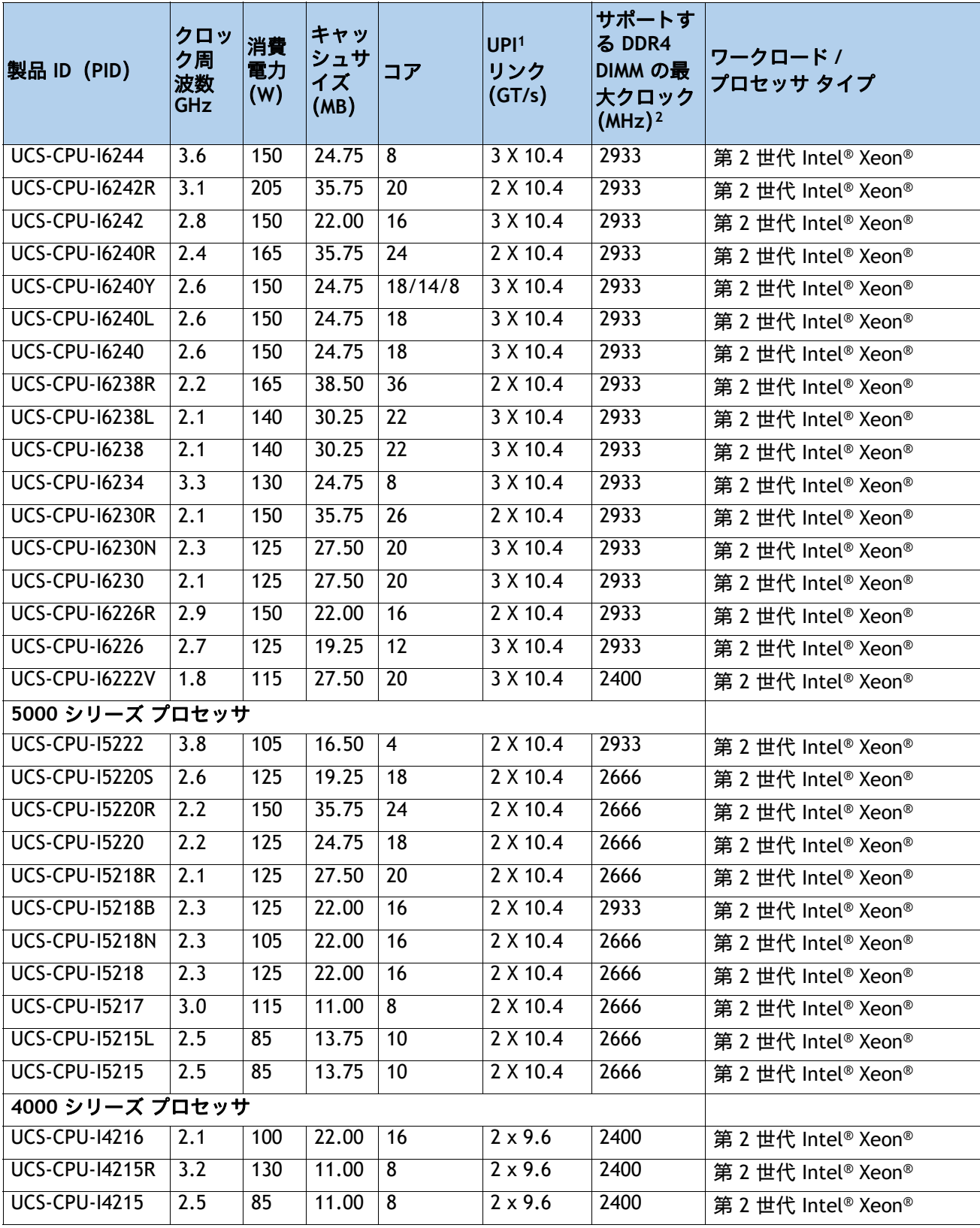

#### 表 **3** 使用可能な **CPU**

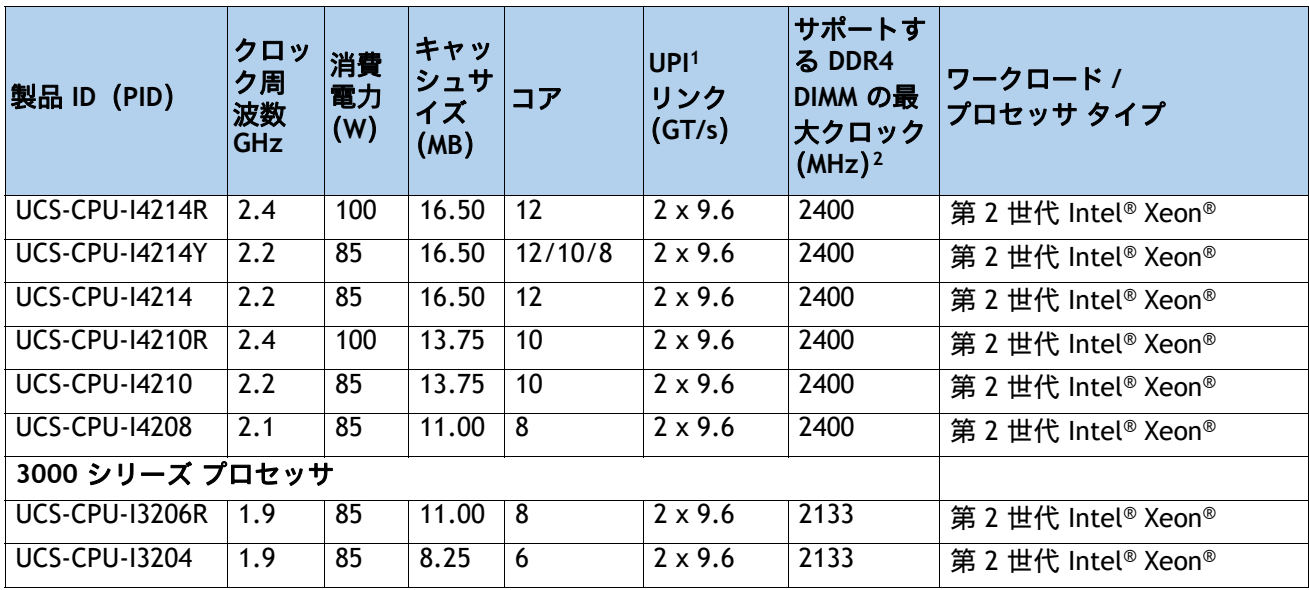

注:

- 1. UPI = Ultra Path インターコネクト 2 ソケット サーバでは、CPU が 3 つの UPI をサポートしている場合 でも、2 つの UPI のパフォーマンスのみサポートします。
- 2. 一部の CPU について、表 *4*(*17* [ページ\)](#page-16-0)に示すメモリアクセス速度よりも高速または低速な DIMM を選 択した場合、DIMM のクロック速度は、CPU 側のメモリアクセスクロックと DIMM クロックのうちの低い 方になります。
- 3. プロセッサクラスおよび CPU モードのメモリサポートの詳細については、次を参照してください *[スペア部品](#page-74-0)* (*75* [ページ\)](#page-74-0)

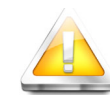

注意:第 2 世代 Intel® Xeon® 205W 以下の R シリーズ プロセッサを構成した システムの場合、Intel® Advanced Vector Extensions 512(Intel® AVX-512)のよ うな負荷の高い命令セットを使用するワークロードを実行すると、動作温度 が 30℃(86℉)を超える、ファン障害の発生、温度異常、パフォーマンス劣 化、またはその両方の障害が発生し、関連するイベントがシステム イベント ログ(SEL)に記録されることがあります。

- **UCS-CPU-I6258R** Intel® 6258R 2.7GHz/205W 28C/38.50MB DDR4 2933MHz
- **UCS-CPU-I6248R** Intel® 6248R 3.0GHz/205W 24C/35.75MB DDR4 2933MHz
- **UCS-CPU-I6246R** Intel® 6246R 3.4GHz/205W 16C/35.75MB DDR4 2933MHz
- **UCS-CPU-I6242R** Intel® 6242R 3.1GHz/205W 20C/35.75MB DDR4 2933MHz

#### 動作確認済みの構成

- **(1) DIMM** のみの構成:
	- *表* 3 *(11 ぺージ)* または *表* 4 *(17 ぺージ)* に記載されている 1 基または 2 基の同じ CPU を 選択します。
- **(2) DIMM/PMEM** の混在構成
	- *表* 3 (11 [ページ\)](#page-16-0)または 表 4 (17 ページ)のリストに記載されている 2 つの同一の CPU を 選択する必要があります。

#### 注意事項

- 選択する 1 つまたは 2 つの CPU は、必要なサーバの機能に応じて異なります。次の項を参 照してください。
	- ステップ *3* [メモリを選択するページ](#page-15-0) *16*
	- ステップ *4 RAID* [コントローラを選択するページ](#page-23-0) *24*
	- ステップ *5* [ドライブを選択するページ](#page-27-0) *28*
	- ステップ *6 PCIe* オプション [カードを選択するページ](#page-31-0) *32*

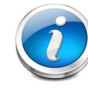

注:CPU と DIMM 速度の互換性の詳細については、[メモリを選択する\(](#page-15-0)*16* ページ) を参照してください。

## <span id="page-15-0"></span>ステップ **3** メモリを選択する

C220 M5 LFF で使用可能なメモリは次のとおりです。

- クロック速度:最大 2933 MHz。使用可能な CPU とそれに関連する DDR4 DIMM の最大クロッ クサポートについては、[表](#page-10-1) *3* を参照してください。
- DIMM あたりのランク: 1、2、4、または 8
- **動作時の電圧: 1.2 V**
- 登録済み ECC DDR4 DIMM (RDIMM)、Load-reduced DIMM (LRDIMM)、または Intel® Optane™ パーシステント メモリ モジュール(PMem)。

[図](#page-15-1) *4* に示されているように、メモリは、CPU あたり 6 個のメモリチャネルと、チャネルあたり 最大 2 個の DIMM で構成されます。

#### <span id="page-15-1"></span>図 **4 C220 M5 LFF** メモリ構成

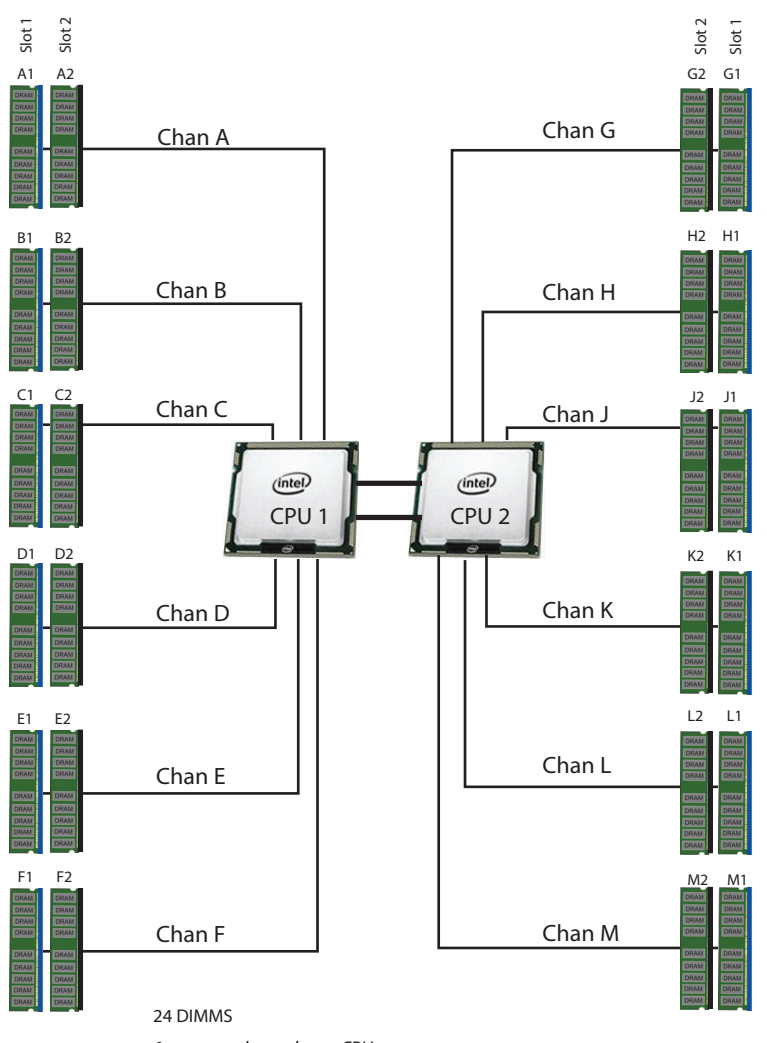

6 memory channels per CPU, up to 2 DIMMs per channel

#### **DIMM** とメモリ ミラーリングの選択

メモリの構成とメモリ ミラーリング オプションが必要かどうかを選択します。使用できるメモ リ DIMM とミラーリング オプションを[表](#page-16-0) *4* に示します。

注:メモリのミラーリングをイネーブルにすると、メモリ サブシステムによって同一 データが 2 つのチャネルに同時に書き込まれます。片方のチャネルに対してメモリの 読み取りを実行した際に訂正不可能なメモリ エラーによって誤ったデータが返される と、システムはもう片方のチャネルからデータを自動的に取得します。片方のチャネ ルで一時的なエラーまたはソフト エラーが発生しても、ミラーリングされたデータが 影響を受けることはありません。DIMM とそのミラーリング相手の DIMM に対してまっ たく同じ場所で同時にエラーが発生しない限り、動作は継続します。メモリのミラー リングを使用すると、2 つの装着済みチャネルの一方からしかデータが提供されない ため、オペレーティング システムで使用可能なメモリ量が 50 % 減少します。

#### <span id="page-16-0"></span>表 **4** 使用可能な **DDR4 DIMM**

 $\overline{\bm{v}}$ 

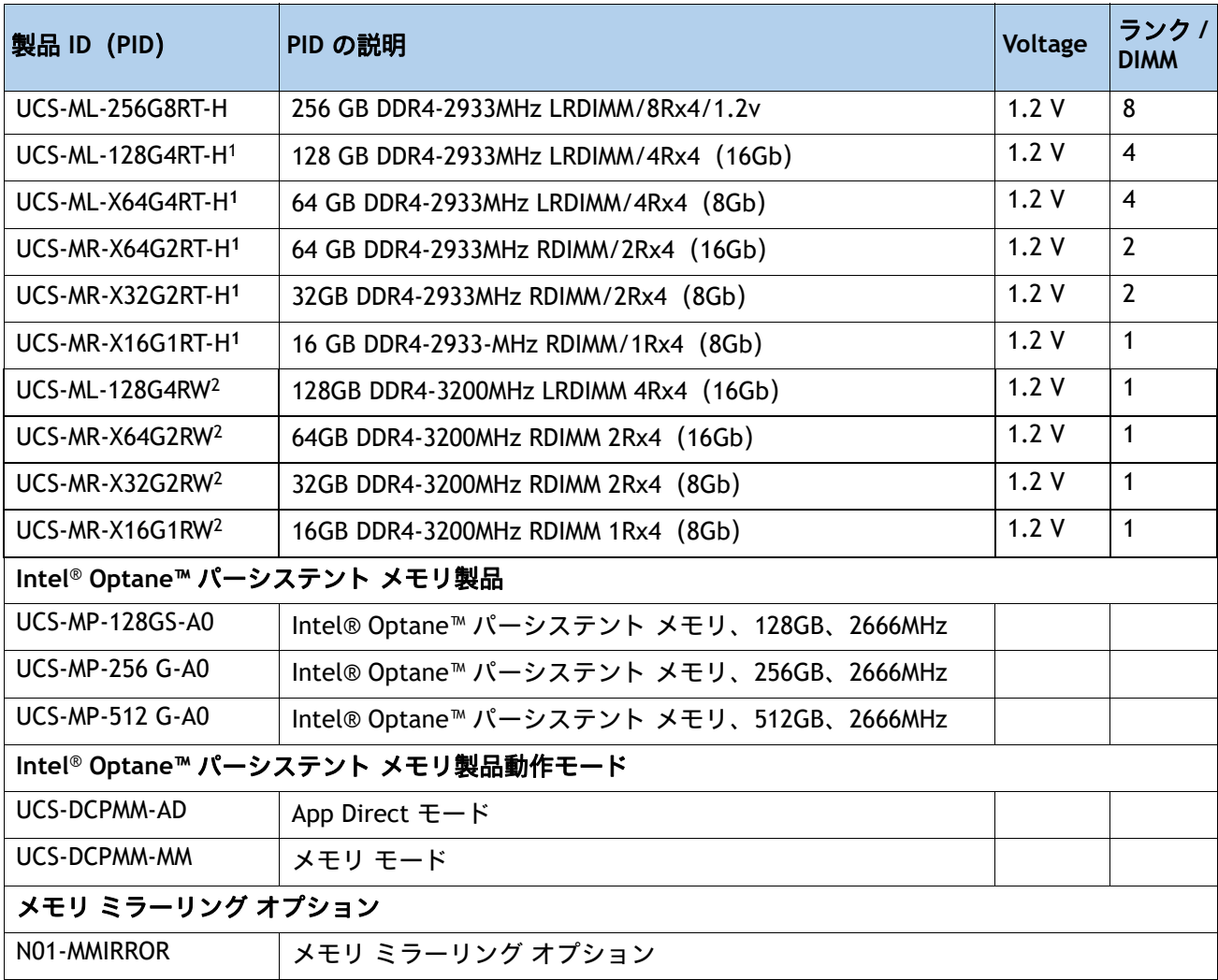

注:

- 1. シスコは、DDR4-2933 メモリ DIMM 製品の販売終了を発表しました。**[EOL14611](https://www.cisco.com/c/en/us/products/collateral/servers-unified-computing/ucs-c-series-rack-servers/ucs-hyperflex-accessories-eol14611.html)** には、この発表の影響を受ける製 品の部品番号が示されています。[表](#page-17-0) *5* は、交換用メモリ DIMM 製品の部品番号を示しています。
- 2. DDR4-3200MHz の交換部品番号は、2133 ~ 2933 MHz の範囲の Intel 第 2 世代 Xeon スケーラブル プロセッサ メモ リ インターフェイスの最大速度で動作します。

[表](#page-17-0) *5* に、EOL メモリ DIMM 製品の部品番号とその交換用 PID を示します。

<span id="page-17-0"></span>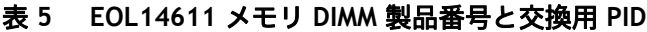

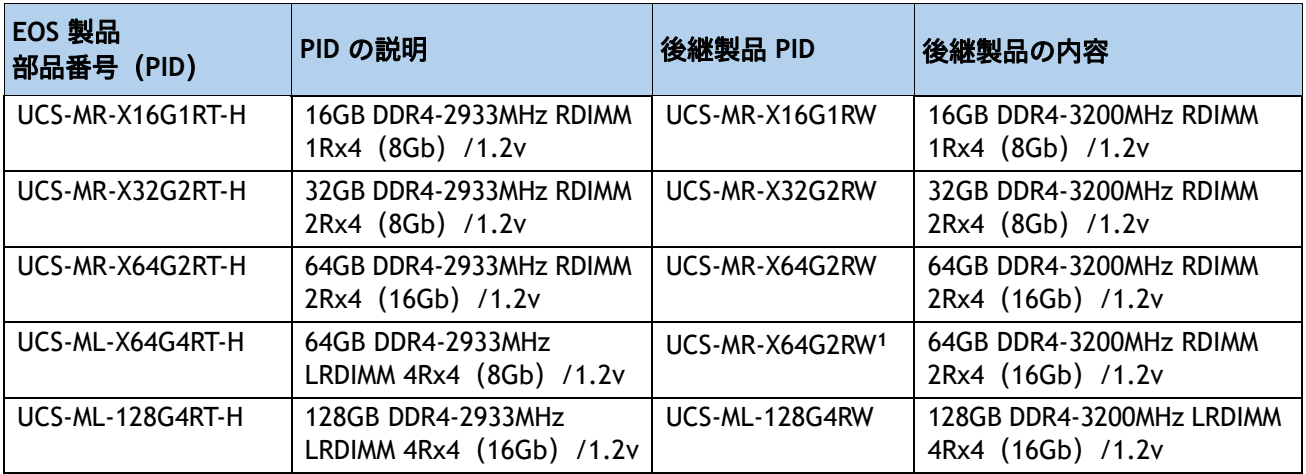

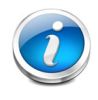

注:**(1)** シスコは、既存の UCS-ML-x64G4RT-H の交換用 PID として Load Reduce DIMM (LRDIMM)64GB メモリ PID をサポートしておらず、代わりに Registered DIMM (RDIMM)に移行して、パフォーマンスと価格の最適なバランスを実現することを推 奨しています。

#### 動作確認済みの構成

- **(1) 1 CPU** 構成、メモリ ミラーリングなし:
	- 1~12 個の DIMM を選択します。

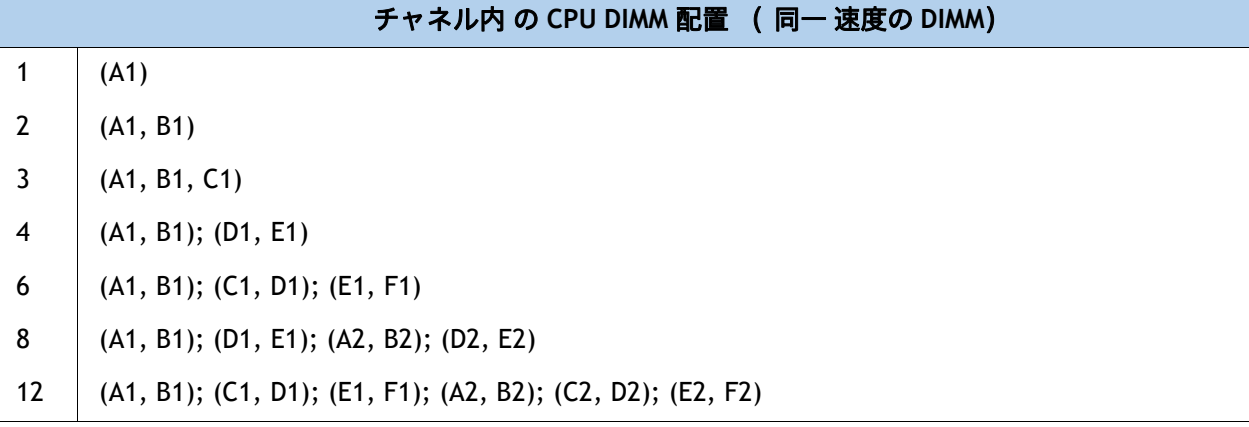

#### **(2) 1 CPU** 構成、メモリ ミラーリングあり:

■ 4、6、8、または 12 個の同じ DIMM を選択します。DIMM は、次の表に示すように、出荷時 に配置されます。

チャネル内 の **CPU 1 DIMM** 配置 **(** 同一 速度の **DIMM)**

- 4 (A1, B1); (D1, E1)
- 6 (A1, B1, C1); (D1, E1, F1)
- 8 (A1, A2, B1, B2); (D1, D2, E1, E2)
- 12 (A1, A2, B1, B2, C1, C2); (D1, D2, E1, E2, F1, F2)

■ *表 4 (17 [ページ\)](#page-16-0)*に示すメモリ ミラーリング オプション (N01-MMIRROR) を選択します。

**(3) 2 CPU** 構成、メモリ ミラーリングなし:

■ CPU あたり 1 ~ 12 個の DIMM を選択します。

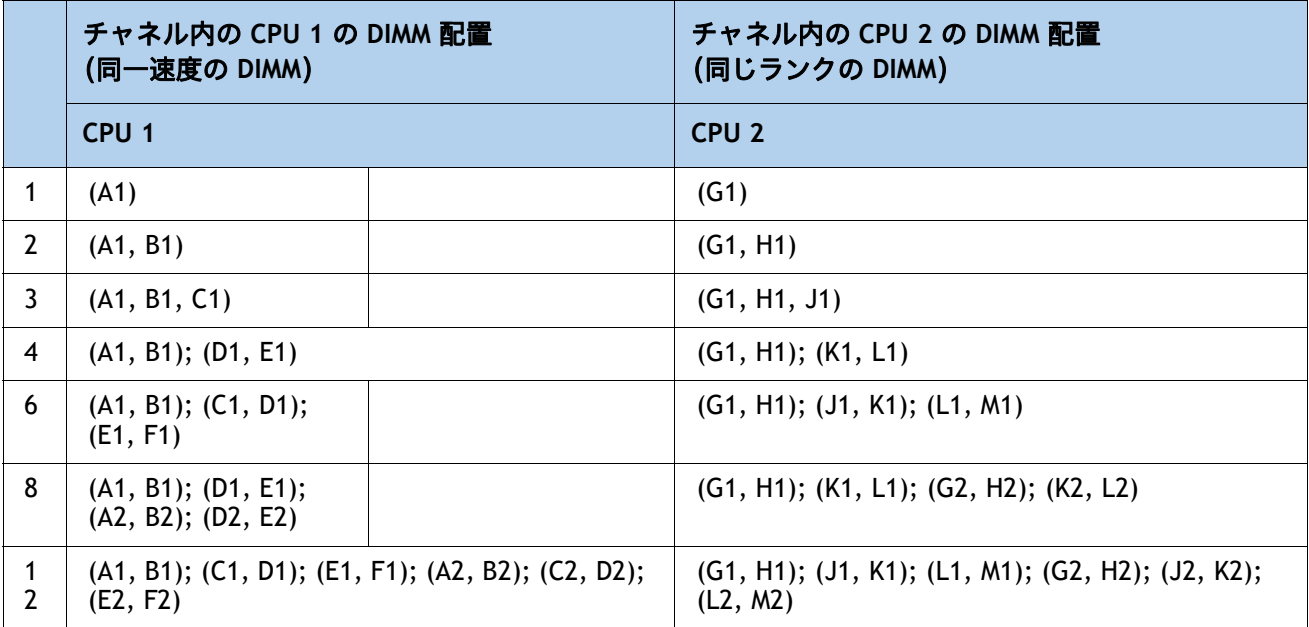

#### **(4) 2 CPU** 構成、メモリ ミラーリングあり:

■ CPU あたり 8、12、16、または 24 個の同じ DIMM を選択します。DIMM は、次の表に示すよ うに、出荷時に配置されます。

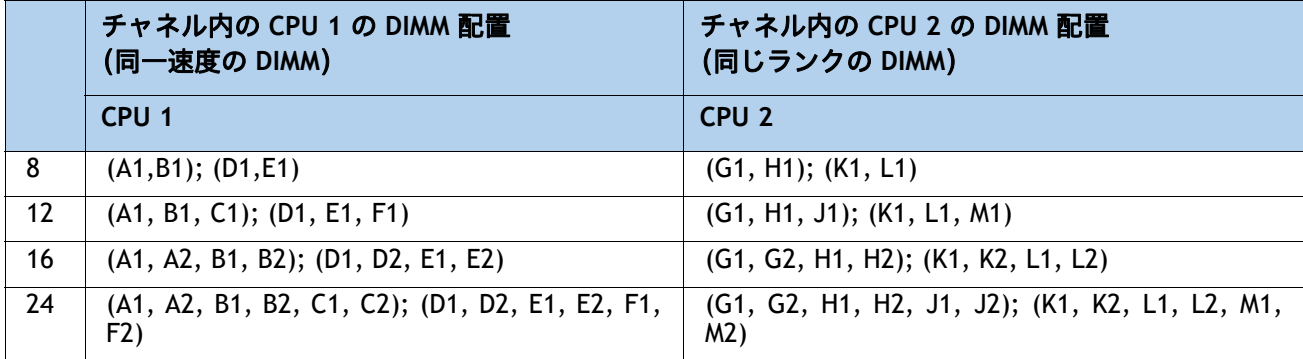

**■** *表4 (17 [ページ\)](#page-16-0)* **に示すメモリ ミラーリング オプション(N01-MMIRROR)を選択します。** 

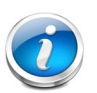

注:

- システム パフォーマンスは、両方の CPU で DIMM のタイプと数量が同じで、す べてのチャネルがサーバ内の CPU 全体で等しく利用されている場合に最適化さ れます。
- PMem がインストールされているときは、DIMM 混合が許可されません。すべて の DIMM は同じタイプとサイズでなければなりません。

# <span id="page-20-0"></span>システム速度

メモリは、Intel Xeon Scalable Processor メモリコントローラの最大速度で動作します。M5 サーバーでは、 2133 ~ 2933 MHz の範囲です。サポートされている速度については、CPU の仕様を確認してください。

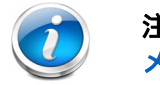

注:詳細な混合 DIMM 構成については、『Cisco UCS **[Cisco UCS C220/C240/B200 M5](https://www.cisco.com/c/dam/en/us/products/collateral/servers-unified-computing/ucs-c-series-rack-servers/memory-guide-c220-c240-b200-m5.pdf)**  メモリ [ガイド』](https://www.cisco.com/c/dam/en/us/products/collateral/servers-unified-computing/ucs-c-series-rack-servers/memory-guide-c220-c240-b200-m5.pdf)で説明されています。

PMem メモリ モードについては、[表](#page-21-0) *6* を参照してください。

#### <span id="page-21-0"></span>表 **6 Intel® Optane™** パーシステント メモリ モード

#### **Intel® Optane™** パーシステント メモリ

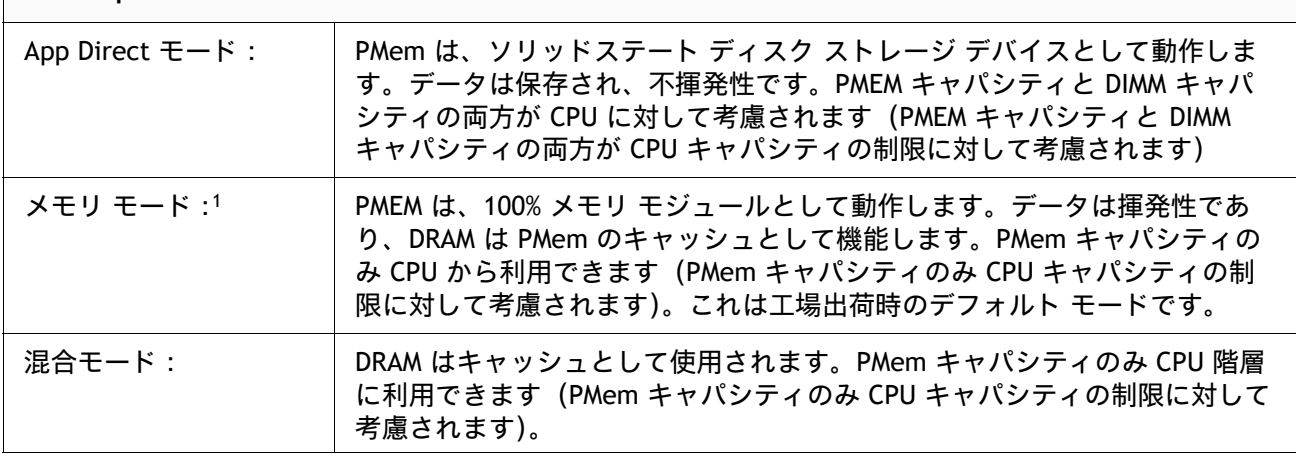

注:

1. メモリ モードの場合、同じ CPU チャネルにおける Intel® 推奨の DIMM と PMem の容量比は 1:2 ~ 1:16 です。した がって、チャネルで 128 GB の DIMM を使用する場合は、512 GB の PMem を使用できます(容量比は 1:6)。チャネ ルで 32 GB の DIMM を使用する場合は、512 GB の PMem を使用できます(容量比は 1:16)。他にも複数の組み合わ せが可能です。

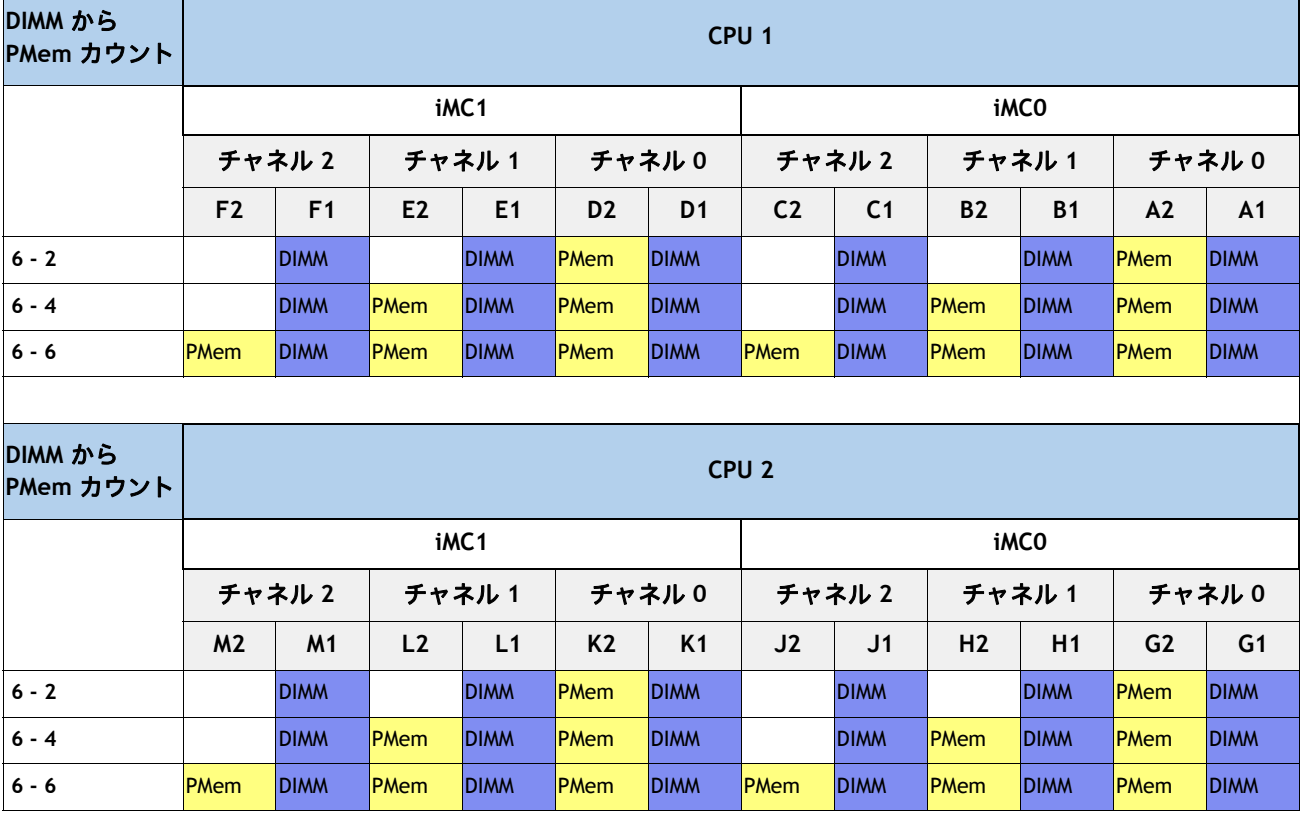

#### 表 **7** 第 **2** 世代 **Intel® Xeon**® スケーラブル プロセッサ **DIMM** および **PMem 1** 物理構成

#### 注:

1. 現時点で PMem を使用する場合は、すべてのシステムに 2 個の CPU を装着する必要があります。

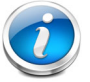

注:DIMM と PMem を組み合わせる場合、CPU ごとに設定可能なメモリ構成は次の 3 通 りです。構成は各 CPU で同一にする必要があります。

- 6 DIMM および 2 PMEM、または
- 6 DIMM および 4 PMEM、または
- 6 DIMM および 6 PMEM

詳細な Intelll® PMem の構成については、以下を参照してください。

**Cisco UCS C220 M5** [サーバ設置およびサービス](https://www.cisco.com/c/en/us/td/docs/unified_computing/ucs/c/hw/C220M5/install/C220M5.html) ガイド

DIMM/PMem の詳細情報については、以下を参照してください。

**[Cisco UCS C220/C240/B200 M5](https://www.cisco.com/c/dam/en/us/products/collateral/servers-unified-computing/ucs-c-series-rack-servers/memory-guide-c220-c240-b200-m5.pdf)** メモリ ガイド

<span id="page-23-0"></span>ステップ **4 RAID** コントローラを選択する

## **RAID** コントローラオプション(内蔵 **HDD/SSD** のサポート)

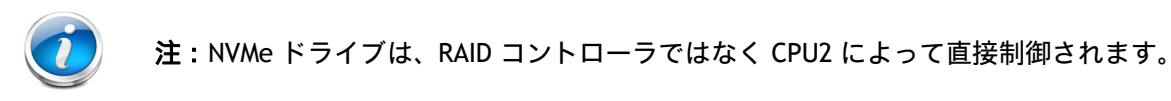

### <span id="page-23-1"></span>組み込みソフトウェア **RAID**

デフォルトの RAID 構成は組み込みソフトウェア RAID で、SATA HDD および Enterprise Value SSD (RAID 0、1、10)のみサポートしています。組み込みソフトウェア RAID では最大 4 つの SATA ド ライブがサポートされています。組み込みソフトウェア RAID では SATA インターポーザ ボード が必要です。

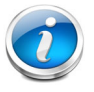

注:組み込みソフトウェア RAID は、Windows および Linux オペレーティングシステ ムのみに対応します。VMware のサポートはありません。

#### **Cisco 12G SAS RAID** コントローラ

Cisco 12G SAS RAID コントローラを選択し、専用の内部 RAID コントローラ カード スロットに装着できます。 この RAID コントローラには 2 GB キャッシュが含まれています。また、RAID 0、1、5、6、10、50、60、 JBOD モード、および SRAID0 がサポートされます。

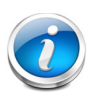

注:RAID コントローラごとにサポートされている RAID グループ(仮想ドライブ) の数は次のとおりです。

- 組み込み RAID = 8
- Cisco 12G SAS RAID コントローラ = 64

#### **SAS HBA**(外部 **JBOD** サポート)

RAID コントローラまたは内蔵ドライブ用 JBOD コントローラに加えて、外部 JBOD ドライブ接続 (非 RAID)用に次の SAS HBA を選択できます。

■ 外部 JBOD 接続用 Cisco 9400-8e 12G SAS HBA(背面パネルの 2 つの PCIe スロットにそれぞ れ 1 つずつ)

#### **RAID** ボリュームと **RAID** グループ

RAID ボリュームを作成する場合は、次のガイドラインに従ってください。

- 各 RAID ボリューム内の各ドライブで同じ容量を使用します。
- 組み込みソフトウェア RAID の場合:
	- SATA HDD のみ使用してください。
- 組み込みソフトウェア RAID にはポートが 2 個あり、各ポートで 4 台のドライブを制 御できます。
- ポートの SATA HDD 4 台の各セットは別々の RAID ボリュームにする必要があります。
- ポート間でドライブを混在させて RAID ボリュームを作成することはできません。
- 詳細については、[組み込みソフトウェア](#page-23-1) *RAID*(*24* ページ)を参照してください。
- Cisco 12G SAS RAID コントローラアップグレードの場合:
	- 各 RAID ボリューム内ですべて同じタイプのドライブ(SAS/SATA HDD、すべて SAS SSD、すべて SATA SSD)を使用します。

#### コントローラ オプションの選択

次の RAID コントローラのいずれかを選択します。

- 組み込みソフトウェア RAID(他の RAID コントローラを選択していない場合のデフォルト)
- 1台の Cisco 12G SAS RAID コントローラおよび RAID 設定オプション*表 8 (*25 ペー*ジ)*

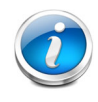

注:デフォルトの RAID ソリューションは、限られた数のドライブ、オペレーティング システム、および仮想化環境をサポートする組み込みソフトウェア RAID です。より包 括的な RAID ソリューションについては、[表](#page-24-0) *8* からコントローラを選択してください。

#### <span id="page-24-0"></span>表 **8** ハードウェア コントローラ オプション

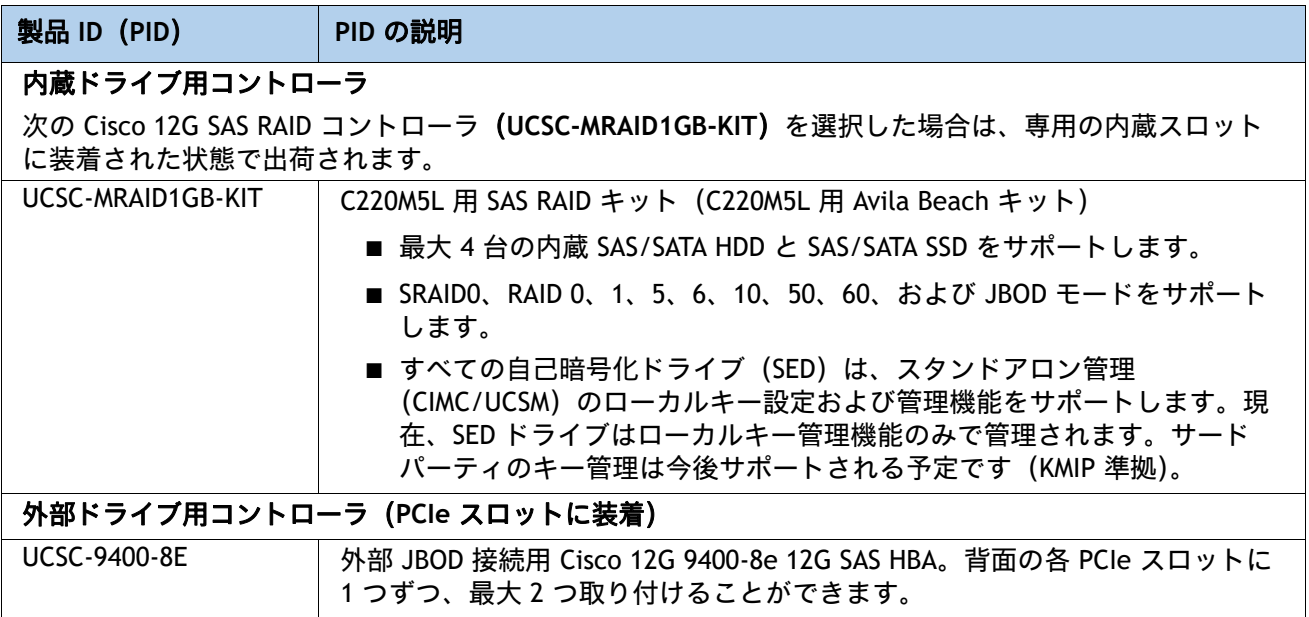

#### 表 **8** ハードウェア コントローラ オプション (続き)

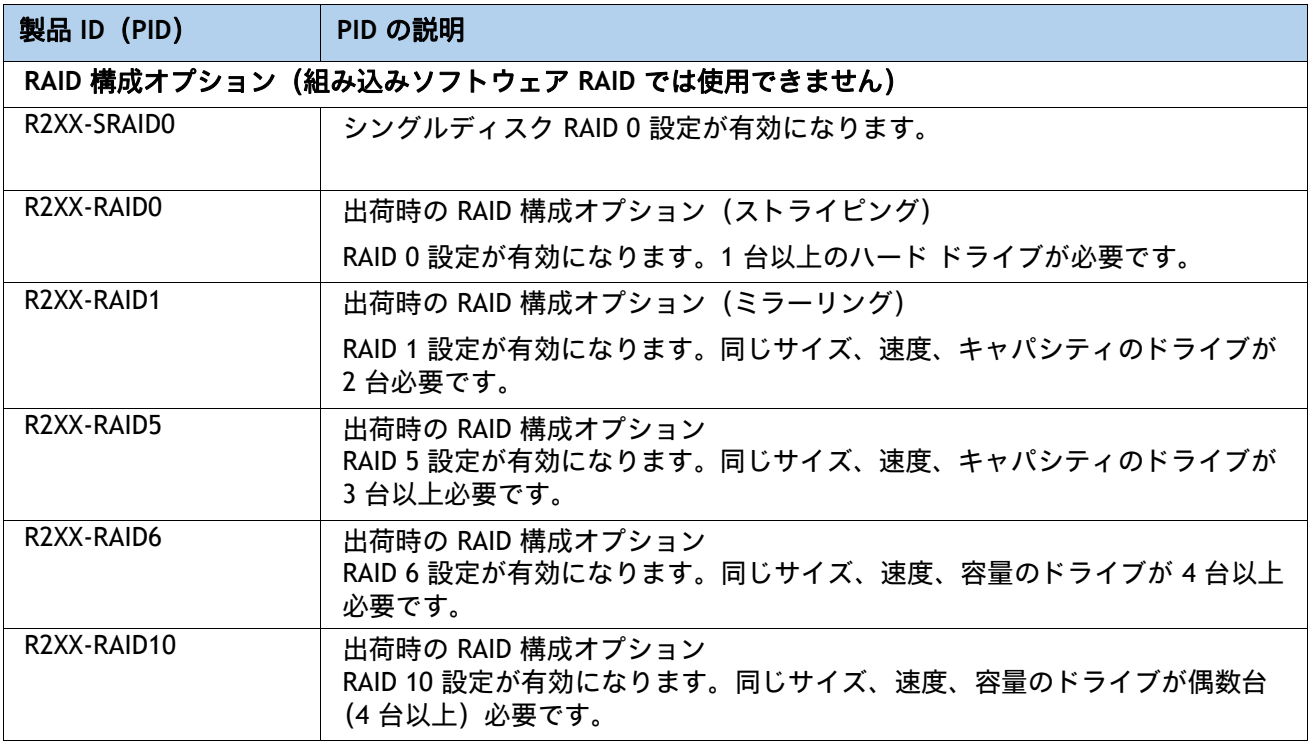

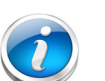

- 注:
	- RAID レベル 50 および 60 は、出荷時の構成としては選択できませんが、*[表](#page-24-0) 8* に 示すように一部のコントローラでサポートされています。
	- Cisco SAS 9400-8e 12G SAS HBA 外部ドライブエンクロージャのサポートについ ては、次のリンクから互換性リストのエンクロージャセクションを参照してく ださい。

[https://www.broadcom.com/support/storage/interop-compatibility](https://www.broadcom.com/support/storage/interop-compatibiliy)

外部 JBOD エンクロージャに関するテクニカル サポートについては、ストレージ ベンダーに問い合わせてください。

#### 動作確認済みの構成

- デフォルトの組み込みソフトウェア RAID は、最大 4 台の内蔵 SATA HDD と RAID 0、1、10 を サポートします。
- SAS RAID コントローラのアップグレード オプションは、最大 4 台の内蔵ドライブと RAID 0、 1、10、5、6、50、60、JBOD モードまでをサポートします。
- 最大 2個の Cisco 12G 9400-8e SAS HBA 外部ドライブ PCIe コントローラ カードは、C220M5L (UCSC-MRAID1GB-KIT)用 SAS RAID キットと同時に取り付けることができます。

サポートされるコントローラ設定オプションの概要については、[表](#page-26-0) *9* を参照してください。

<span id="page-26-0"></span>表 **9 C220 M5 LFF** サーバでサポートされるコントローラ設定

| <b>CPU</b>     | 組み込み<br><b>RAID</b> | <b>UCSC-MRAID1</b><br><b>GB-KIT</b> | <b>UCSC-9400-8E</b>           | サポートさ<br>れる最大ド<br>ライブ数                | RAID サポート                                             | 使用可能な内蔵ド<br>ライブのタイプ                                |
|----------------|---------------------|-------------------------------------|-------------------------------|---------------------------------------|-------------------------------------------------------|----------------------------------------------------|
| 1              | 有効                  | 不可                                  | 背面の PCIe ス<br>ロットに最大2<br>台装着  | 8台の内蔵<br>SATA のみ、8<br>台か 16 台の<br>外部  | 0、1、10 (SATA のみ)                                      | <b>SATA</b><br>HDD/エンタープラ<br>イズ バリュー SSD           |
| 1              | 不可                  | にインストー<br>ル装着                       | 背面の PCIe ス<br>ロットに最大 2<br>台装着 | 10 台の内蔵、<br>8台か16台<br>の外部             | 0, 1, 10, 5, 6, 50,<br>60、JBOD<br>(UCSC-MRAID1GB-KIT) | SAS HDD.<br>SAS/SATA SSD                           |
| $\overline{2}$ | 有効                  | 不可                                  | 背面の PCIe ス<br>ロットに最大2<br>台装着  | 8 台の内蔵<br>SATA のみ、8<br>台か 16 台の<br>外部 | 0、1、10 (SATA のみ)                                      | <b>SATA</b><br>HDD/エンタープラ<br>イズ バリュー SSD           |
| $\overline{2}$ | 不可                  | 専用スロット<br>に装着                       | 背面の PCIe ス<br>ロットに最大2<br>台装着  | 10 台の内蔵、<br>8台か16台<br>の外部             | 0, 1, 10, 5, 6, 50,<br>60、JBOD<br>(UCSC-MRAID1GB-KIT) | 2SAS/SATA HDD,<br>SAS/SATA SSD, LFF<br><b>NVMe</b> |

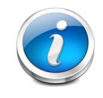

注:NVMe ドライブは RAID をサポートしません。NVMe ドライブは CPU2 によって直 接制御されます。組み込み RAID 設定では、組み込みソフトウェア RAID(0、1、10) のみがサポートされます。AHCI モードはサポートされていません。

## <span id="page-27-0"></span>ステップ **5** ドライブを選択する

ディスク ドライブの標準仕様は次のとおりです。

- 3.5 インチ フォーム ファクタ
- ホットプラグ可能
- ドライブはスレッド マウントされた状態で提供

#### ドライブを選択する

使用できるドライブを [表](#page-27-1) *10* に示します。

#### <span id="page-27-1"></span>表 **10** 選択可能なホットプラグ可能スレッドマウント ドライブ

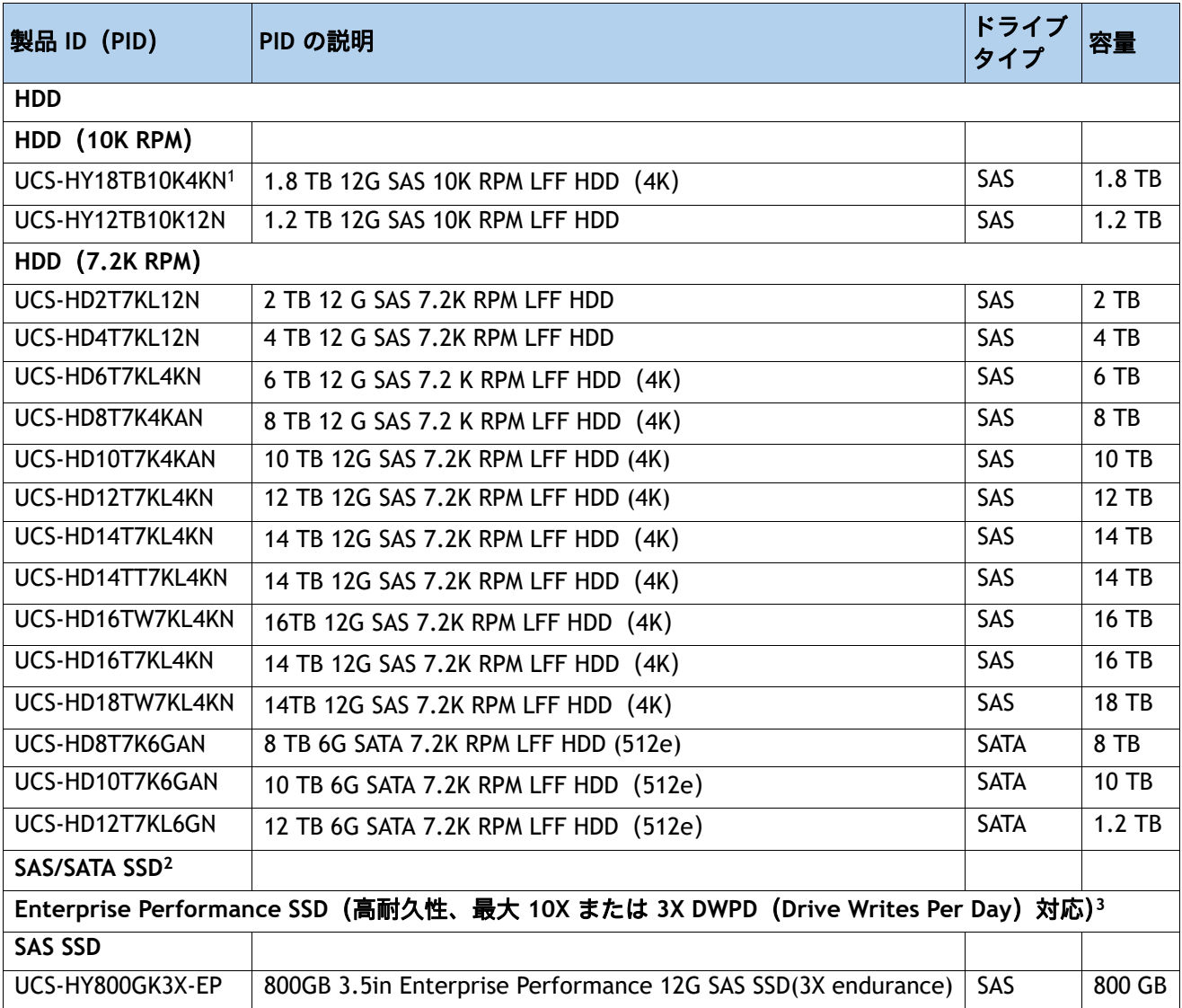

#### 表 **10** 選択可能なホットプラグ可能スレッドマウント ドライブ

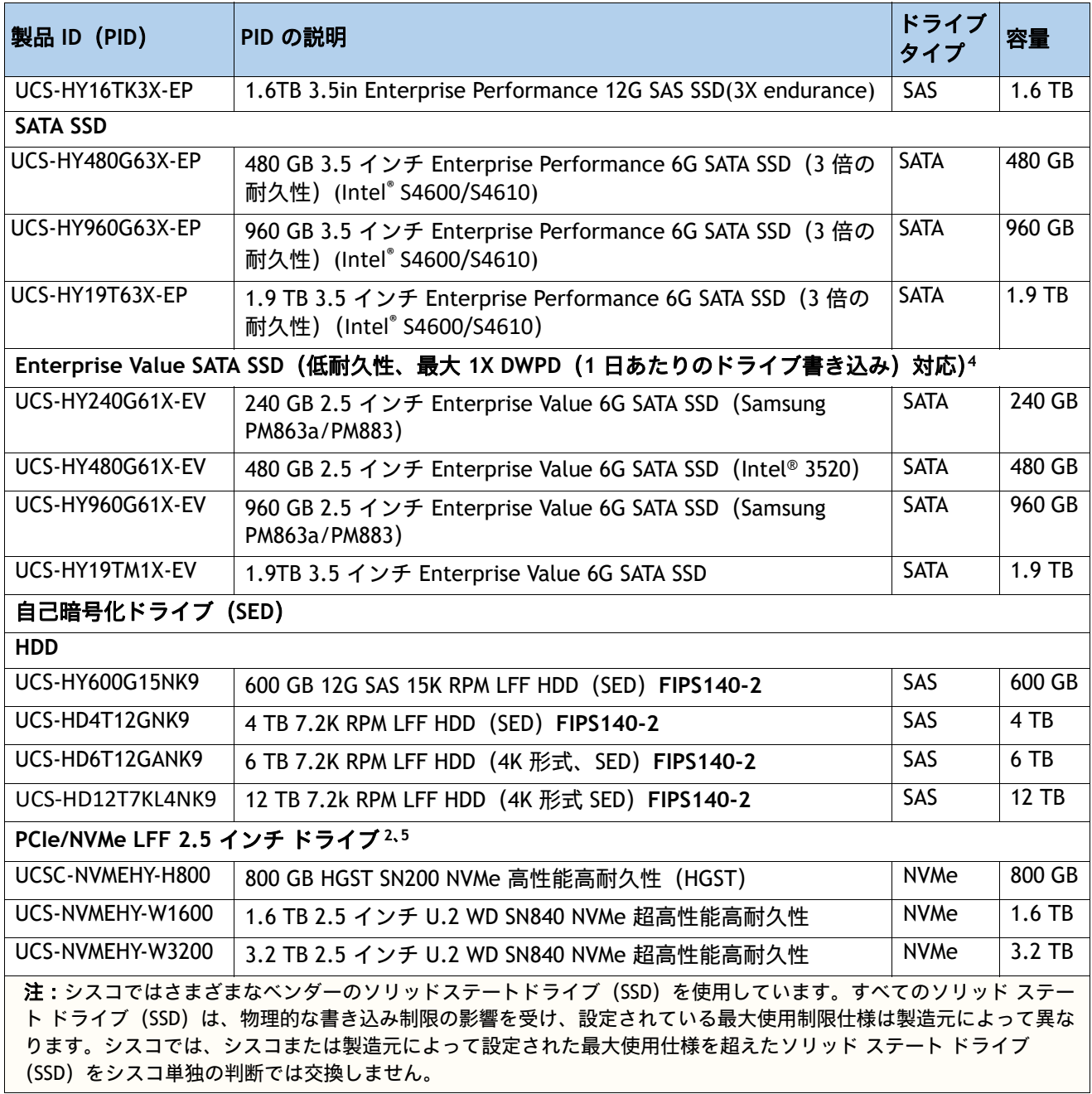

注:

1. 4K セクター サイズのドライブでサポートされるオペレーティング システムは以下のとおりです。

- Windows: Minimum release Win2012 and later

- Linux:最小リリースは RHEL 6.5 以降

- 512E ドライブをサポートするには、VMware ESXi 6.5 以降が必要です。4Kn ドライブをサポートするには、VMware ESXi 6.7 以降が必要です

- UEFI モードは 4K セクターサイズドライブからの起動時に使用する必要があります(レガシーモードはサポートさ れていません)。4K セクターサイズドライブと 512 バイト セクター サイズ ドライブを同じ RAID ボリュームに配置 しないでください。

- 2. 任意の数の SFF NVMe PCIe SSD ドライブを含めるには、2 つの CPU を装着する必要があります。1 台または 2 台の SFF PCIe SSD または SFF NVMe ドライブを選択する場合は、シャーシの前面にあるドライブ スロット 1 と 2 を使用 してください (ドライブ スロットの番号については、*図* 2*、(4 [ページ\)](#page-3-1)* を参照してください)。
- 3. 書き込み中心の IO アプリケーション向け。SSD 寿命目安は、10 または 3 DWPD(Drive Writes Per Day)レベルで す。対象アプリケーションの例としては、キャッシング、オンライントランザクション処理(OLTP)、データウェ アハウス、および仮想デスクトップ インフラストラクチャ (VDI) などがあります。
- 4. 読み取り中心の IO アプリケーション向け。SSD 寿命目安は、1 DWPD(Drive Writes Per Day)レベルです。対象ア プリケーションの例としては、ブート、メディア ストリーミング、コラボレーションなどがあります。
- 5. HGST を除き、Intel® および Western Digital (WD) NVMe ドライブは、C220 M5 のどこにでも混在させる ことができます。

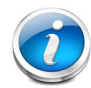

注:スペアの NVMe ドライブとともに前面のドライブを構成する場合は、NVMe ケー ブル(PID = CBL-NVME -220FF)とスペア ドライブを選択する必要があります。

#### 注意事項

- 組み込みソフトウェア RAID を使用する場合は、SATA HDD のみ選択できます。
- 2.5 インチ SFF NVMe ドライブは、RAID コントローラが管理するのではなく、CPU に直接接 続されています。
- すべての HDD が独自の RAID ボリューム内にあり、すべての SSD も独自の RAID ボリューム 内にある場合は、HDD と SSD を混在可能です。
- Cisco 12G SAS RAID コントローラまたは Cisco 12G SAS HBA を使用する場合は、SAS/SATA HDD と SAS/SATA SSD を混在可能です。
- SFF NVMe ドライブを選択する場合は、2 つの CPU を選択する必要もあります。
- SFF NVMe ドライブは、IMC ソフトウェアがインストールされているスタンドアロン モード、 および UEFI モードでのみブート可能です。
- NVMe HHHL ドライブはブート ドライブとして利用できません (*表 11 (32 [ページ\)](#page-31-1)* を参照)。
- SED ドライブは、次の表の非 SED ドライブと混在可能です: *表 10 (28 [ページ\)](#page-27-1)*

## **Intel® Virtual RAID on CPU**(**intel® VROC**)

サーバーは Intel® Virtual RAID on CPU(Intel® VROC)をサポートしています。VROC は、Intel NVMe SSD で 使用されるエンタープライズ RAID ソリューションです(サポートされている Intel NVMe SSD については、 [表](#page-27-1) *10* を参照)。Intel® Volume Management Device(Intel® VMD)は、CPU PCIe ルート コンプレックスに統 合されたコントローラーです。Intel® VMD NVMe SSD は CPU に接続されるため、高速な Intel® Optane™ SSD の潜在的なパフォーマンスを最大限に引き出すことができます。Intel® VROC の実装により、ドライブと CPU の間に配置される、従来のハードウェア RAID ホスト バス アダプタ (HBA) カードが置き換えられま す。

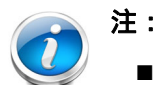

- Intel® VROC は Intel ドライブでのみサポートされています
- Intel® VROC イネーブルメント キー ファクトリは BIOS に事前にプロビジョニングされて います。追加のライセンスは必要ありません。

VROC には次の特徴があります。

- スモール フォーム ファクタ(SFF)ドライブ(のみ)のサポート
- バッテリ バックアップ(BBU)または外部のスーパー キャパシタは必要ありません
- インテル CPU に直接接続されたインテル SFF NVMe を利用したソフトウェアベースのソリューション
- RAID 0/1/5/10 のサポート
- Windows、Linux、VMware OS のサポート。
- ホスト ツール Windows GUI/CLI、Linux CLI。
- UEFI サポート HII ユーティリティ、OBSE。
- Intel VROC NVMe は UEFI モードでのみ動作します

詳細については、**Intel NVMe SSD** の **VROC** [の設定と管理に関する説明](https://www.cisco.com/c/en/us/td/docs/unified_computing/ucs/ucs-manager/GUI-User-Guides/Storage-Mgmt/4-1/b_UCSM_GUI_Storage_Management_Guide_4_1/b_UCSM_GUI_Storage_Management_Guide_4_1_chapter_01001.html#id_123876) を参照してください。

## <span id="page-31-0"></span>ステップ **6 PCIe** オプション カードを選択する

最新のサーバー互換性については、<https://ucshcltool.cloudapps.cisco.com/public/> にあるハードウェアとソフトウェアの互換性リスト(HCL)を確認してください。

標準搭載される PCIe カードは、次のとおりです。

- モジュール型 LAN on Motherboard (mLOM)
- 仮想インターフェイスカード (VIC)
- ネットワーク インターフェイス カード (NIC)
- PCIe アクセラレータ /Smart NICs
- ホスト バス アダプタ (HBA)
- UCS NVMe/PCIe アドイン カード

#### **PCIe** オプション カードを選択する

使用可能な PCIe オプション カードを[表](#page-31-1) *11* に示します。

#### <span id="page-31-1"></span>表 **11** 使用可能な **PCIe** オプション カード

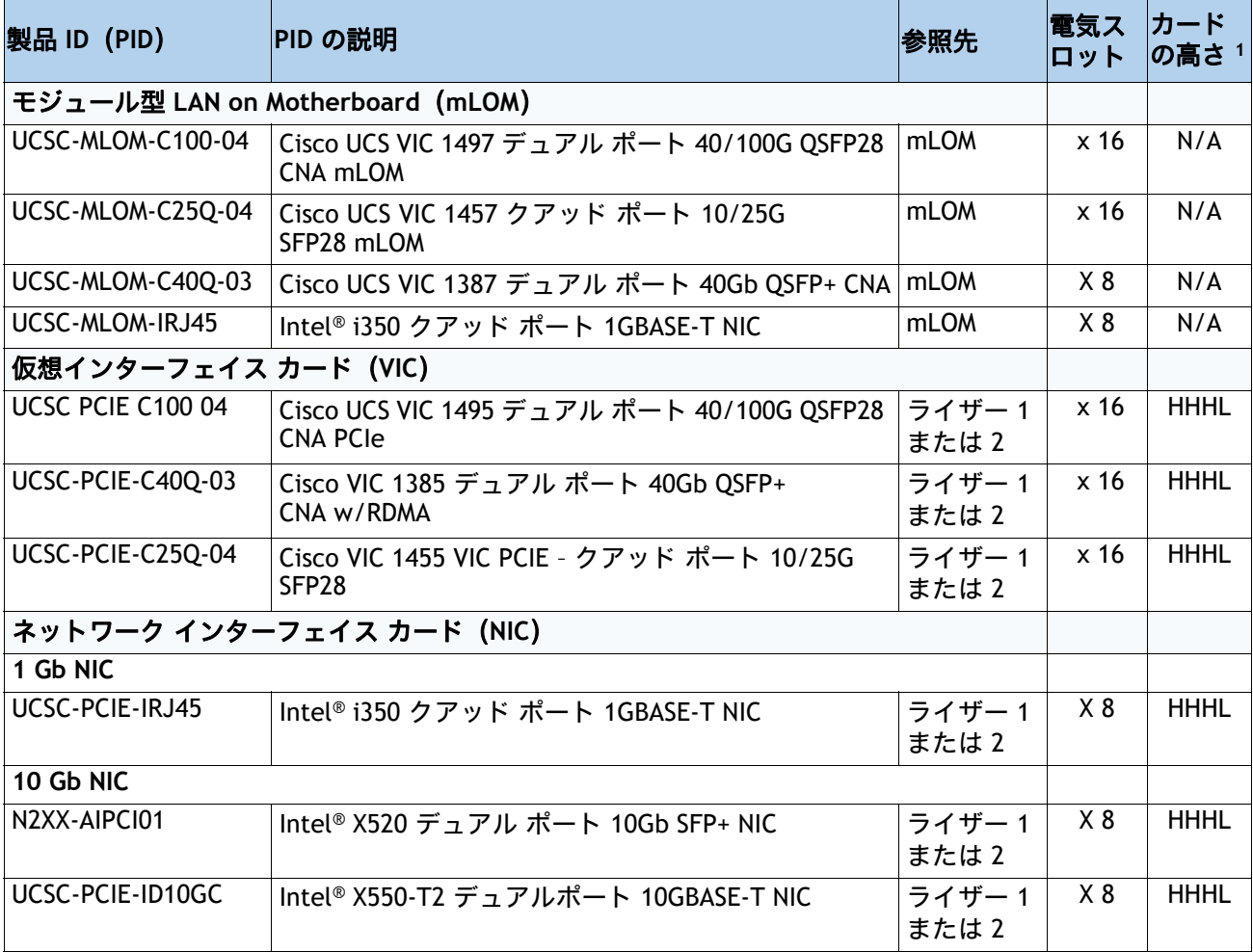

## 表 **11** 使用可能な **PCIe** オプション カード (続き)

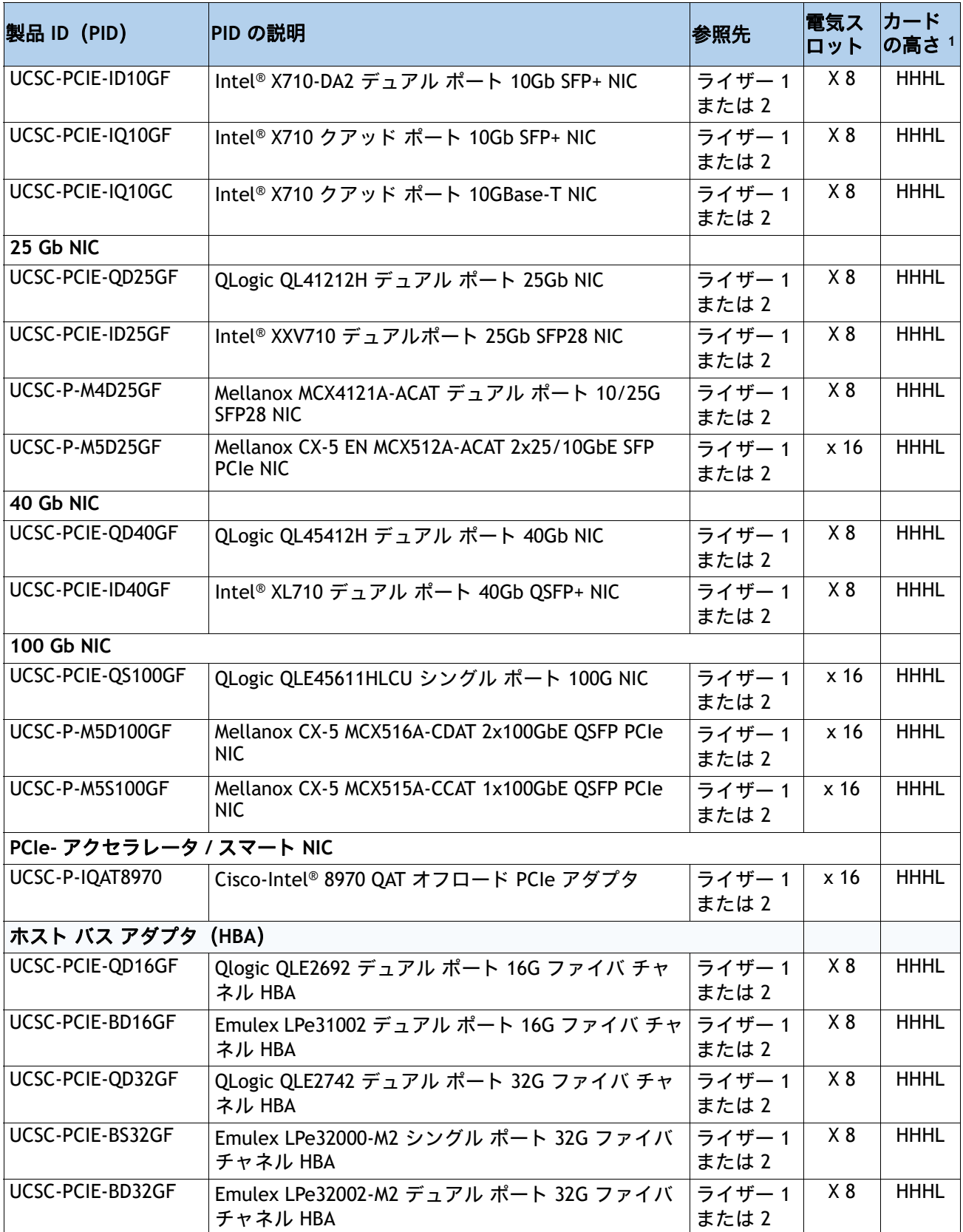

#### 表 **11** 使用可能な **PCIe** オプション カード (続き)

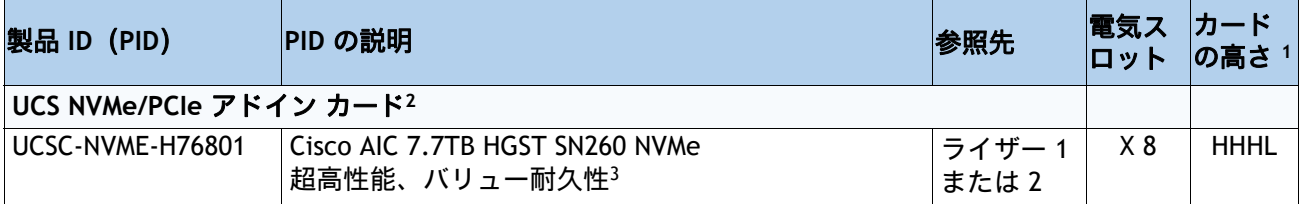

注:

- 1. HHHL = Half Height Half Length
- 2. HHHL PCIe NVMe カードはブート可能ではありません。
- 3. QLogic/Emulex HBA は、FC 光ファイバを取り付けて出荷されます。

#### 動作確認済みの構成

- **(1) 1 CPU** システム
	- *[表](#page-31-1) 11* **に示されている PCIe オプション カード (1 CPU システムではスロット 1) を最大 1 枚** 選択できます。
- **(2) 2 CPU** システム
	- *[表](#page-31-1) 11* に示されている PCIe オプション カード (2 CPU システムではスロット 1 と 2) を最大 2枚選択できます。

#### 注意事項

- 1 CPU システムの場合:
	- ライザー 1 (スロット 1)のフルハイト PCIe スロットのみサポートされます。
	- 1 枚のプラグイン PCIe VIC カードのみサポートされ、スロット 1(フルハイト スロット) に装着する必要があります。ただし、1 枚の PCIe VIC カードに加えて、シャーシ背面の mLOM スロットに mLOM VIC カードを取り付けることもできます。
- **2 CPU システムの場合:** 
	- 両方の PCIe スロット (スロット 1 と 2) がサポートされます。
	- スロット 1 および 2 を使用して、2 枚のプラグイン PCIe VIC カードを 2 CPU システムに 装着できます。さらに、mLOM VIC カードをシャーシ背面の mLOM スロットに装着する ように選択することも可能です。これにより、3 枚の VIC カードを同時に使用できます。 プラグイン カードと mLOM VIC カードの選択については、表 *11*(*32* [ページ\)](#page-31-1)を参照し てください。表 *1*(*6* [ページ\)](#page-5-1)も参照してください。
- 選択したカードに OS が対応しているかどうか、またシスコ価格表に記載されていない追加 カードが UCS C220 M5 サーバに対応するかどうかを確認するには、次の URL のハードウェ ア互換性リストを参照してください。

**[http://www.cisco.com/en/US/products/ps10477/prod\\_technical\\_reference\\_list.html](www.cisco.com/en/US/products/ps10477/prod_technical_reference_list.html)**

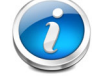

注:1300 および 1400 シリーズ VIC と mLOM の混在構成はサポートされていません。

## **2 CPU** の **PCIe** カード構成

次の表は、選択した PCIe カードに適したスロットを見つけるのに役立ちます。

#### 表 **12 2 CPU** の **PCIe** カード構成

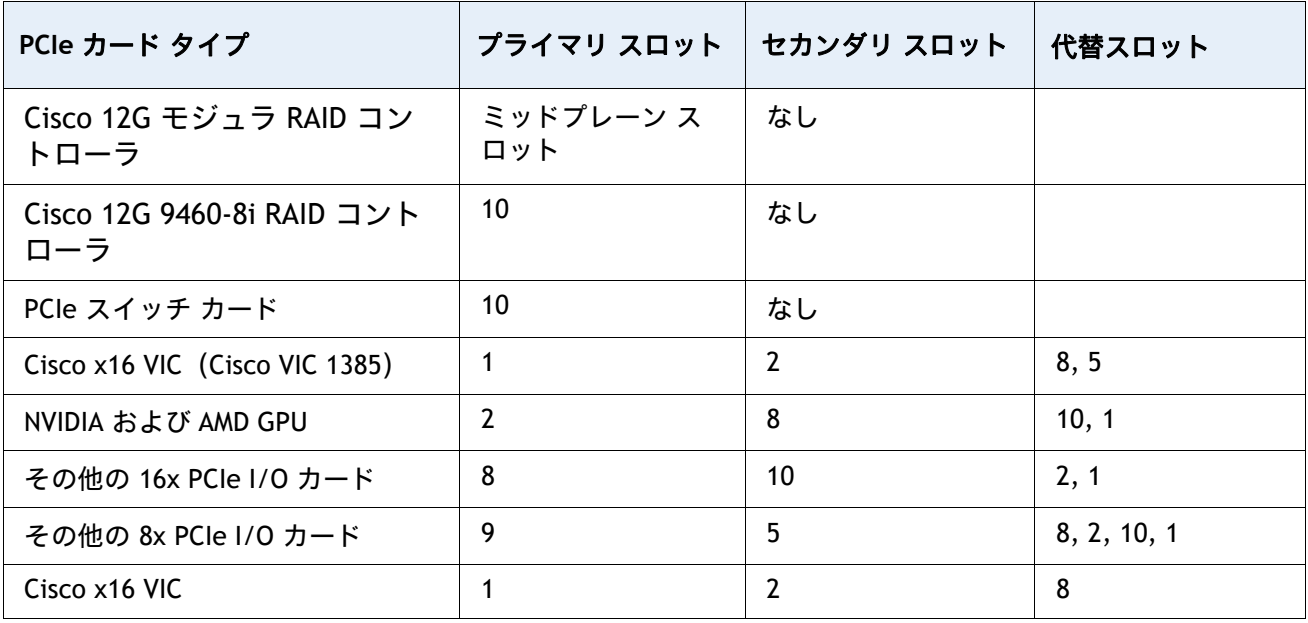

注:

- VIC がない場合のみスロット 1
- 設定に VIC がない場合、GPU プライマリ スロットは 1
- まず VIC が優先され、次に GPU が優先されます。
- プライマリ スロットは最優先事項です。
- セカンダリ スロットは同じタイプの追加カード用で、記載されている順序に 従います。
- 代替スロットも使用できますが、機能は制限されています。

## <span id="page-35-0"></span>ステップ **7** オプションの **PCIe** オプションカードアクセサリを選択する

- これらの光ファイバおよびケーブルは、互換性がテストされており、Intel® Ethernet Network Adapter での使用が承認されています(この文書の発行時点)。最新のアッ プデートについては、<https://tmgmatrix.cisco.com> で Cisco 互換性マトリックスを確認 して参照してください。
- VIC 1385、VIC 1387、VIC 1440、VIC 1455、VIC 1457、VIC 1495、VIC 1497 でポートされる光 ファイバとケーブルの一覧については、次のリンクにある VIC 1300 および VIC 1400 シリー ズのデータシートを参照してください。
	- https://www.cisco.com/c/en/us/products/collateral/interfaces-modules/unified-co mputing-system-adapters/datasheet-c78-741130.html
	- https://www.cisco.com/c/en/us/products/interfaces-modules/ucs-virtual-interface-c ard-1387/index.html
	- [https://www.cisco.com/c/en/us/products/collateral/interfaces-modules/unified-co](https://www.cisco.com/c/en/us/products/collateral/interfaces-modules/unified-computing-system-adapters/datasheet-c78-734727.html) mputing-system-adapters/datasheet-c78-734727.html

#### 選択

- NIC とシスコケーブル / 光ファイバの相互運用性(表 14 ~ 17)
- **NIC** と **Intel®** ケーブル **/** 光ファイバの相互運用性。(表 **18**)

#### 表 **13 10G NIC** とケーブル **/** 光ファイバの相互運用性

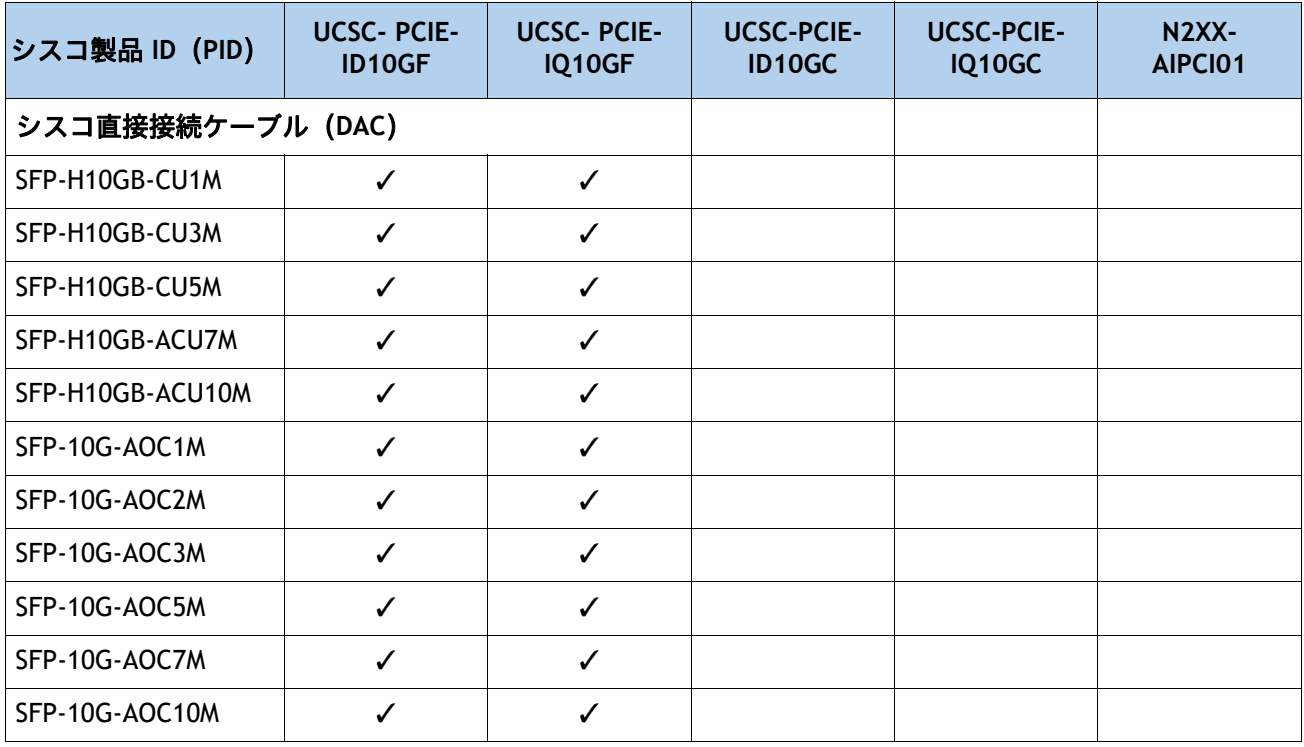
### 表 **13 10G NIC** とケーブル **/** 光ファイバの相互運用性

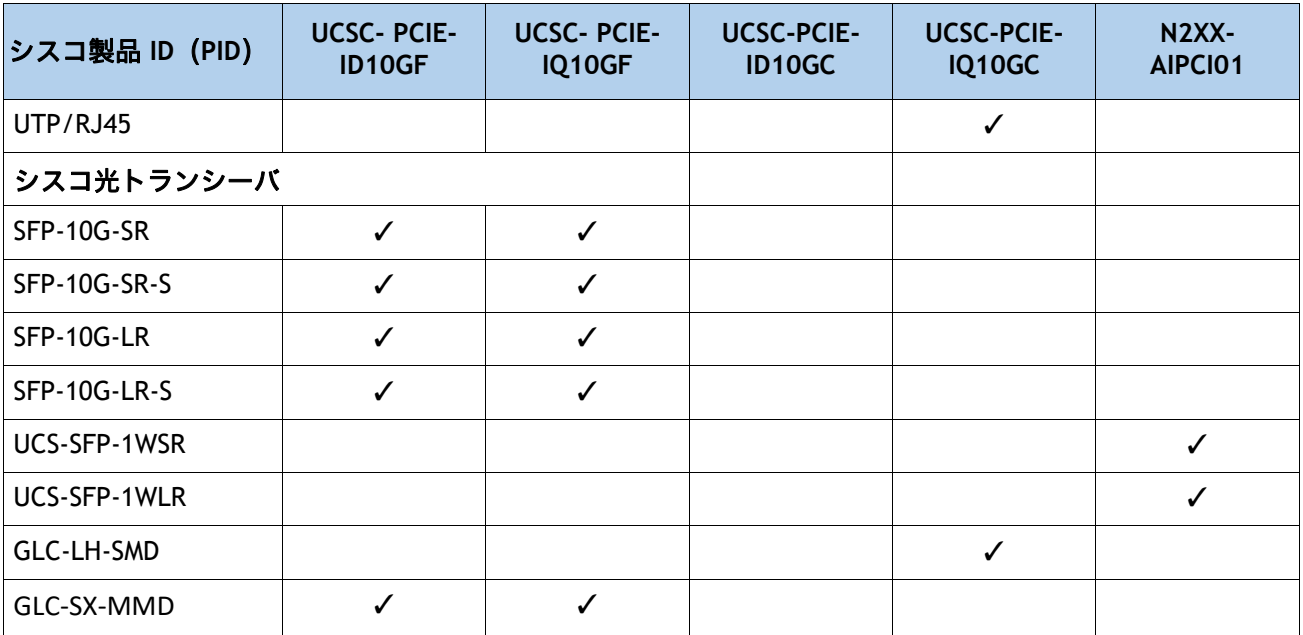

## 表 **14 25G NIC** とケーブル **/** 光ファイバの相互運用性

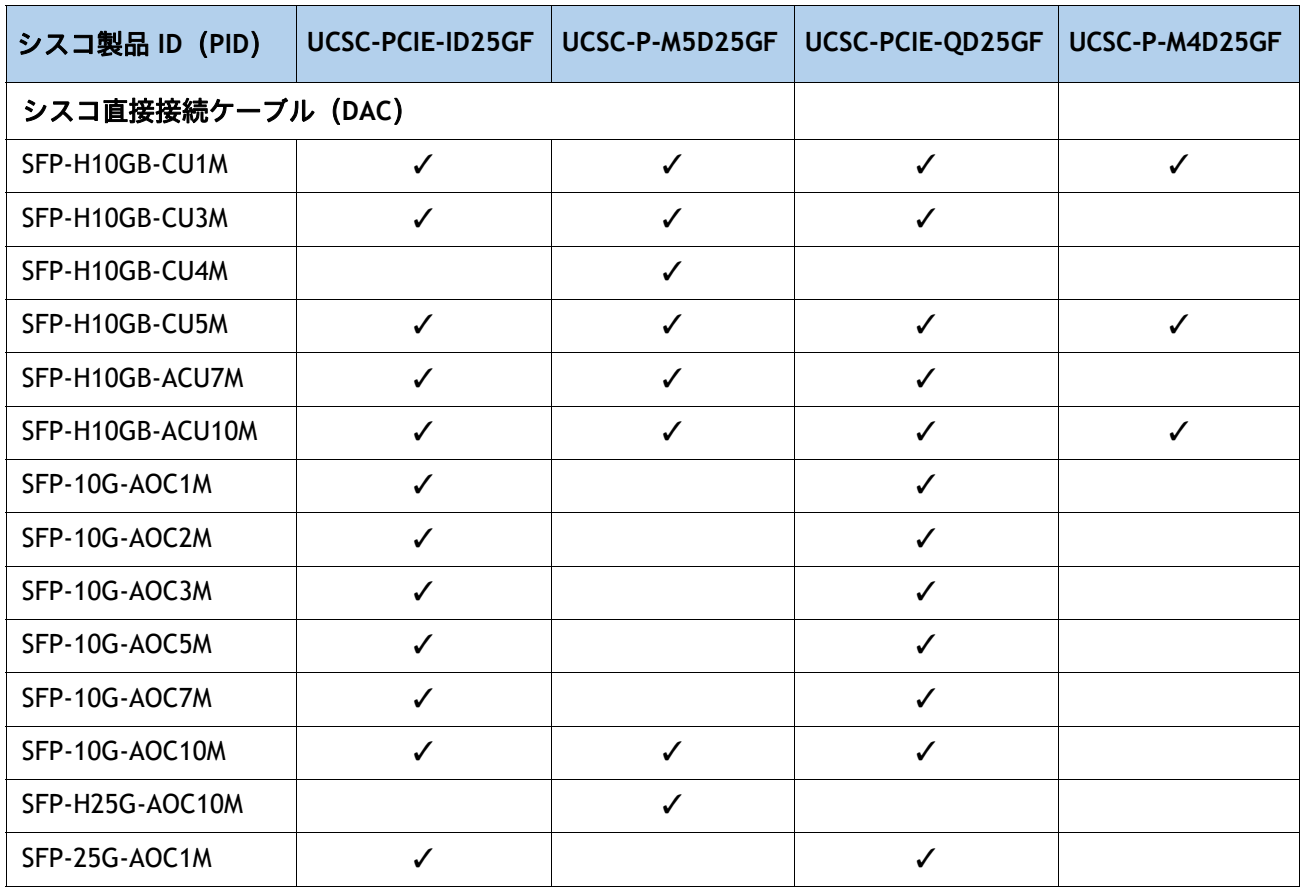

## 表 **14 25G NIC** とケーブル **/** 光ファイバの相互運用性

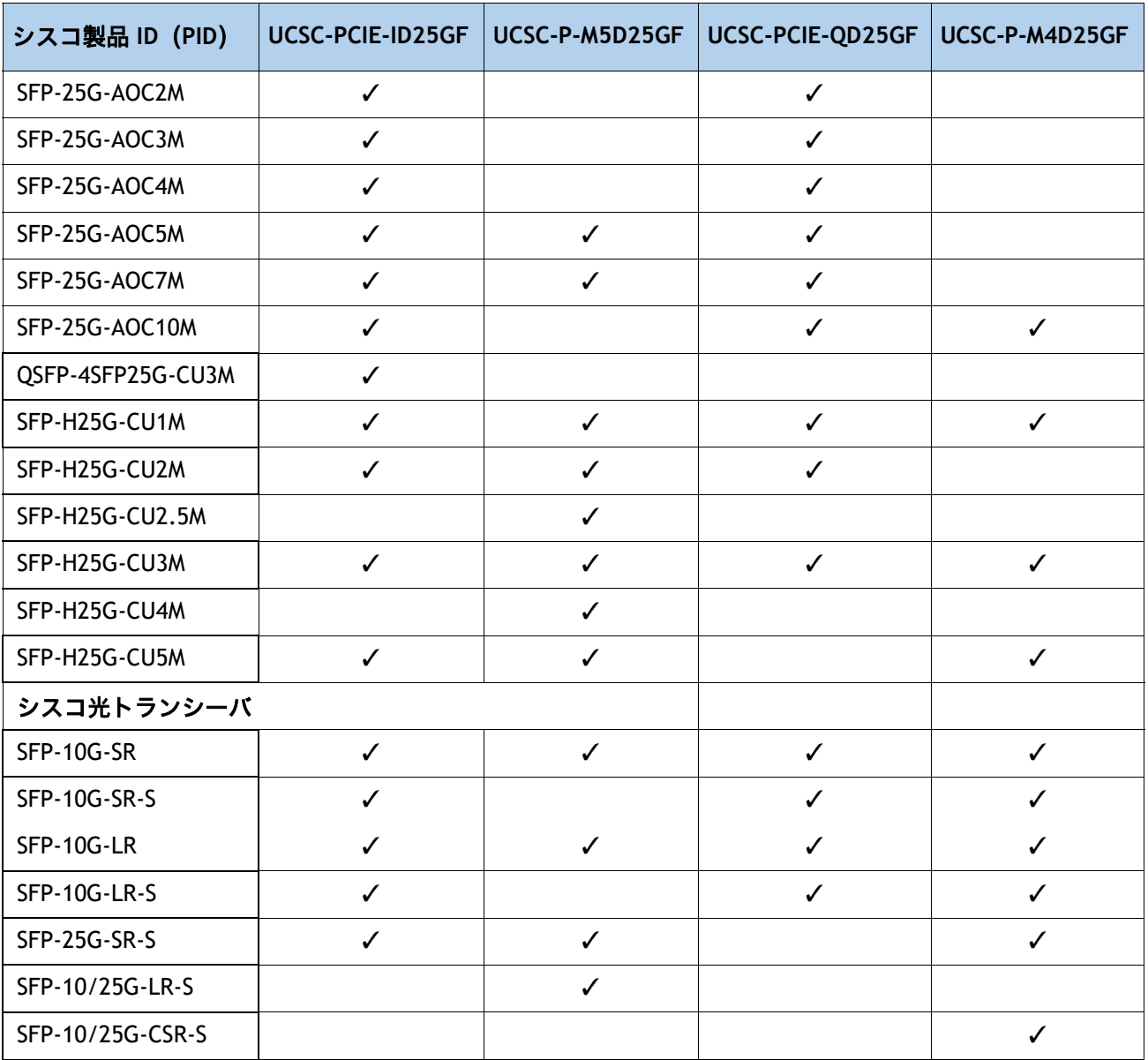

## 表 **15 40G NIC** とケーブル **/** 光ファイバの相互運用性

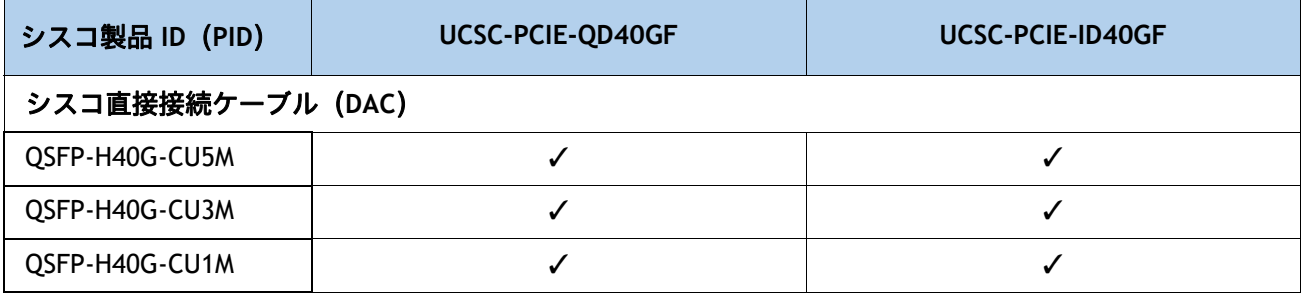

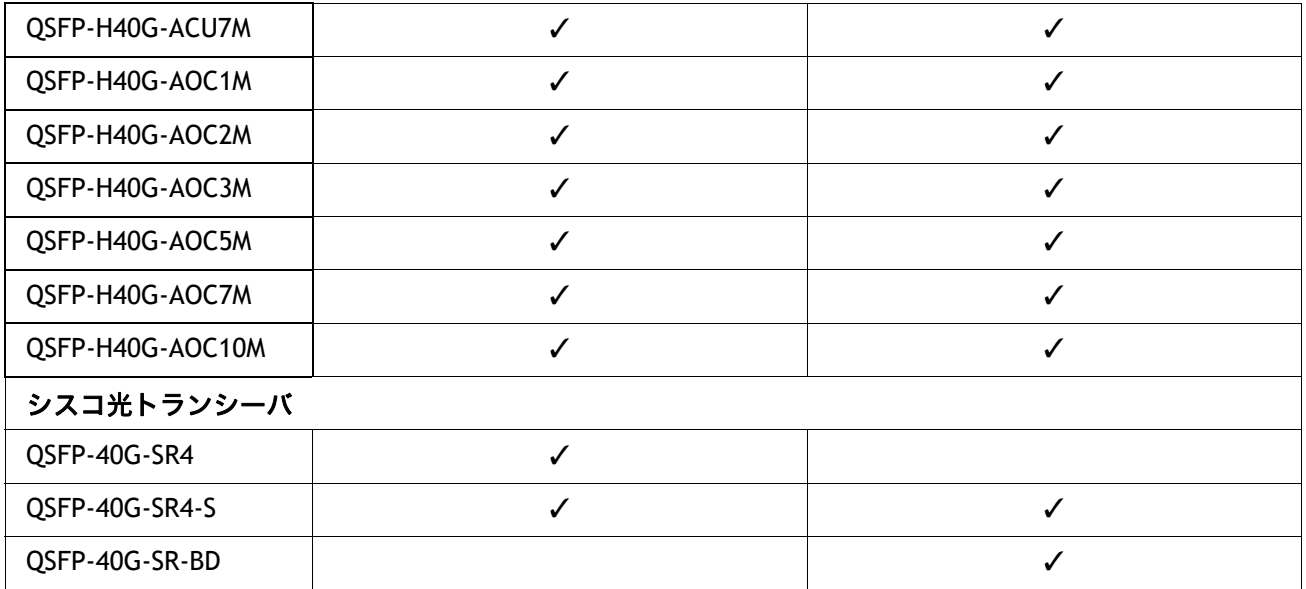

### 表 **15 40G NIC** とケーブル **/** 光ファイバの相互運用性

### 表 **16 100G NIC** とケーブル **/** 光ファイバの相互運用性

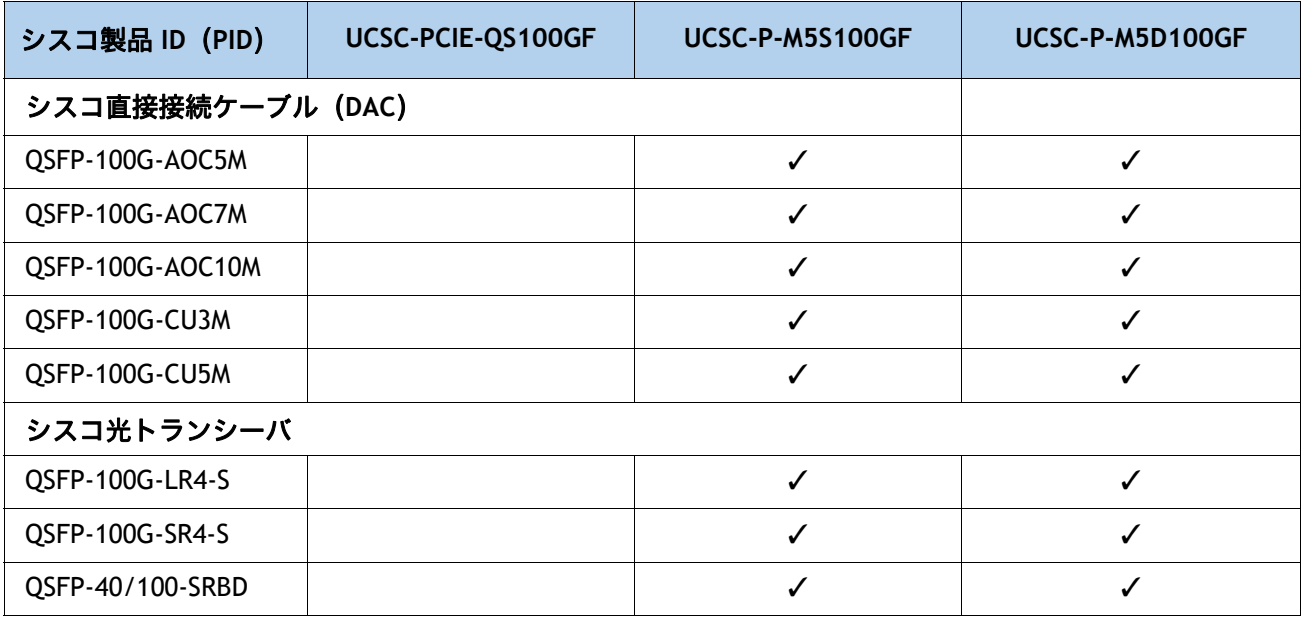

### 表 **17 NIC** と **Intel®** ケーブル **/** 光ファイバの相互運用性。

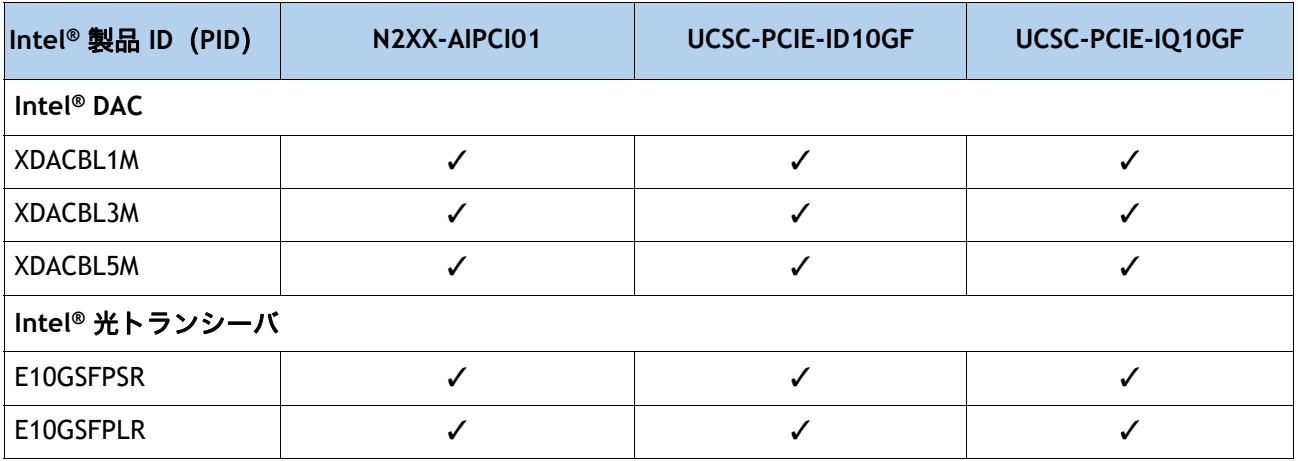

a.\*:Cisco TMG とベンダーが実施したテストの結果に基づきます。

b. その他の接続オプションについては、次のリンクを参照してください。

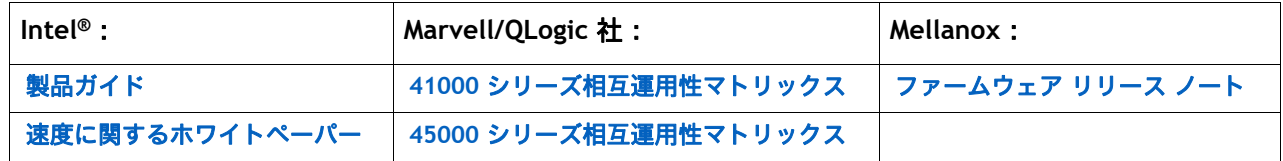

# ステップ **8 GPU** カードを選択する(オプション)、ページ

#### **GPU** オプションの選択

使用可能な GPU PCIe オプションを以下に示します [表](#page-40-0) *18*

#### <span id="page-40-0"></span>表 **18** 選択可能な **PCIe GPU** カード **<sup>1</sup>**

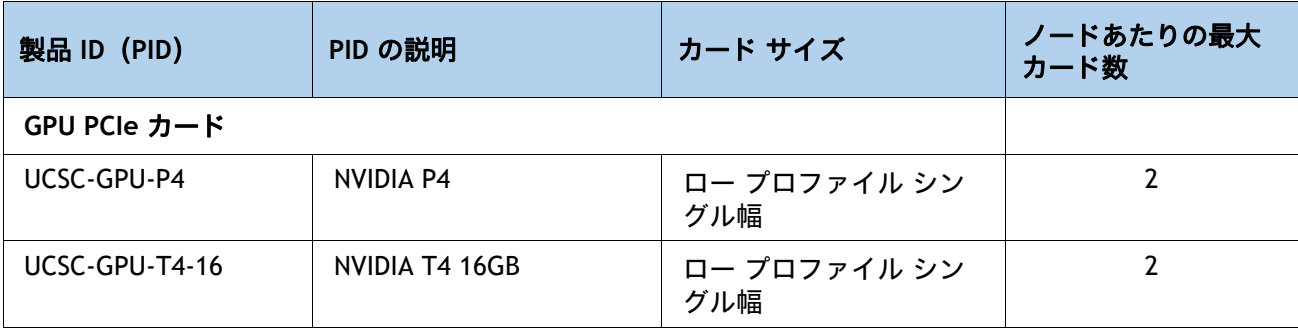

注:

1. 詳細については、C220 M5 の「**GPU** カードの取り付け」を参照してください。

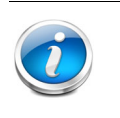

注:

■ CIMC および UCSM 管理では固有の SBIOS ID が必要になるため、GPU カードはす べてシスコから購入してください。

#### 注意事項

- GPU を混在させることはできません。
- GPU は PCIe スロット 1 か 2 のいずれかに装着できます。ただし、1 CPU システムで使用で きるのはスロット 1 のみとなります。2 CPU システムでは、対応する GPU を両方のスロット に取り付けることができます。GPU カード スロットに関する追加情報については、*[2 CPU](#page-34-0)* の *PCIe* [カード構成\(](#page-34-0)*35* ページ)を参照してください。
- NVIDIA P4 GPU は、第2世代 Intel® Xeon® プロセッサではサポートされていません。

# ステップ **9** 電源ユニットを注文する

電源ユニットは、M5 C シリーズ サーバへのホットプラグおよび工具不要の装着が可能な、共通 の電気および物理設計を使用しています。各電源ユニットは、高効率の動作が保証されており、 複数の出力オプションを提供します。このため、ユーザーはサーバー構成に基づいて「適切なサ イズ」を選択でき、電力効率を向上させ、全体的なエネルギーコストを削減し、データセンター 内の容量の使い残しを回避できます。選択したオプション(CPU、ドライブ、メモリなど)に応 じて必要な電力を計算するには、次のリンクにある電力計算ツールを使用してください。

**<http://ucspowercalc.cisco.com>**

#### 表 **19** 電源モジュール

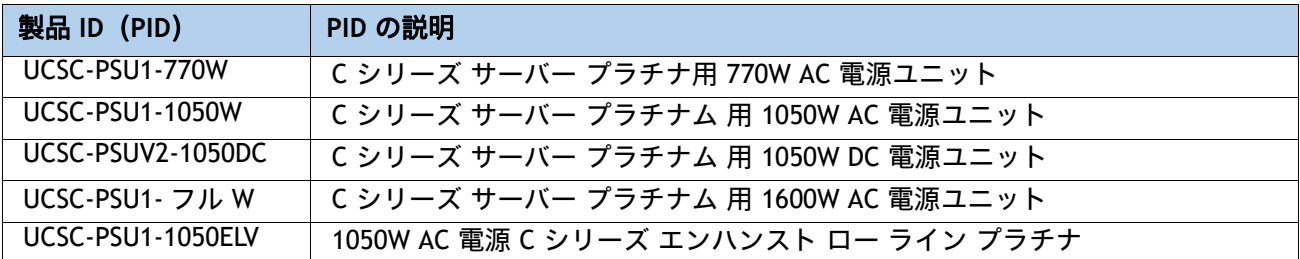

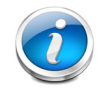

注:1 台のサーバで 2 台の電源ユニットを使用する場合は、両方の電源ユニットが同 一である必要があります。

# ステップ **10** 電源コードを選択する

[表](#page-42-0) *20* から適切な AC 電源コードを選択します。電源コードは最大 2 本選択できます(省略可)。 オプションの R2XX-DMYMPWRCORD を選択した場合、サーバに電源コードは付属しません。

#### <span id="page-42-0"></span>表 **20** 使用可能な電源コード

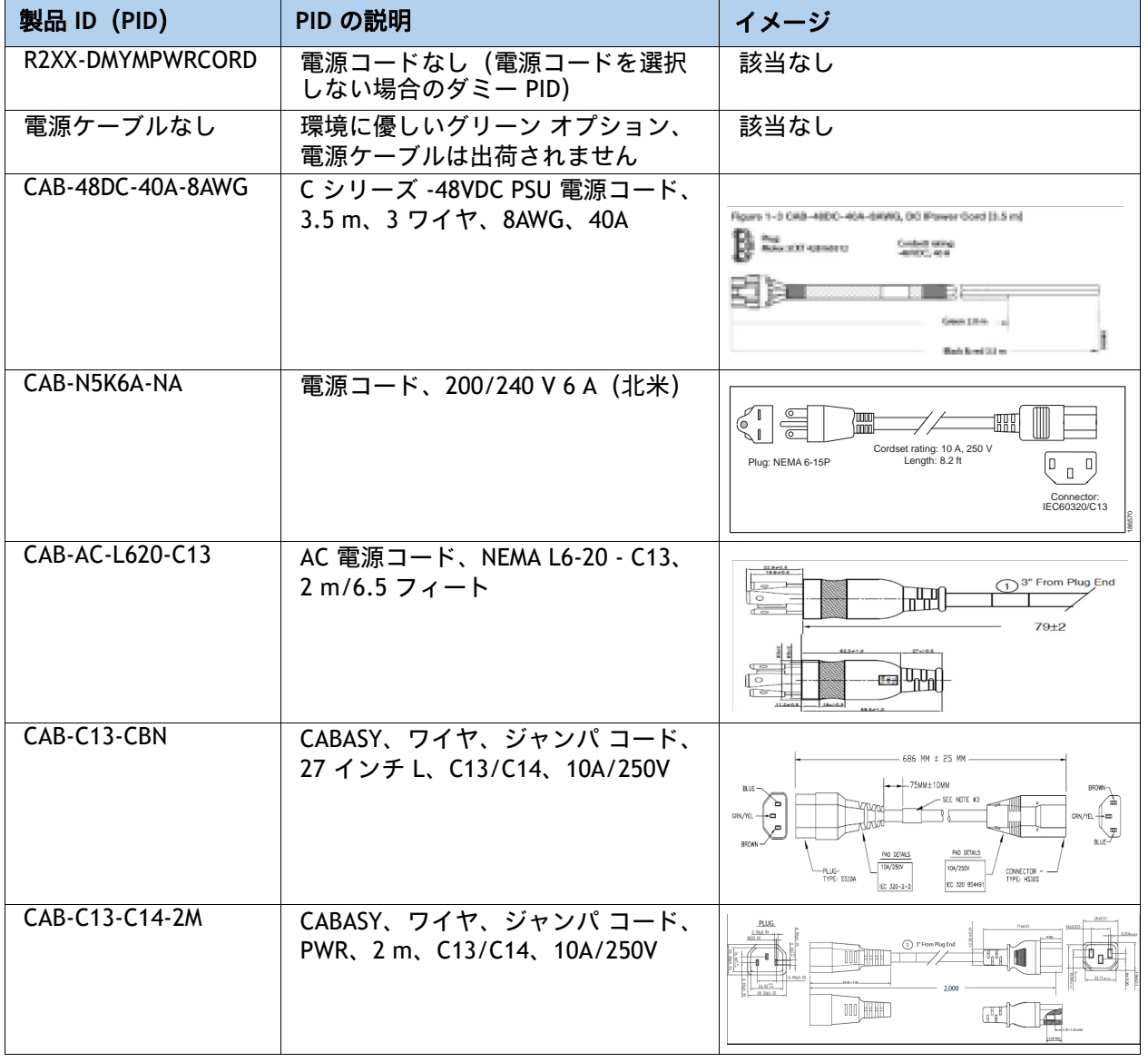

## 表 **20** 使用可能な電源コード

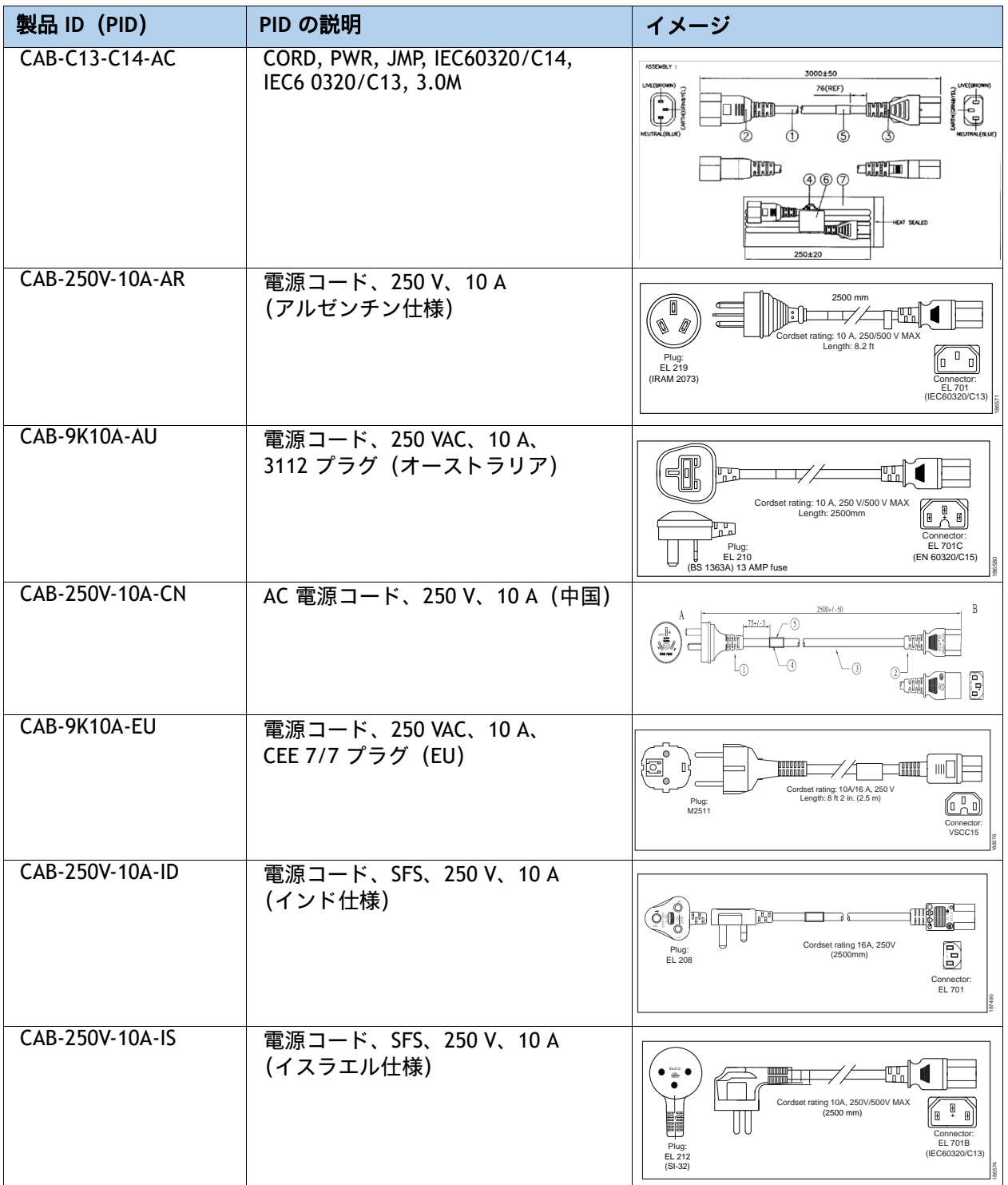

## 表 **20** 使用可能な電源コード

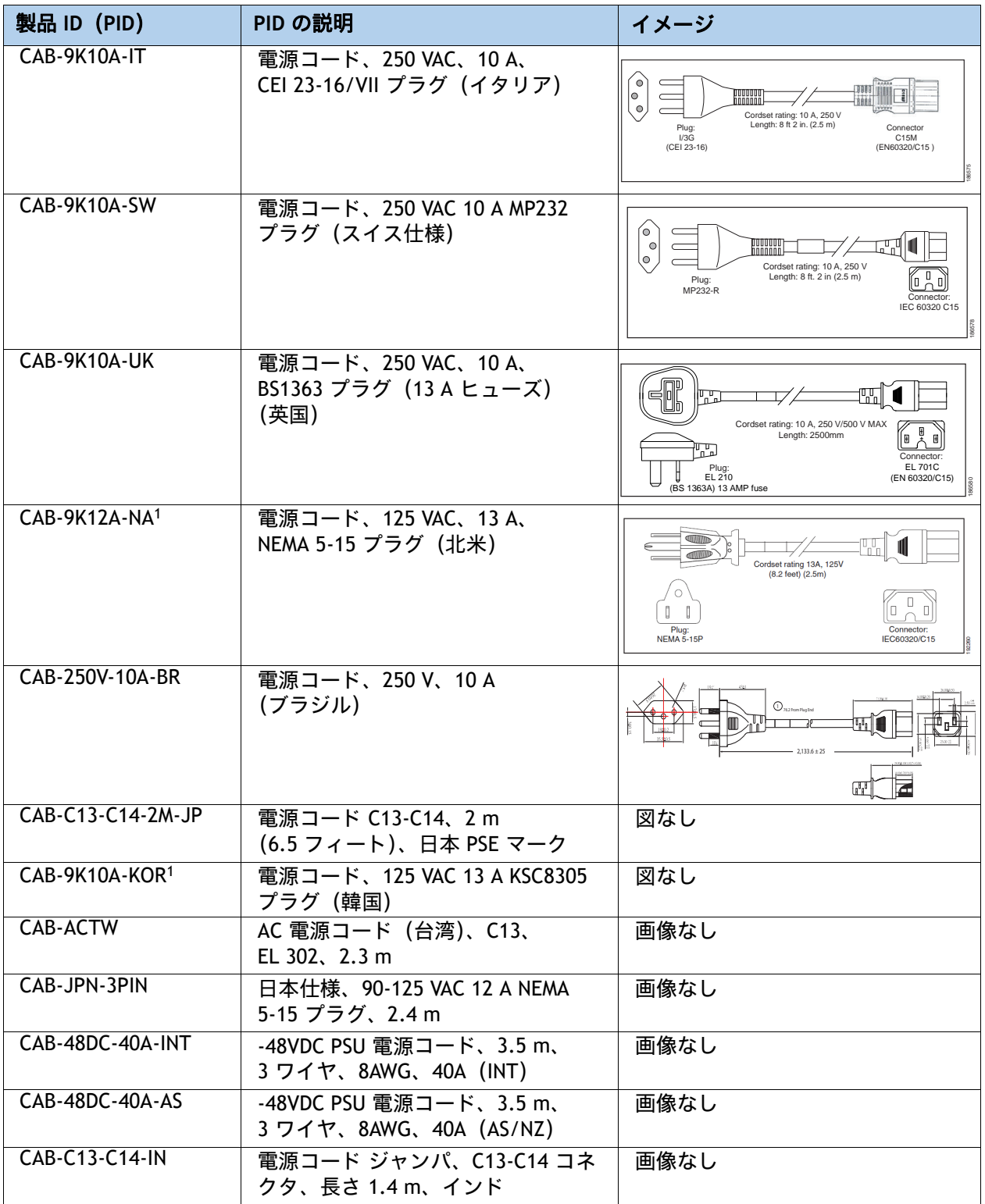

## 表 **20** 使用可能な電源コード

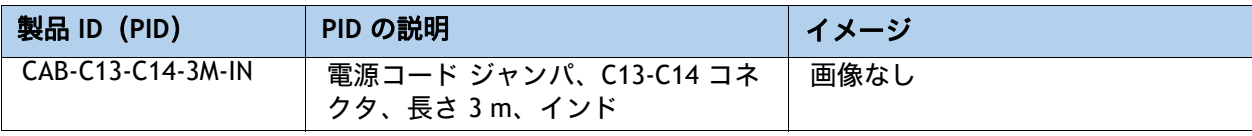

注:

1. この電源コードは定格が 125 V で、定格 1050 W 以下の PSU のみをサポートします。

# ステップ **11** 工具不要レール キットとオプションのリバーシブルなケー ブル マネジメント アームを選択する

#### 工具不要レール キットを選択する

[表](#page-46-0) *21* から工具レス レール キットを選択します。

#### <span id="page-46-0"></span>表 **21** 工具不要レール キットのオプション

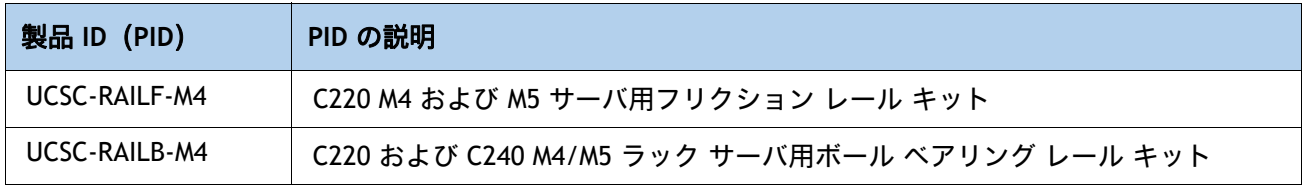

#### オプションのリバーシブル ケーブル マネージメント アームを選択する

リバーシブル ケーブル マネージメント アームは、サーバ背面の右または左のスライドレールの どちらかに取り付けて、ケーブルの整理に使用します。ケーブル マネジメント アームを注文す る場合は、[表](#page-46-1) *22* を参照してください。

#### <span id="page-46-1"></span>表 **22** ケーブル マネジメント アーム

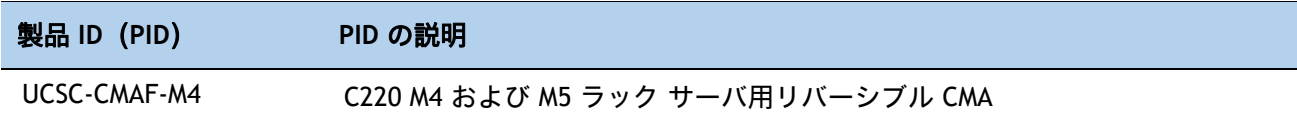

工具不要レールキットとケーブル マネージメント アームの詳細については、次の URL の『*Cisco UCS C220 M5* サーバ設置およびサービス ガイド』を参照してください。

**[https://www.cisco.com/c/en/us/td/docs/unified\\_computing/ucs/c/hw/C220M5/install/C220M](https://www.cisco.com/c/en/us/td/docs/unified_computing/ucs/c/hw/C220M5/install/C220M5.html) [5.html](https://www.cisco.com/c/en/us/td/docs/unified_computing/ucs/c/hw/C220M5/install/C220M5.html)**

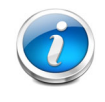

注: UCS C220 M5 サーバをラックにマウントする場合は、ツールレス レール キット を選択する必要があります。C220 M4 サーバと C220 M5 サーバでは、同じレール キットと CMA を使用します。

# ステップ **12** 管理設定を選択する(オプション)

C220 M5 サーバの NIC モードは、デフォルトで [ 共有 LOM 拡張(Shared LOM Extended)] に設 定されます。この NIC モードでは、Cisco Integrated Management Controller(CIMC)へのアク セスに、任意の LOM ポートまたはアダプタカードポートを使用できます。Cisco VIC カードは、 NCSI がサポートされているスロットに装着する必要があります。

デフォルトの NIC モードを Dedicated に変更するには、[表](#page-47-0) *23* に示す UCSC-DLOM-01 型番を選択 します。Dedicated NIC モードでは、専用の管理ポートを介してのみ CIMC にアクセスできます。 管理ポートの位置については、[シャーシの背面図\(](#page-4-0)*5* ページ)を参照してください。

デフォルトの NIC モードを [Cisco カードモード(Cisco Card Mode)] に変更するには、[表](#page-47-0) *23* に 示す PID UCSC-CCARD-01 を選択します。このモードでは、DHCP を使用して CIMC に IP アドレス を割り当てます。それ以降の導入作業は自動化されます。

すべての NIC モード設定の詳細については、以下を参照してください。

**https://www.cisco.com/c/en/us/td/docs/unified\_computing/ucs/c/hw/C480M5/install/C480M5/C480 M5\_chapter\_010.html#concept\_rqj\_vsr\_fz**

#### <span id="page-47-0"></span>表 **23** 管理設定の選択情報

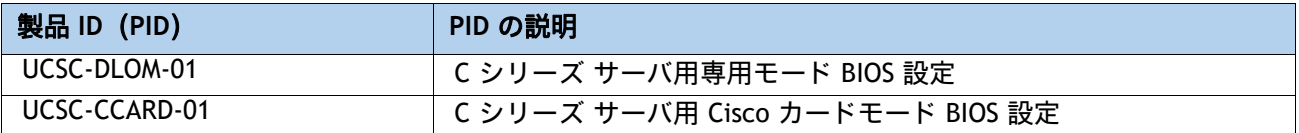

# ステップ **13** サーバブートモードを選択する(オプション)

デフォルトでは、C220 M5 サーバはデフォルトブートモードとして UEFI を選択した状態で出荷 されます。サーバがレガシー BIOS モード(M4 以前の世代のサーバでは標準)で出荷されるよう にするには、[表](#page-48-0) *24* 表 23 [表](#page-48-0) *24* のレガシー BIOS の PID を選択します。

#### <span id="page-48-0"></span>表 **24** サーバのブートモードの選択情報

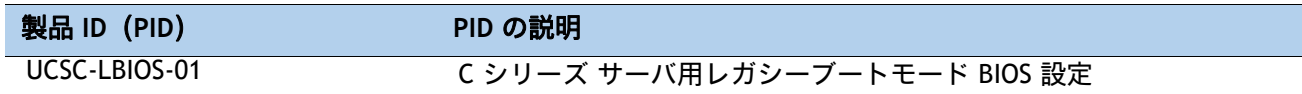

# ステップ **14** セキュリティ デバイスを選択する(オプション)

トラステッド プラットフォーム モジュール(TPM)は、プラットフォーム(サーバ)の認証に使 用される情報を安全に格納できるコンピュータ チップ(マイクロコントローラ)です。これらの アーティファクトには、パスワード、証明書、または暗号キーを収録できます。プラットフォー ムが信頼性を維持していることを確認するうえで効果的なプラットフォームの尺度の保存でも、 TPM を使用できます。すべての環境で安全なコンピューティングを実現するうえで、認証(プ ラットフォームがその表明どおりのものであることを証明すること)および立証(プラット フォームが信頼でき、セキュリティを維持していることを証明するプロセス)は必須の手順です。

シャーシ侵入スイッチは、サーバに対して不正アクセスがあった場合に通知します。

[表](#page-49-0) *25* に、セキュリティ デバイスの選択情報を示します。

#### <span id="page-49-0"></span>表 **25** セキュリティ デバイス

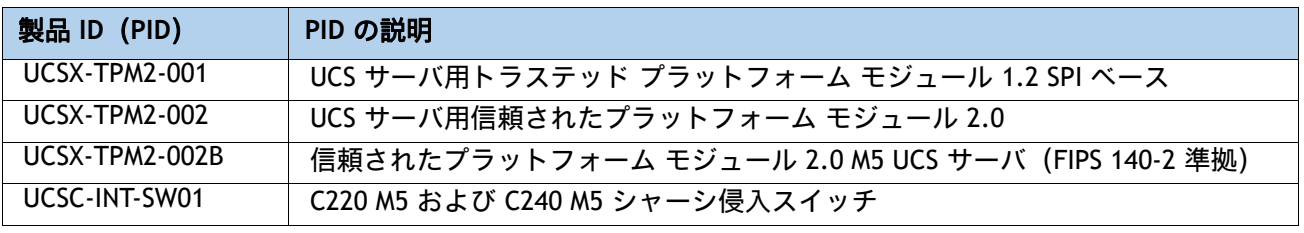

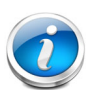

注:

- このシステムで使用される TPM モジュールは、信頼されたコンピューティング グループ(TCG)で定義されている TPM v1.2 および 2.0 に準拠しています。ま た SPI にも準拠しています。
- TPM の取り付けは、工場出荷後にサポートされます。ただし、TPM は一方向ネ ジで取り付けられるため、交換したり、アップグレードしたり、別のサーバに 取り付けたりすることはできません。TPM を取り付けたサーバを返却する場合 は、交換用サーバを新しい TPM とともにオーダーする必要があります。

# ステップ **15** ロックキー付きセキュリティ ベゼルを選択する(オプション)

シャーシ前面にオプションのロックベゼルを取り付けることで、ドライブへの不正アクセスを防 止できます。

[表](#page-50-0) *26* からロック ベゼルを選択します。

<span id="page-50-0"></span>表 **26** ロック ベゼル オプション

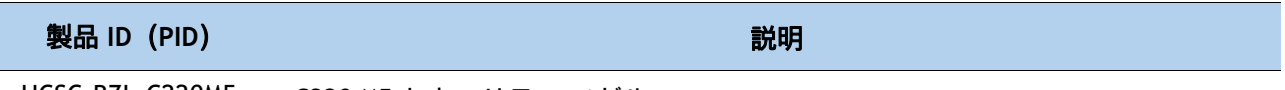

UCSC-BZL-C220M5 C220 M5 セキュリティ ベゼル

# ステップ **16 Cisco SD** カードモジュールを選択する(オプション)

一致する 1 枚か 2 枚の SD カードを選択します。SD モジュールを収容するミニ ストレージ モ ジュール コネクタの位置については、図 *5*、(*69* [ページ\)](#page-68-0)を参照してください。各 SD モジュー ルには 2 枚の SD カードが収容されます。

表 **27** セキュア デジタル(**SD**)カード(空)

| 製品 ID (PID)         | PID の説明                |
|---------------------|------------------------|
| <b>UCS-SD-128G</b>  | UCS サーバ用 128 GB SD カード |
| UCS-SD-64G-S        | UCS サーバ用 64 GB SD カード  |
| <b>UCS-SD-32G-S</b> | UCS サーバ用 32 GB SD カード  |

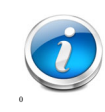

注:vSphere 8.0 以降、スタンドアロン ブート デバイスとしての SD カード /USB メ ディアは VMware でサポートされません。詳細については、VMware KB 記事を参照 してください **https://kb.vmware.com/s/article/85685**。

#### 注意事項

- 1枚または 2枚の SD カードを装着します。
- サイズの異なる SD カードを混在させることはできません。
- SD カードと内蔵 M.2 SATA SSD を混在させることはできません(*[M.2 SATA SSD](#page-52-0)* を選択する [\(オプション\)](#page-52-0)を参照)。

# <span id="page-52-0"></span>ステップ **17 M.2 SATA SSD** を選択する(オプション)

ミニ ストレージ キャリアまたはブート用に最適化された RAID コントローラ(*[表](#page-52-1) 28* を参照)と ともに、1 台または 2 台の同一の M.2 SATA SSD([表](#page-52-2) *29* を参照)を注文します。

注:M.2 SATA SSD をブート専用デバイスとして使用することをお勧めします。

各ミニ ストレージ キャリアまたはブート用に最適化された RAID コントローラは、[表](#page-52-1) *28* に示す ように最大 2 台の SATA M.2 SSD に対応できます。

#### <span id="page-52-1"></span>表 **28 M.2 SATA SSD**

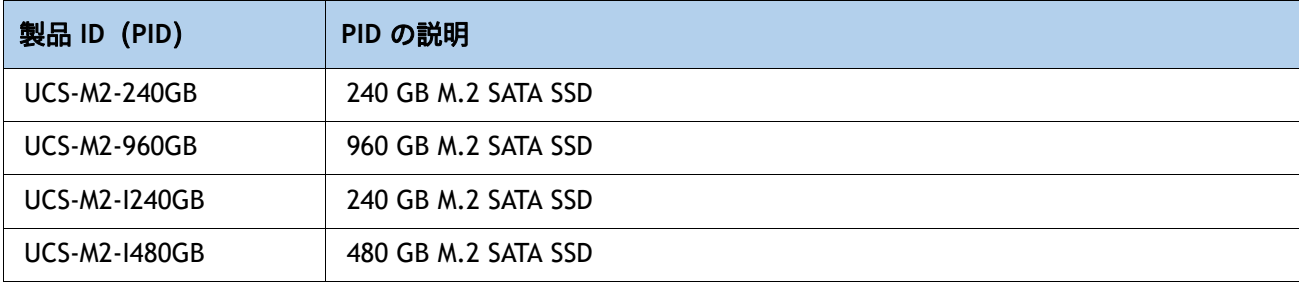

#### <span id="page-52-2"></span>表 **29** ミニ ストレージ キャリア **/** ブート最適化 **RAID** コントローラ

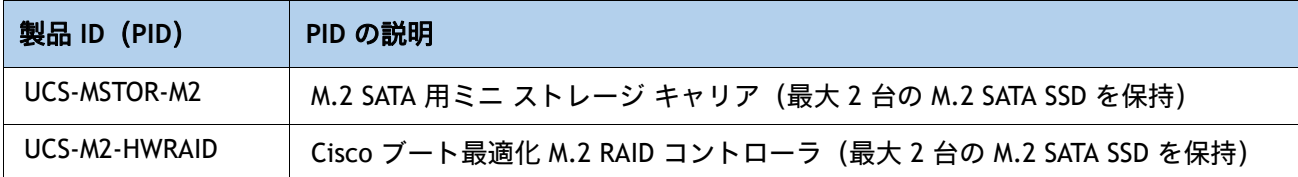

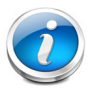

- 注:
	- UCS-M2-HWRAID ブート最適化 RAID コントローラは、RAID 1 および JBOD モー ドをサポートします。
	- UCS-M2-HWRAID コントローラは、240 GB、960 GB または 480 GB M.2 SSD にの み対応しています。
	- ■(CIMC/UCSM)は、ボリュームの設定とコントローラおよび取り付け済みの SATA M.2 のモニタリングに対応しています。
	- The minimum version of Cisco IMC and Cisco UCS Manager that support this controller is 4.0(4b) and later. ソフトウェアのコントローラ名は MSTOR です。
	- SATA M.2 ドライブは UEFI モードでのみ起動できます。レガシ ブート モードは サポートされていません。
	- ホットプラグの交換はサポートされていません。サーバの電源をオフにする必 要があります。
	- HyperFlex の構成でサーバをコンピューティング ノードとして使用する場合、 ブート最適化 RAID コントローラ モジュールはサポートされません。
- ミニ ストレージ キャリアまたはブート用に最適化された RAID コントローラのいずれかを [表](#page-52-2) *29* に注文します。
	- RAID 制御なしで M.2 SATA ドライブを制御するには、UCS-MSTOR-M2 ミニ ストレー ジ キャリアを選択します。
	- 2 台の内部 SATA M.2 ドライブ間のハードウェア RAID には、UCS-M2-HWRAID Boot-Optimized RAID コントローラを選択します。ブート用に最適化された RAID コ ントローラは、最大 2 台の同一の M.2 SATA ドライブに対応します。
- **1 台または 2 台の同一の M.2 SATA SSD を***表* **2***8* **に注文します。**

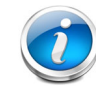

注:ブート最適化 RAID コントローラは、VMware、Windows、および Linux オペレー ティング システムをサポートします。

#### 注意事項

- M.2 SATA SSD と SD カードを混在させることはできません。
- ミニ ストレージ キャリアまたはブートに最適化された RAID コントローラには、1 台または 2 台の同一の M.2 SATA SSD を注文します。容量の異なる M.2 SATA SSD を混在させることは できません。
- 2 台の M.2 デバイスと組み込みソフトウェア RAID を選択した場合、サポートされる内蔵 SATA ドライブは最大 6 台になります。6 台を超える内蔵ドライブをサポートするには、 Cisco 12G RAID コントローラまたは Cisco 12G SAS HBA を選択する必要があります。

## ステップ **18** 内蔵マイクロ **SD** カード モジュールを選択する(オプション)

32 GB マイクロ SD カードを選択します。マイクロ SD カードは、Host Upgrade Utility(HUU)な どのユーティリティ専用のローカルリソースとして機能します。イメージはファイル共有 (NFS/CIFS)から取得して、今後の使用のためにカードにアップロードできます。

#### 表 **30 32 GB** セキュア デジタル(**SD**)カード

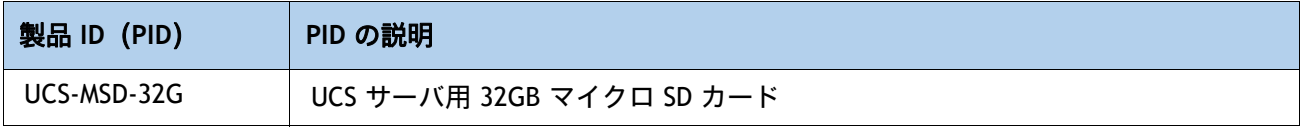

#### 注意事項

- このマイクロ SD カードは、ライザー 1 の内部にマウントします。
- Flexutil ユーザ パーティションは OS のインストールをサポートしていません。ユーザパー ティションはストレージにのみ使用する必要があります。

# ステップ **19** オプションの **USB 3.0** ドライブを選択する

オプションの USB 3.0 ドライブを 1 台選択できます。[表](#page-55-0) *31* に、USB ドライブの選択情報を示し ます。

<span id="page-55-0"></span>表 **31 USB 3.0** ドライブ

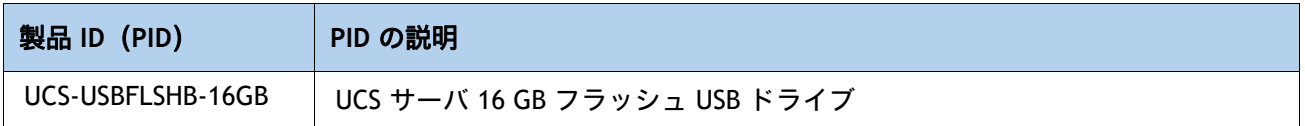

USB コネクタの位置については、図 *5*、(*69* [ページ\)](#page-68-0)を参照してください。

# ステップ **20** オペレーティング システムと付加価値ソフトウェアを選択 する

このサーバでサポートされている OS とソフトウェアの詳細については、「Hardware & Software Compatibility List (HCL)(ハードウェア / ソフトウェア互換性リスト(HCL))」[ 英語 ] を参照し てください。

注:アスタリスク(\*)が付いた PID は、OEM ベンダーのサポートの再販品です。これらは、関 連する製品ライセンス型番に追加する必要があります。

#### 選択

- Cisco ソフトウェア (*表* 32)
- OEM ソフトウェア(*表* 33)
- オペレーティング システム (*表* 34)

#### <span id="page-56-0"></span>表 **32 Cisco** ソフトウェア

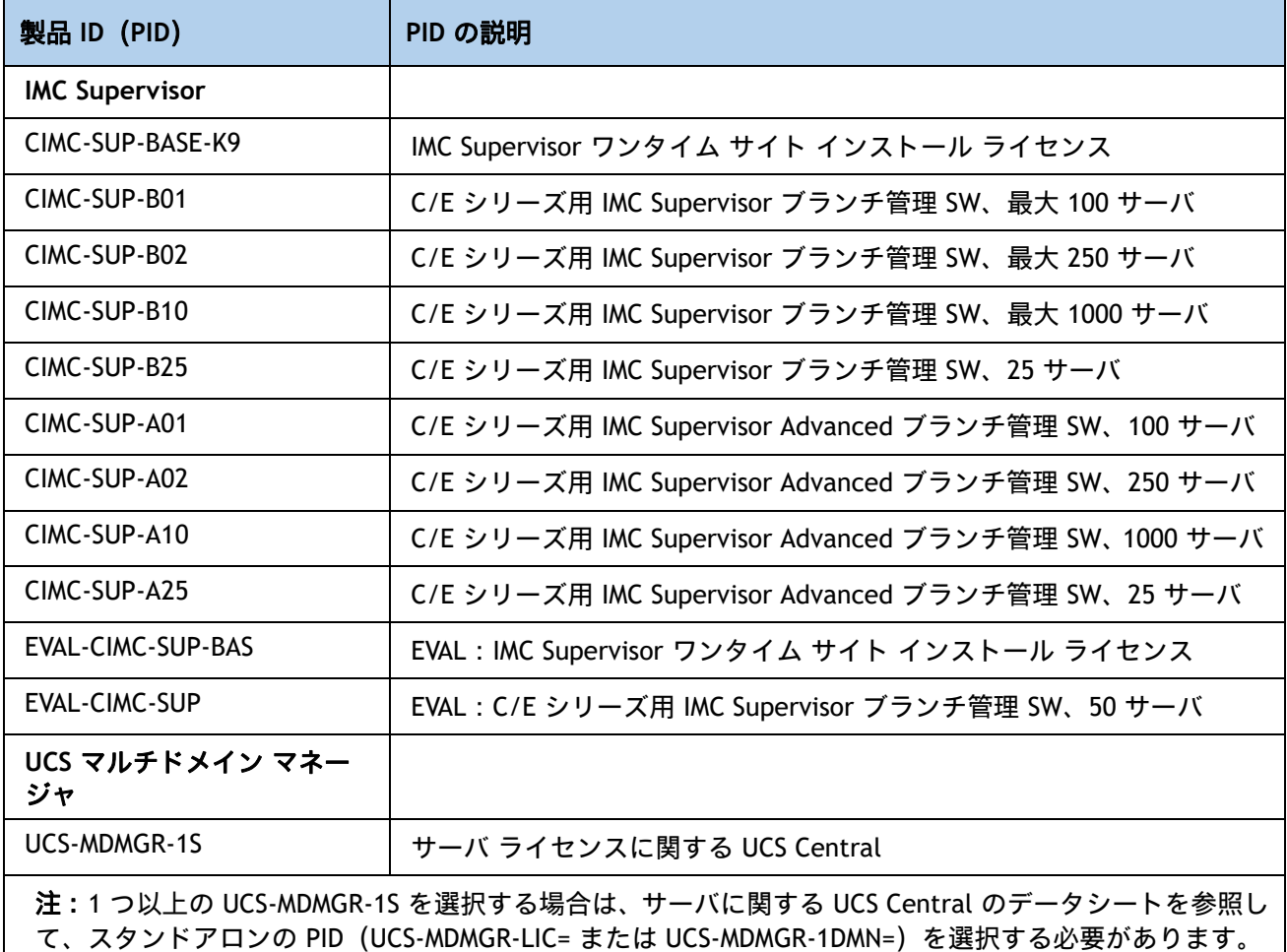

## <span id="page-57-0"></span>表 **33 OEM** ソフトウェア

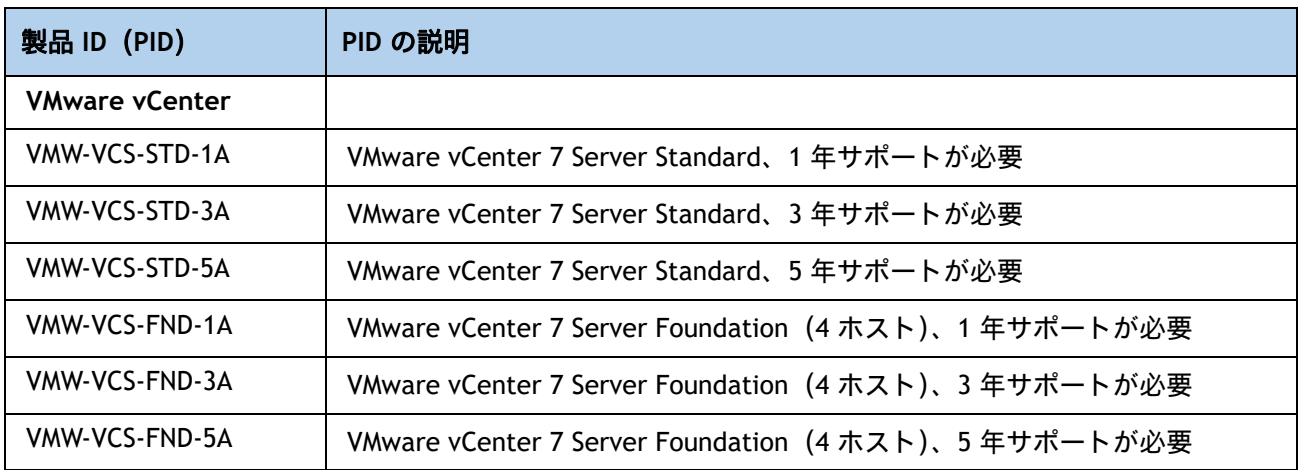

## <span id="page-57-1"></span>表 **34** オペレーティング システム

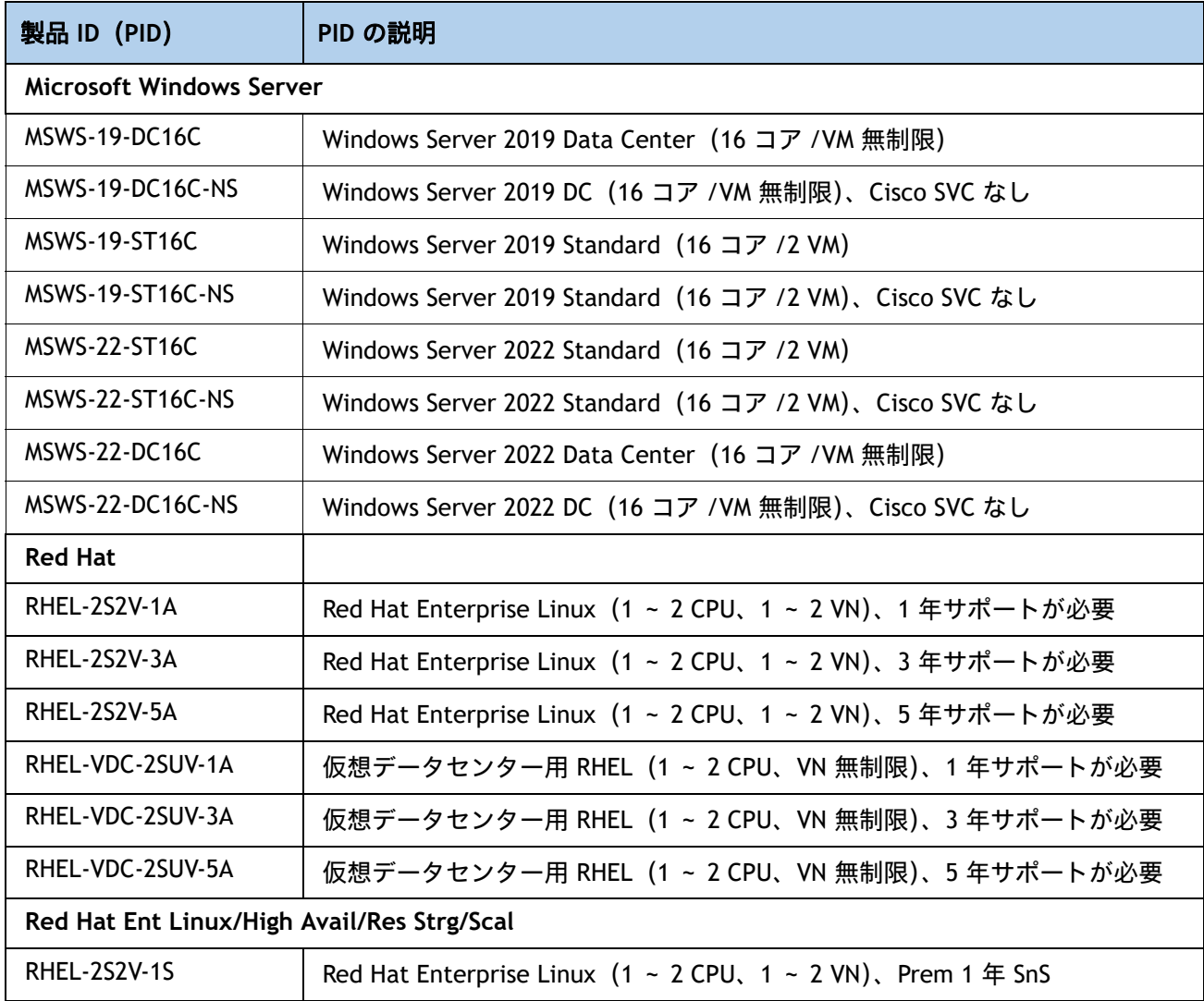

## 表 34 *(続き)* オペレーティング システム

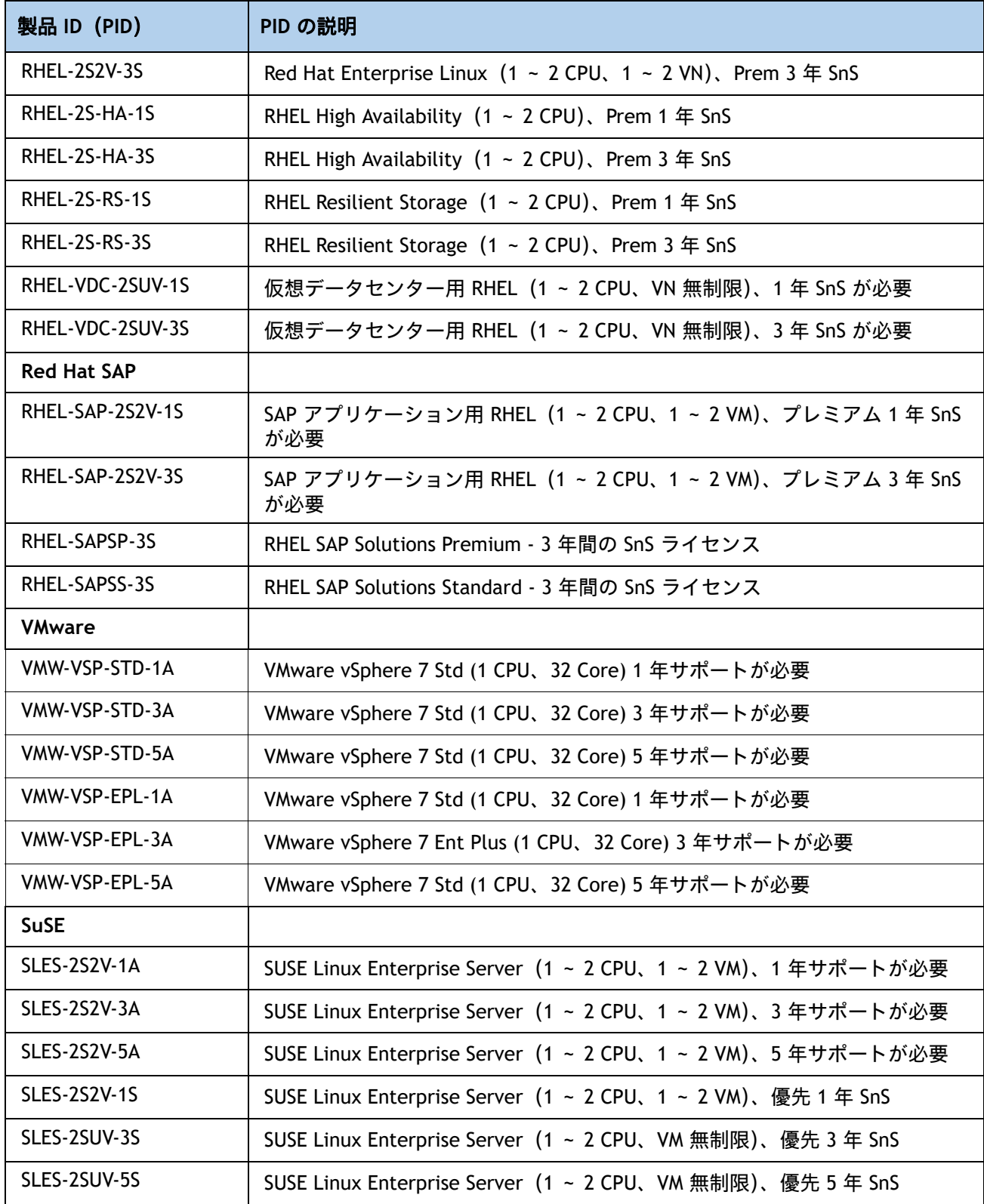

## 表 34 *(続き)* オペレーティング システム

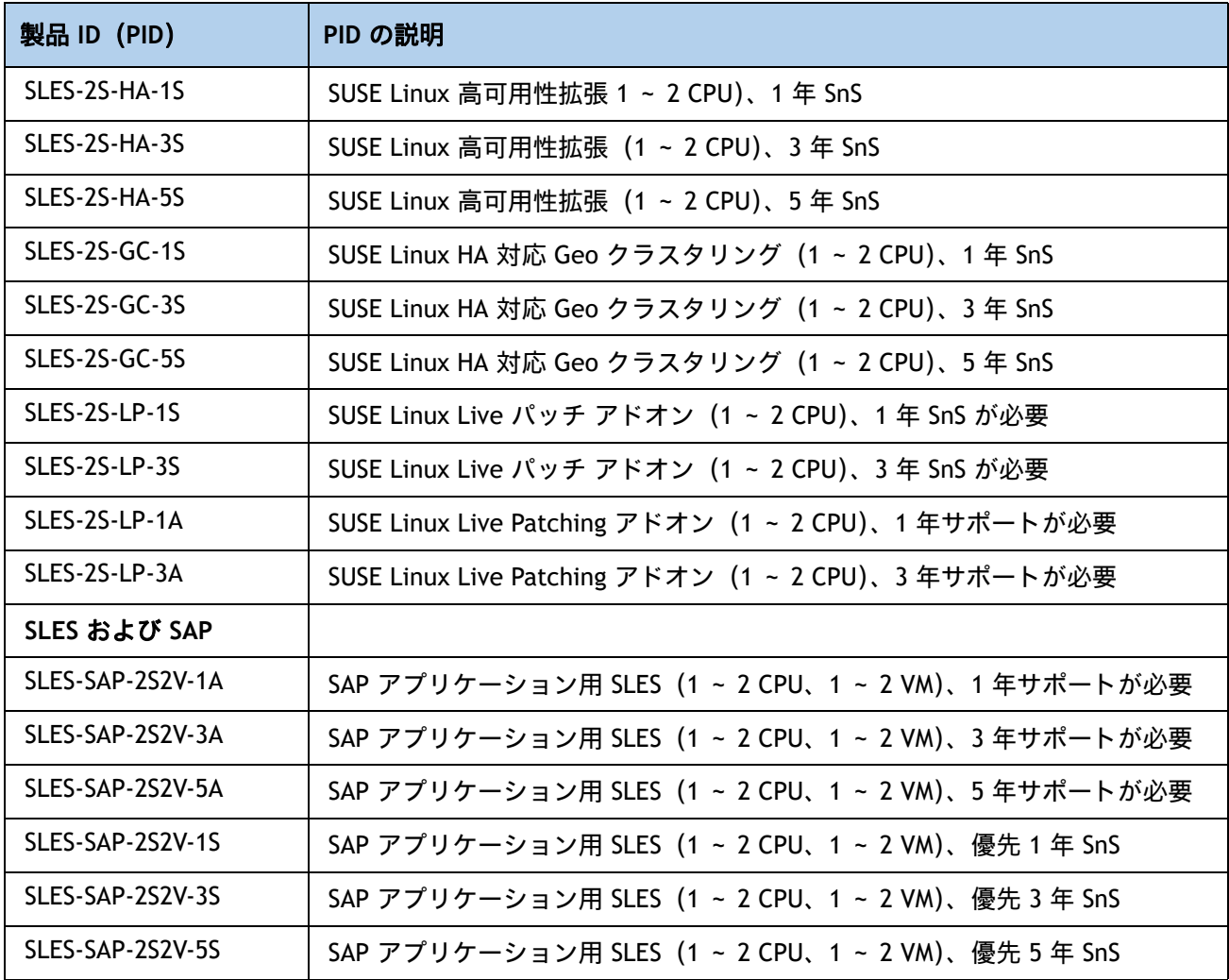

# ステップ **21** オペレーティング システム メディア キットを選択する

オプションのオペレーティング システム メディアを [表](#page-60-0) *35* から選択します。

#### <span id="page-60-0"></span>表 **35 OS** メディア

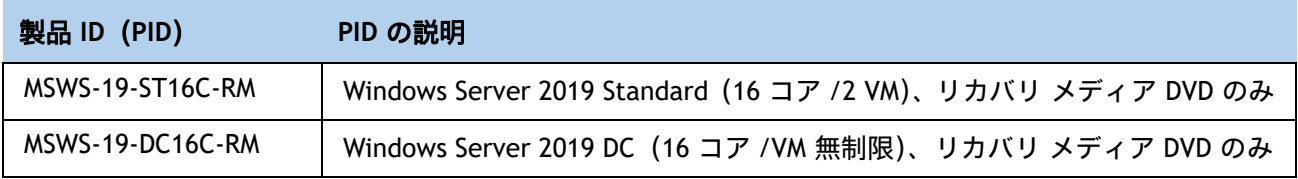

# ステップ **22** サービスおよびサポート レベルを選択する

必要なサービス オプションをご利用いただけます。

**Unified Computing Warranty**(契約なし)

ご使用システムの重要性が高くない場合は、サービスなしの契約をお選びいただけます。提供さ れる内容は次のとおりです。

- 3年間のパーツ提供対応
- 翌営業日 (NBD) のパーツ交換、8 時間 / 日、5 日 / 週
- 90 日間のソフトウェア保証 (メディア対象)
- BIOS、ドライバ、ファームウェアのアップデートのダウンロード
- UCSM アップデート(Unified Computing System Manager を使用するシステムの場合)。この アップデートには、公開されている仕様、リリース ノート、業界標準への UCSM のコンプラ イアンスを維持するためのマイナー拡張やバグ修正が含まれます。

## **UCS** 向け **Smart Net Total Care**(**SNTC**)

Unified Computing システムの全体サポートについては、Cisco は UCS サービス向けに Cisco Smart Net Total Care を提供します。この サービス では、エキスパートによる ソフトウェア お よび ハードウェア へのサポートを 行い、Unified Computing 環境 における パフォーマンス の維 持 と 高可用性 の実現への お手伝いをいたします。世界中の どこからでも Cisco Technical Assistance Center (TAC) に 24 時間 いつでも アクセス できます

Unified Computing System Manager を含むシステム向けには、UCSM アップグレードのダウン ロードをはじめとしたサポート サービスを提供いたします Cisco Smart Net Total Care は、各種 ハードウェア 交換 オプション を ご用意し、2 時間以内 の 交換 などにも 対応 しています。また、 シスコ の 豊富な オンライン テクニカル リソース にも アクセス できます。Unified Computing 環境 において 最大 の 効率性 と アップタイム を 実現する ためにご活用いただけます。詳細に ついては、次の URL を参照してください。 <http://www.cisco.com/c/en/us/services/technical/smart-net-total-care.html?stickynav=1>

一覧に 表示されている 希望 の サービス を選択 でき ます [表](#page-61-0) *36*。

#### <span id="page-61-0"></span>表 **36 Cisco SNTC for UCS Service**(**PID UCSC-C220-M5L**)

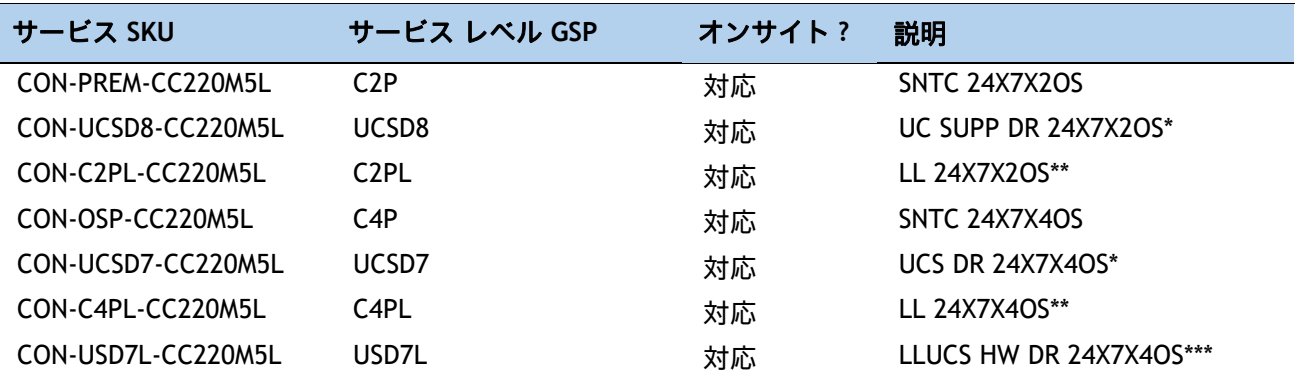

表 **36 Cisco SNTC for UCS Service**(**PID UCSC-C220-M5L**)

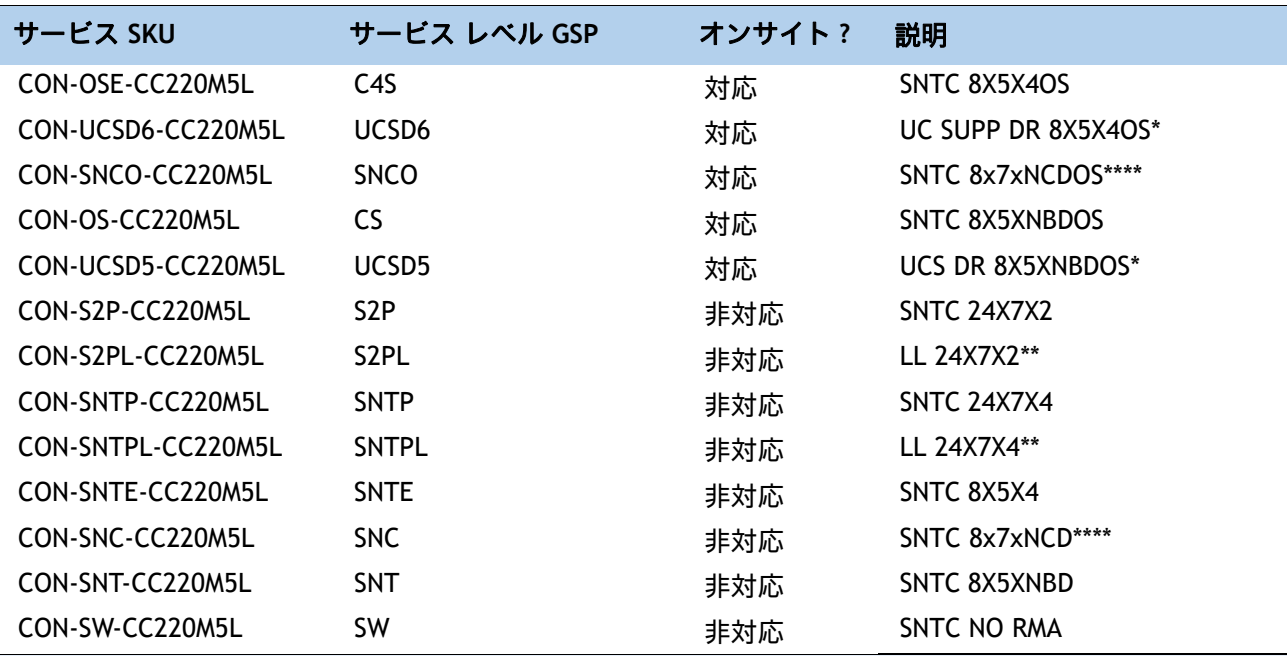

\*Drive Retention を含む ([UCS Drive Retention](#page-66-0) *サービス (67 ページ)* を参照)

\*\* ローカル言語サポートを含む(*UCS [のローカル言語テクニカル](#page-67-0) サポート (68 ページ)*を参照)。 中国と日本でのみ利用可能

\*\*\* ローカル言語サポートと Drive Retention を含む、中国と日本でのみ利用可能

\*\*\*\* 中国でのみ利用可能

## **Cisco UCS** 向け **Smart Net Total Care** オンサイト トラブルシューティング サービス

従来の Smart Net Total Care を拡張したサービスです。お客様の Cisco Unified Computing System(UCS)環境内で発生したハードウェア問題を診断および切り離す際に役立つ、オンサイ ト トラブルシューティングの専門知識を提供します。このサービスは、シスコ認定フィールド エンジニア (FE) がリモートの TAC エンジニアおよび仮想インターネット ワーキング サポート エンジニア(VISE)と協力して提供します。一覧に表示されている希望のサービスを選択できま す [表](#page-62-0) *37*。

#### <span id="page-62-0"></span>表 **37 Cisco UCS** 向け **SNTC** オンサイト トラブルシューティング サービス(**PID UCSC-C220-M5L**)

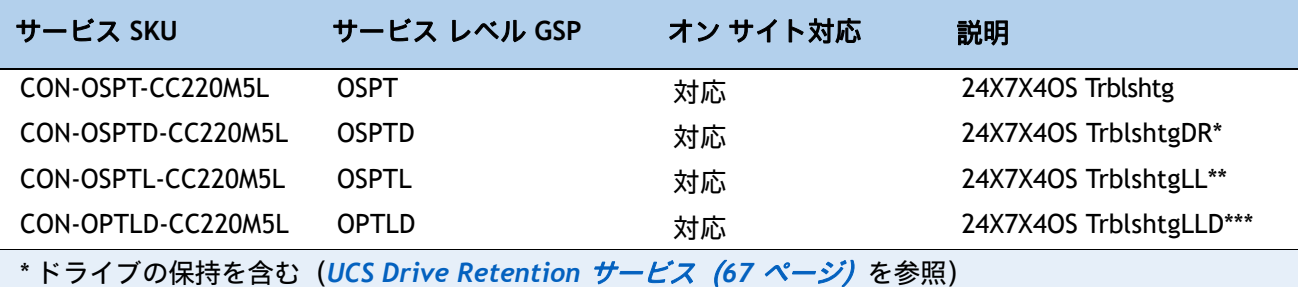

表 **37** (続き)**Cisco UCS** 向け **SNTC** オンサイト トラブルシューティング サービス(**PID UCSC-C220-M5L**)

\*\* ローカル言語サポートを含む (UCS *[のローカル言語テクニカル](#page-67-0) サポート (68 ページ)* を参照)。 中国と日本でのみ利用可能

\*\*\* ローカル言語サポートとドライブの保持を含む – 中国と日本でのみ利用可能

## **UCS** 向けソリューション サポート

ソリューション サポートには、シスコ製品のサポートとソリューションレベルのサポートの両 方が含まれており、マルチベンダー環境の複雑な問題の解決時間が、製品サポート単体の場合と 比べて平均で 43 % 以上短縮されます。ソリューション サポートは、データセンター管理におけ る重要な要素であり、パフォーマンス、信頼性、投資回収率を維持しながら、発生した問題の迅 速な解決を支援します。

このサービスは、エコシステムに展開したシスコ製品とソリューション パートナーの製品の両 方に対応するため、マルチベンダーのシスコ環境全体でサポートが一元化されます。シスコとソ リューションパートナーのどちらの製品に問題がある場合でも、シスコにご連絡ください。シス コのエキスパートが主な連絡窓口となり、最初のお電話から問題の解決までお客様をサポートし ます。詳細については、次の URL を参照してください。 <http://www.cisco.com/c/en/us/services/technical/solution-support.html?stickynav=1> 一覧に表示されている希望のサービスを選択できます [表](#page-63-0) *38*。

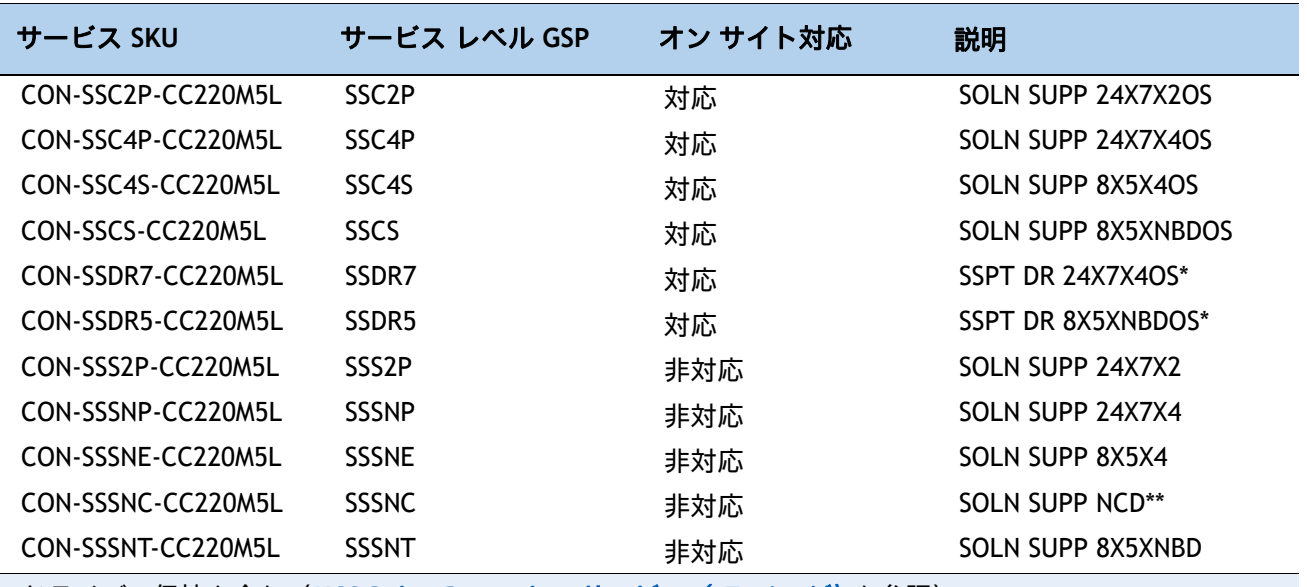

#### <span id="page-63-0"></span>表 **38 UCS** サービスのソリューション サポート(**PID UCSC-C220-M5L**)

ドライブの保持を含む(*[UCS Drive Retention](#page-66-0)* サービス(*67* ページ)を参照)

\*\* 中国でのみ利用可能

## **Smart Net Total Care for UCS Hardware Only Service**

Cisco Unified Computing System の 標準 の 保証 期間 より 短期間 での 部品交換 をご , ご希望の お客様には、Cisco Smart Net Total Care for UCS Hardware Only Service を提供しています。4 時 間以内のオンサイト部品交換など、2 つのレベルの高度な部品交換サービスからお選びいただけ ます。Smart Net Total Care for UCS Hardware Only Service では、返品許可(RMA)が必要であ るかの判断を行う、シスコのサポート プロフェッショナルにいつでもリモート アクセスできま す。一覧に表示されている希望のサービスを選択できます [表](#page-64-0) *39*。

<span id="page-64-0"></span>表 **39 UCS** ハードウェア専用サービスの **SNTC**(**PID UCSC-C220-M5L**)

| サービス SKU           | サービス レベル GSP     | オンサイト? | 説明                       |
|--------------------|------------------|--------|--------------------------|
| CON-UCW7-CC220M5L  | UCW7             | 対応     | UCS HW 24X7X40S          |
| CON-UCWD7-CC220M5L | UCWD7            | 対応     | UCS HW + DR 24X7X40S $*$ |
| CON-UCW7L-CC220M5L | UCW7L            | 対応     | LL 24X7X40S**            |
| CON-UWD7L-CC220M5L | UWD7L            | 対応     | <b>UCS DR 24X7X40S*</b>  |
| CON-UCW5-CC220M5L  | UCW <sub>5</sub> | 対応     | <b>UCS HW 8X5XNBDOS</b>  |
| CON-UCWD5-CC220M5L | UCWD5            | 対応     | UCS HW+DR 8X5XNBDOS*     |

\* ドライブの保持を含む(*[UCS Drive Retention](#page-66-0)* サービス(*67* ページ)を参照)

\*\* ローカル言語サポートを含む(*UCS* [のローカル言語テクニカル](#page-67-0) サポート(*68* ページ)を参照)。 中国と日本でのみ利用可能

\*\*\* ローカル言語サポートと Drive Retention を含む、中国と日本でのみ利用可能

## **UCS** のパートナー向け サポート サービス

Cisco Partner Support Service(PSS)は、パートナーが独自のブランド サポートやマネージド サービスを企業顧客に提供するために設計されたシスコ コラボレーション サービス メニューで す。Cisco PSS を利用すれば、パートナーは、シスコのサポート インフラストラクチャや資産に アクセスして次のような目的に役立てることができます。

- 最も複雑なネットワーク環境に対応するためのサービス ポートフォリオを拡充する
- 納入コストを削減する
- 顧客ロイヤルティを高めるサービスを提供する

PSS オプションを使用すれば、認定されたシスコ パートナーは、シスコの Intel® 知的資産を活用 した価値の高いテクニカル サポートを開発し、一貫して提供することができます。これにより、 パートナーはより高いマージンを獲得し、活動範囲を広げることができます。

#### **PSS** はすべての **Cisco PSS** パートナーが利用できます。

2 つの パートナー ユニファイド コンピューティング サポートには以下が 含まれます。

- UCS のパートナー向けサポート サービス
- UCS ハードウェア 専用 パートナー サポート サービス

UCS 向けの PSS は、シスコ テクニカル リソースが支援するサードパーティ ソフトウェアのトリ アージ サポートとレベル 3 サポートを含むハードウェア サポートとソフトウェア サポートを提 供します。[表](#page-65-0) *40* に示すサービスの中から必要なものを選択できます。

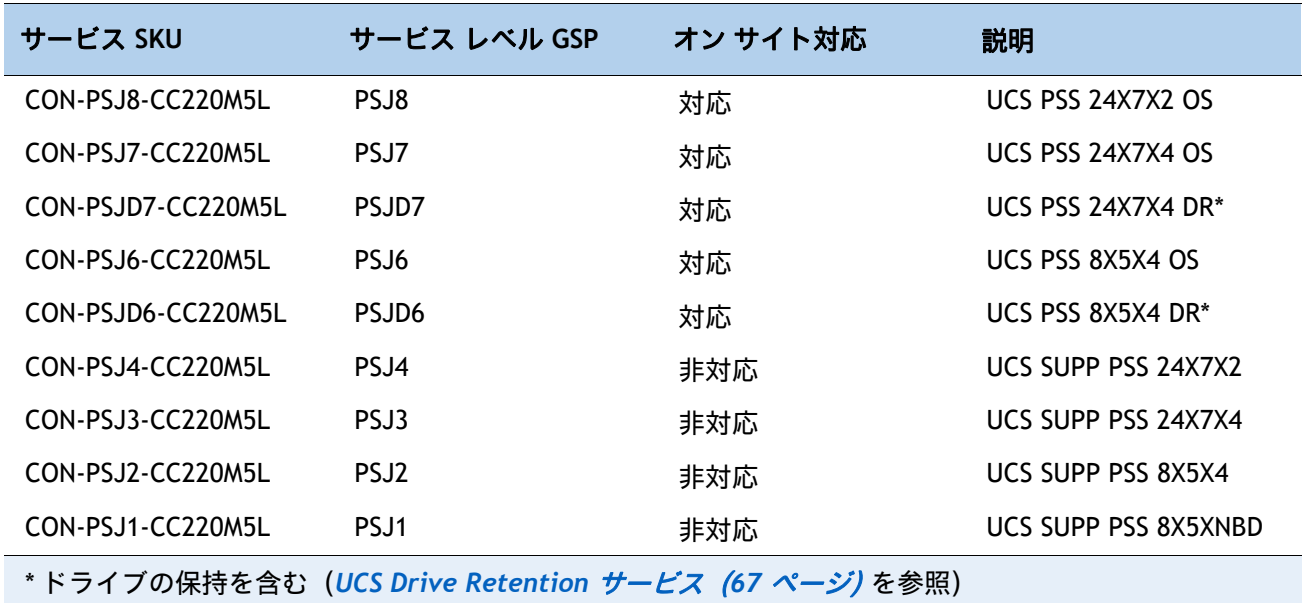

<span id="page-65-0"></span>表 **40 UCS** の **PSS**(**PID UCSC-C220-M5L**)

## **UCS** ハードウェア専用の **PSS**

PSS ハードウェア 専用 PSS では、交換部品 を 2 時間 で 提供し、返品許可 (RMA) が 必要である かの判断を行うサポート プロフェッショナルにいつでもリモート アクセスできます。[表](#page-65-1) *41* を 参照してください。

#### <span id="page-65-1"></span>表 **41 UCS** ハードウェア専用 **PSS**(**PID UCSC-C220-M5L**)

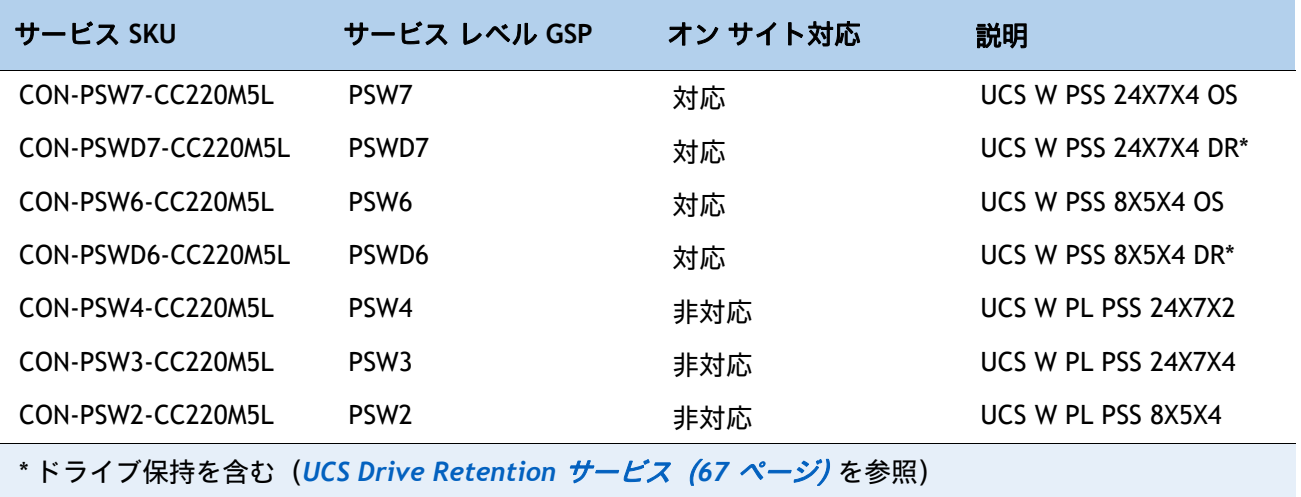

## **Unified Computing Combined Support** サービス

Combined Services は、1 つ の 契約 で 必要な サービスの 購入と 管理を 容易にします。UCS 向 けの SNTC サービス は、不可欠 な データセンター インフラストラクチャ の 可用性 を向上させ、 Unified Computing への 投資 から 最大 の価値を 引き出し ます。Cisco Unified Computing System (Cisco UCS)から 得られる メリット が 大きいほど、お客様 の ビジネス に とって テク ノロジー が 重要 に なります。これらの サービス を使用すれば、次のことが 可能になります。

- UCS の アップタイム、パフォーマンス、および 効率性 を 最適化 する
- 問題を 迅速 に 特定 して対処 すること によって、重要なビジネス アプリケーション を保護 する
- 情報伝達 と メンタリング を通じて、社内の 専門知識 を 強化する
- UCS エキスパート によって 社内 スタッフ の 稼働率 が高められる ことで、業務の 効率化 を 図る
- 運用への影響が発生する前に潜在的な問題を診断することで、ビジネスの俊敏性を高める

一覧に表示されている希望のサービスを選択できます [表](#page-66-1) *42*

| サービス SKU           | サービス レベル GSP       | オン サイト対応 | 説明                       |
|--------------------|--------------------|----------|--------------------------|
| CON-NCF2P-CC220M5L | NCF <sub>2</sub> P | 対応       | <b>CMB SVC 24X7X20S</b>  |
| CON-NCF4P-CC220M5L | NCF4P              | 対応       | CMB SVC 24X7X40S         |
| CON-NCF4S-CC220M5L | NCF4S              | 対応       | CMB SVC 8X5X4OS          |
| CON-NCFCS-CC220M5L | <b>NCFCS</b>       | 対応       | <b>CMB SVC 8X5XNBDOS</b> |
| CON-NCF2-CC220M5L  | NCF <sub>2</sub>   | 非対応      | <b>CMB SVC 24X7X2</b>    |
| CON-NCFP-CC220M5L  | <b>NCFP</b>        | 非対応      | CMB SVC 24X7X4           |
| CON-NCFE-CC220M5L  | <b>NCFE</b>        | 非対応      | CMB SVC 8X5X4            |
| CON-NCFT-CC220M5L  | <b>NCFT</b>        | 非対応      | CMB SVC 8X5XNBD          |
| CON-NCFW-CC220M5L  | <b>NCFW</b>        | 非対応      | <b>CMB SVC SW</b>        |

<span id="page-66-1"></span>表 **42 UCS** の複合サポートサービス(**PID UCSC-C220-M5L**)

### <span id="page-66-0"></span>**UCS Drive Retention** サービス

Cisco Unified Computing Drive Retention サービスは、障害 ディスク の 部品 交換 にあたり、故 障した ディスク ドライブの 返却 なしに、交換用の 新しい ドライブ を提供 する サービス です。

故障した ディスク ドライブ であっても、高度な データ リカバリ技術により、極秘情報、所有権 情報、機密情報などの セキュリティが 危険にさらされる 可能性 があります。このサービスを 利用して ドライブを 手元 に 保持したまま 破棄 すれば、こうした ドライブ の 機密 データ が 脅 かされ ることが なく なり、機密 漏えい 責任を 問われる リスク が 軽減します。この サービス は、規制 や 国 および 地方で 定められた要件への 遵守 にも 役立ちます。

社内で 機密 データ、秘密 データ、極秘 データ、および 専有 データ を 管理する 必要が ある 場 合 は、前出 の 表に 示した Drive Retention サービス のいずれかを検討してください(利用可能 な場合)。

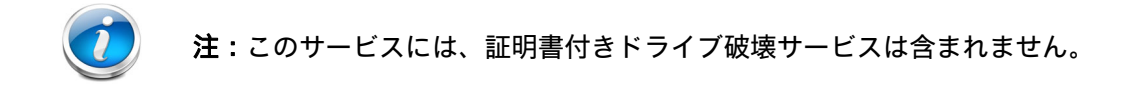

# <span id="page-67-0"></span>**UCS** のローカル言語テクニカル サポート

利用可能な場合は、追加料金の支払いを受けた上で、割り当てられたすべての重大度レベルにつ いて、特定製品に対するコールのローカル言語サポートを利用できます。前述の表を参照。

Cisco Unified Computing System 向けの全サービス一覧は、次の URL でご覧いただけます。

**[http://www.cisco.com/en/US/products/ps10312/serv\\_group\\_home.html](http://www.cisco.com/en/US/products/ps10312/serv_group_home.html)**

# 参考資料

## シャーシ

[図](#page-68-0) *5* は、上部カバーを外した状態の C220 M5 LFF シャーシの内部です。

#### <span id="page-68-0"></span>図 **5** 上部カバーを外した **C220 M5 LFF**

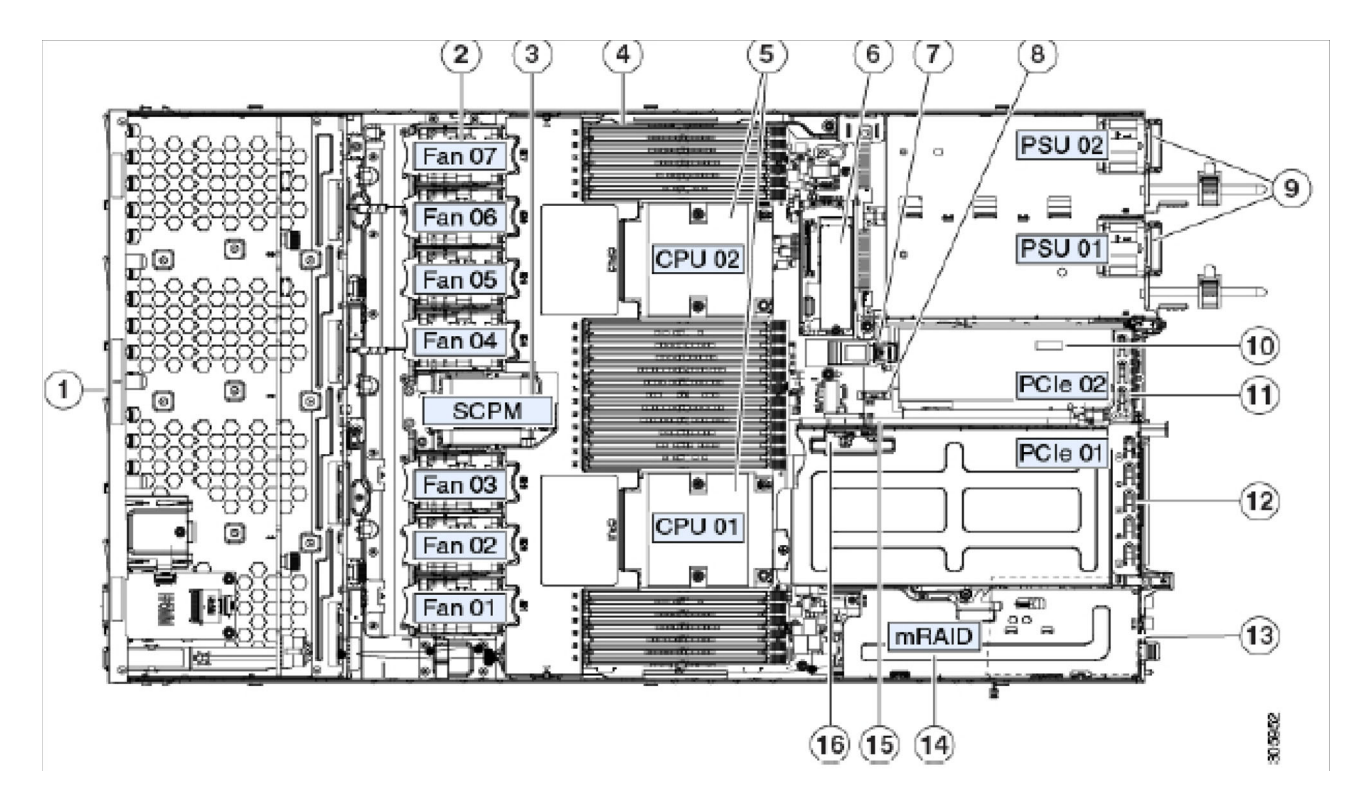

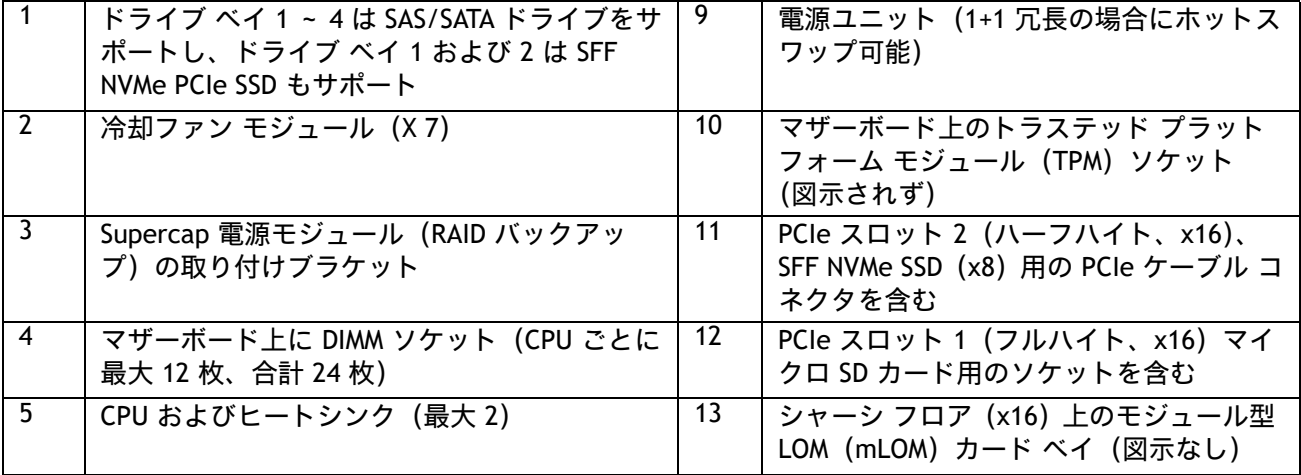

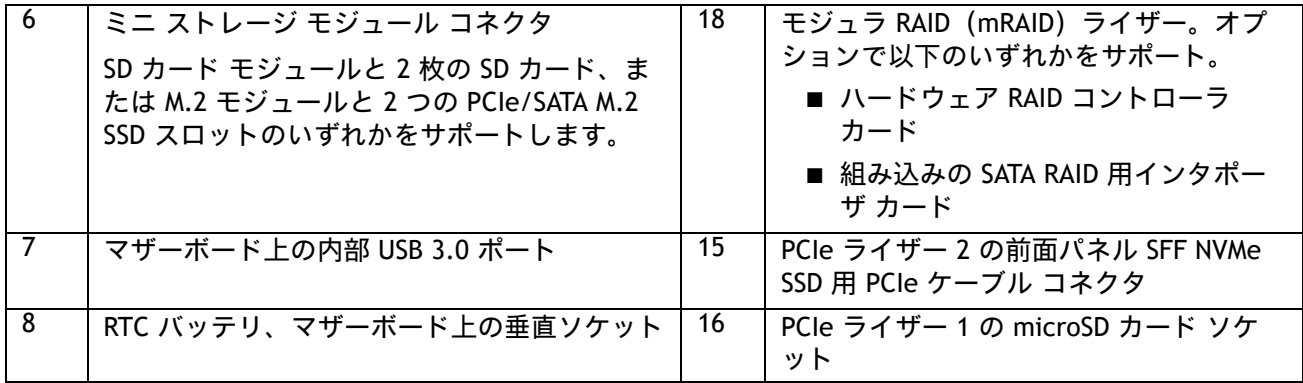

# ブロック図

C220 M5 サーバの簡略なブロック図を [図](#page-70-0) *6* に示します。

### <span id="page-70-0"></span>図 **6 C220 M5 LFF** ブロック図(簡略)

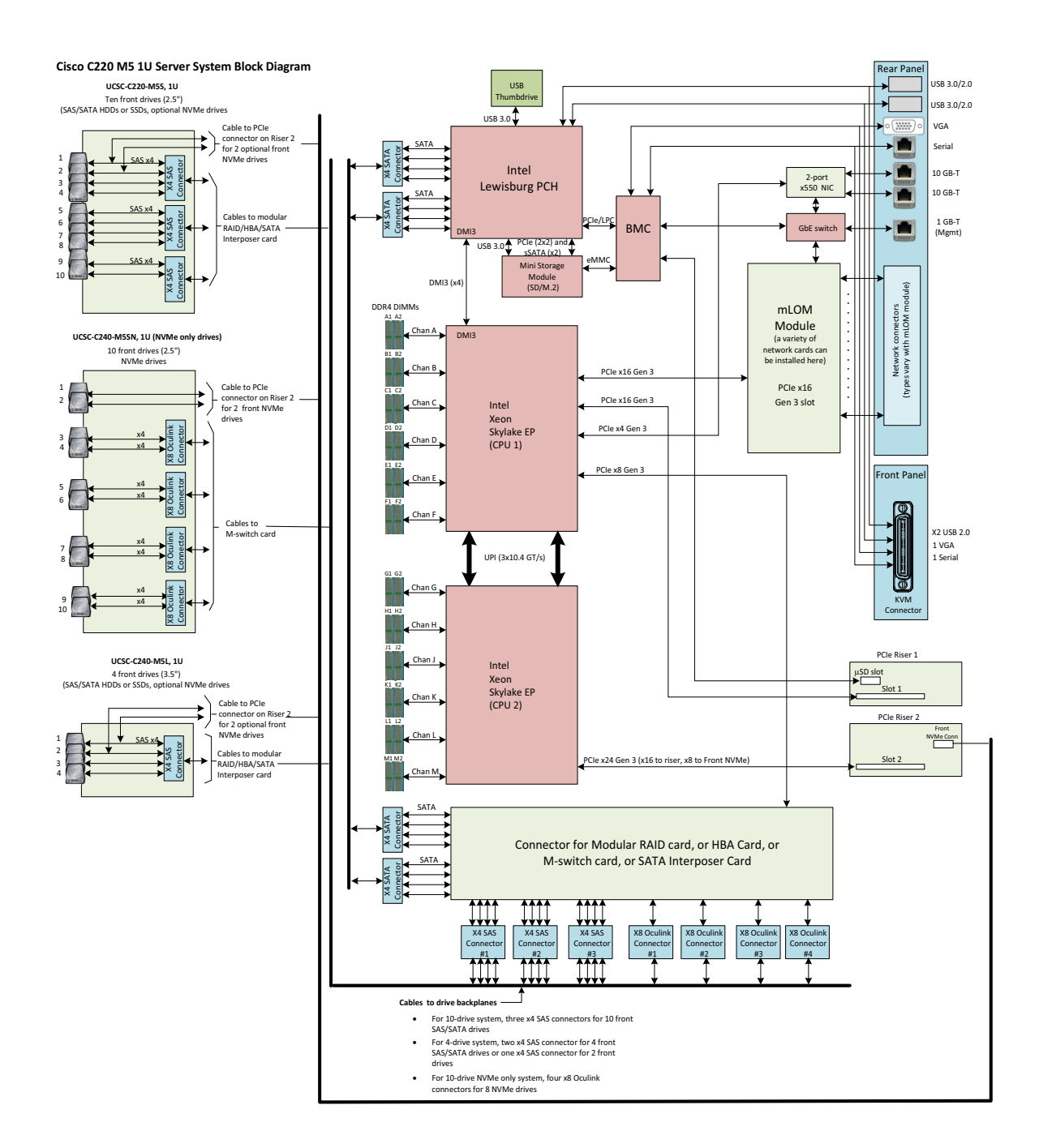

# **RAID オプション ROM (OPROM) 設定**

サーバには、PCIe スロット用のオプション ROM(OPROM)が搭載されています。サーバでデバイスのブー トに使用できるオプション ROM は限定されています。BIOS の設定画面でブートに使用しない PCIe スロット の OPROM を無効にして、ブート用のスロットでリソースが使用されるようにします。OPROM BIOS 画面の 例を[図](#page-71-0) *7* に示します。

#### <span id="page-71-0"></span>図 **7 BIOS** の **OPROM** 設定画面の例

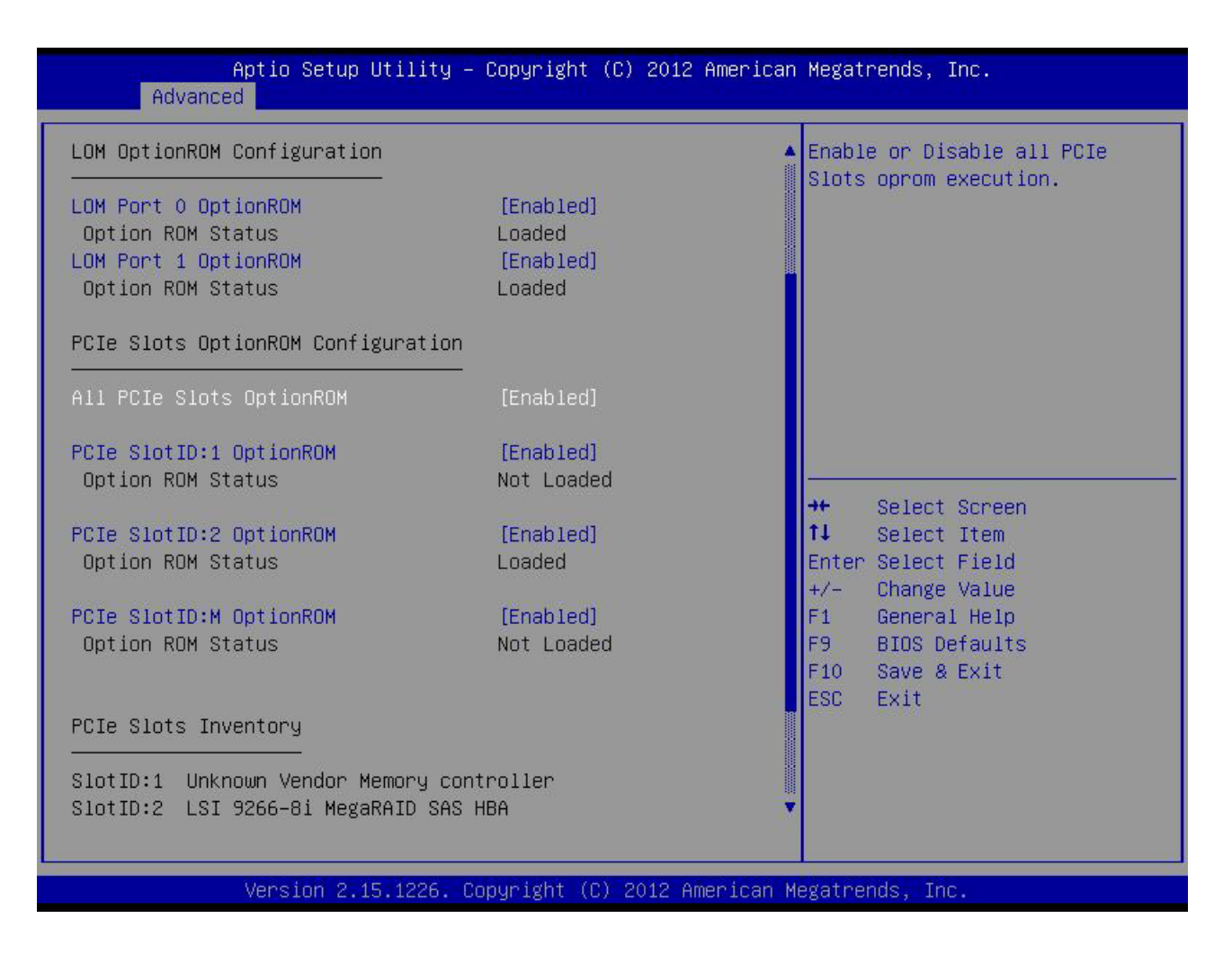
# シリアル ポートの詳細

背面にある RJ-45 シリアル ポート コネクタのピン割り当ての詳細を [図](#page-72-0) *8* に示します。

# <span id="page-72-0"></span>図 **8** シリアル ポート(**RJ-45** のメス コネクタ)のピン割り当て

Serial Port (RJ-45 Female Connector)

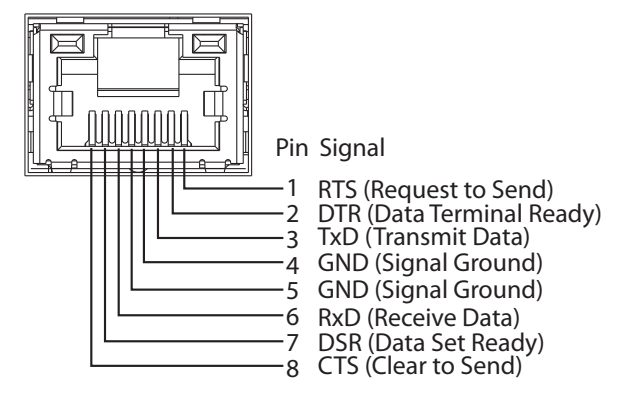

# **KVM** ケーブル

KVM ケーブルはサーバーへの接続用のケーブルで、DB9 シリアルコネクタ、モニター用の VGA コネクタ、 キーボードおよびマウス用のデュアル USB ポートが付いています。このケーブルを使用すると、サーバで実 行されているオペレーティング システムと BIOS に直接接続できます。

KVM ケーブルの注文情報を [表](#page-73-0) *43* に示します。

#### <span id="page-73-0"></span>表 **43 KVM** ケーブル

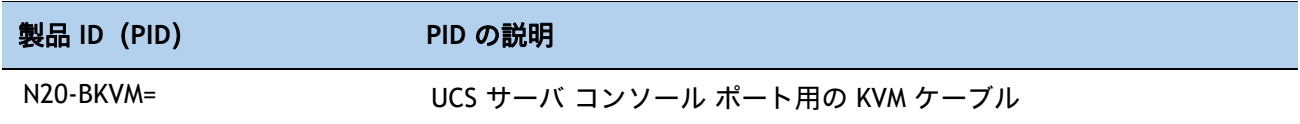

#### 図 **9 KVM** ケーブル

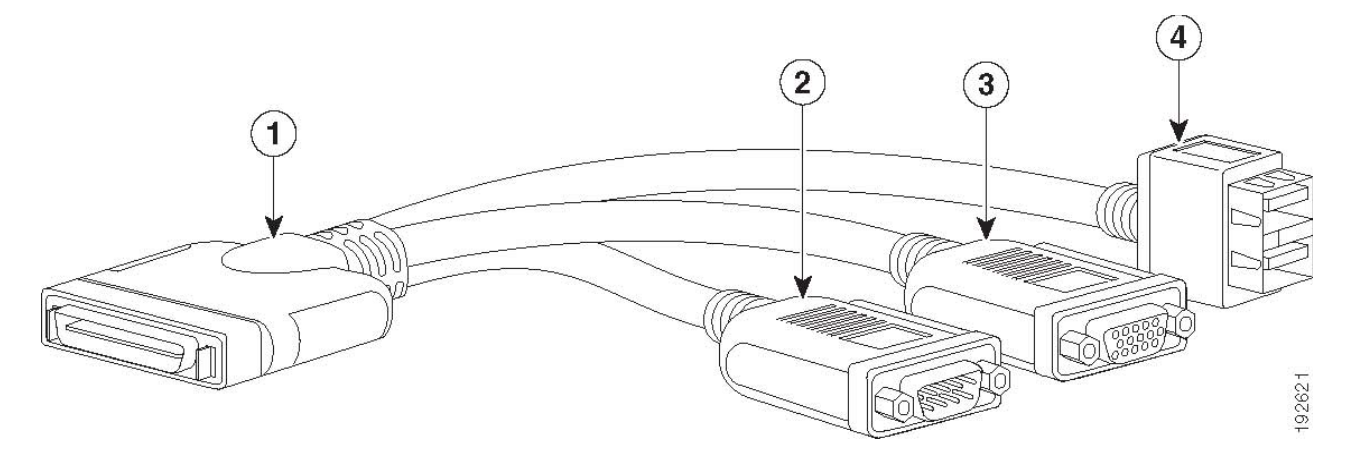

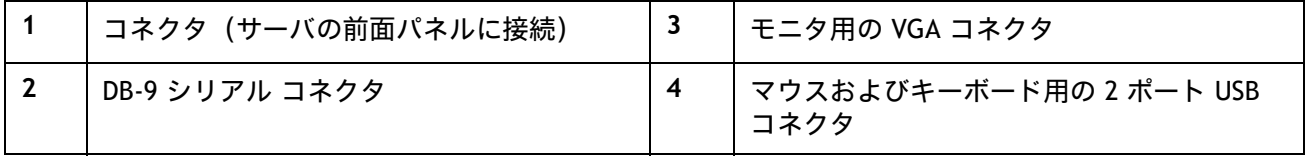

# スペア部品

このセクションでは、UCS C220 M5 サーバ用のアップグレード関連部品と保守関連部品を示します。これら の部品の一部は、すべてのサーバに構成されています。

# 表 **44** スペア部品

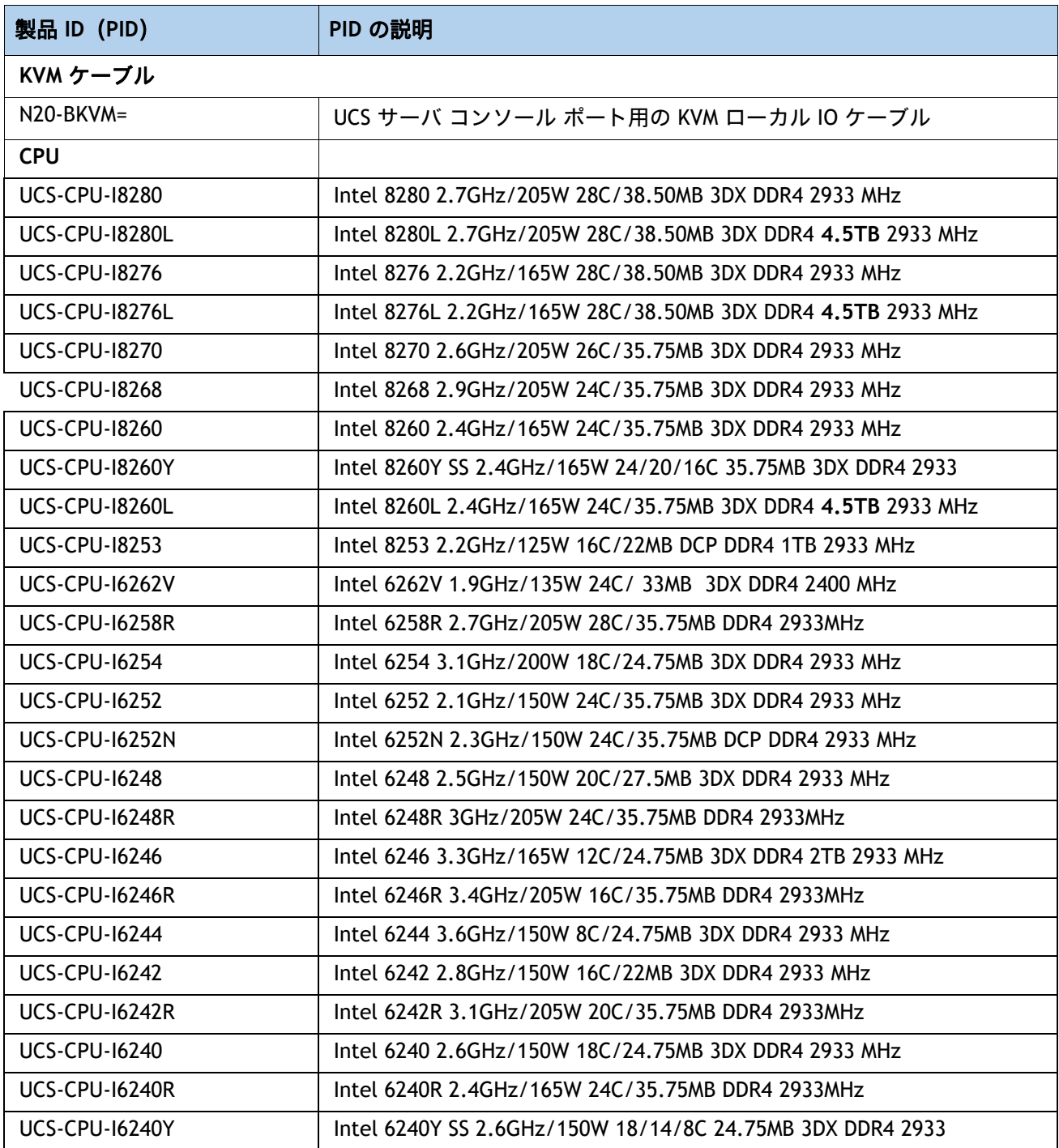

Cisco UCS C220 M5 ラック サーバ(スモールフォーム ファクタ ディスク ドライブ モデル)

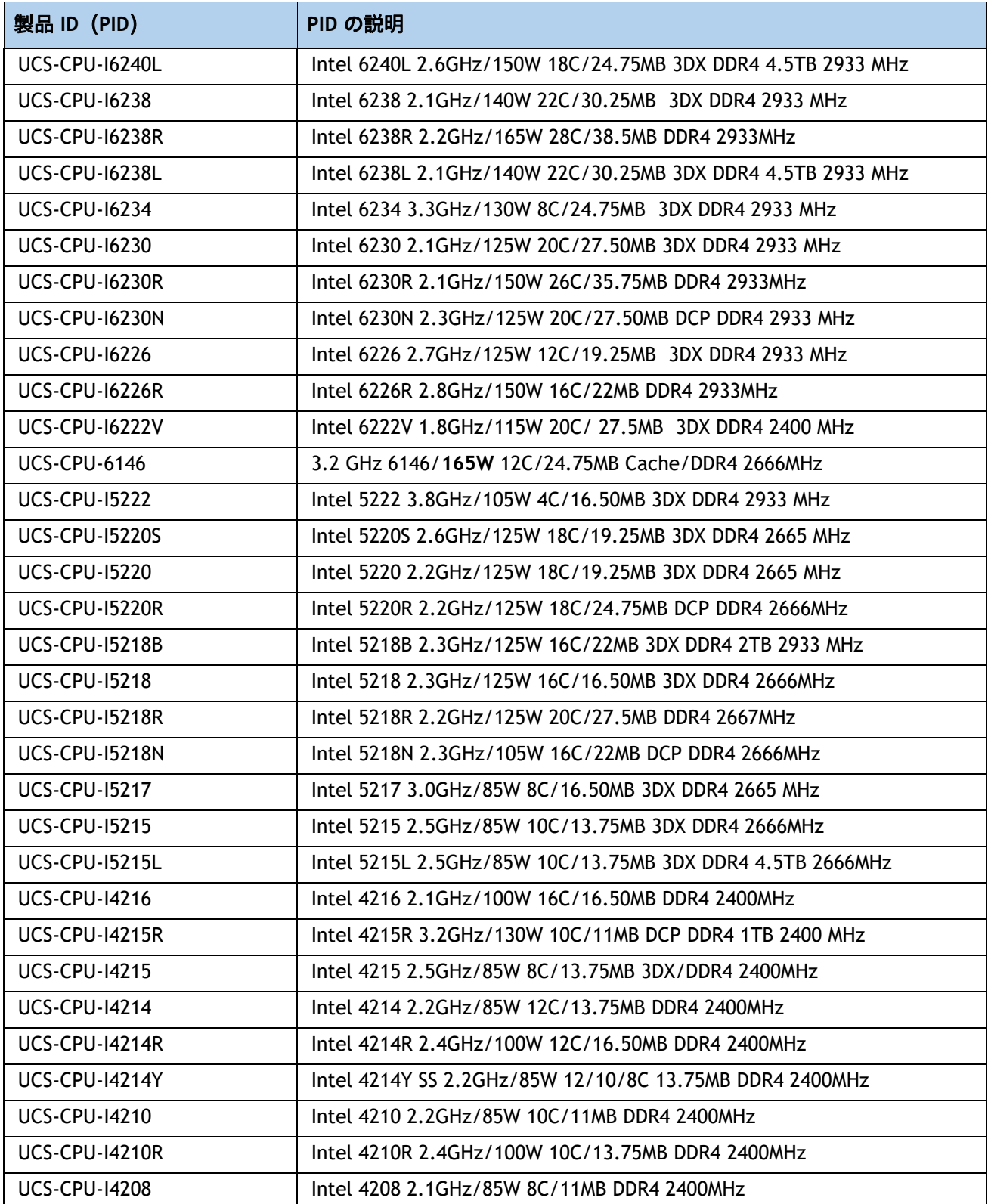

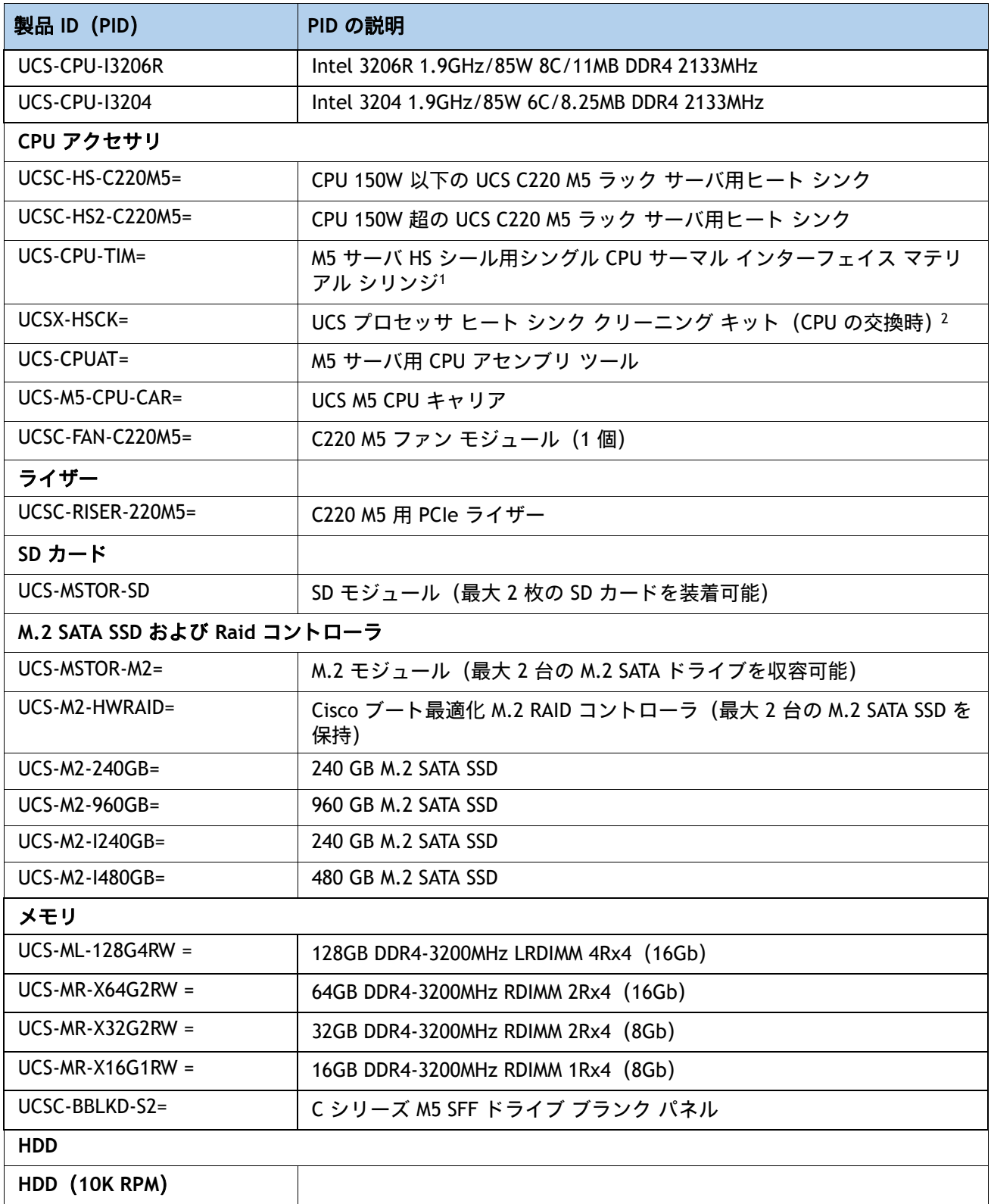

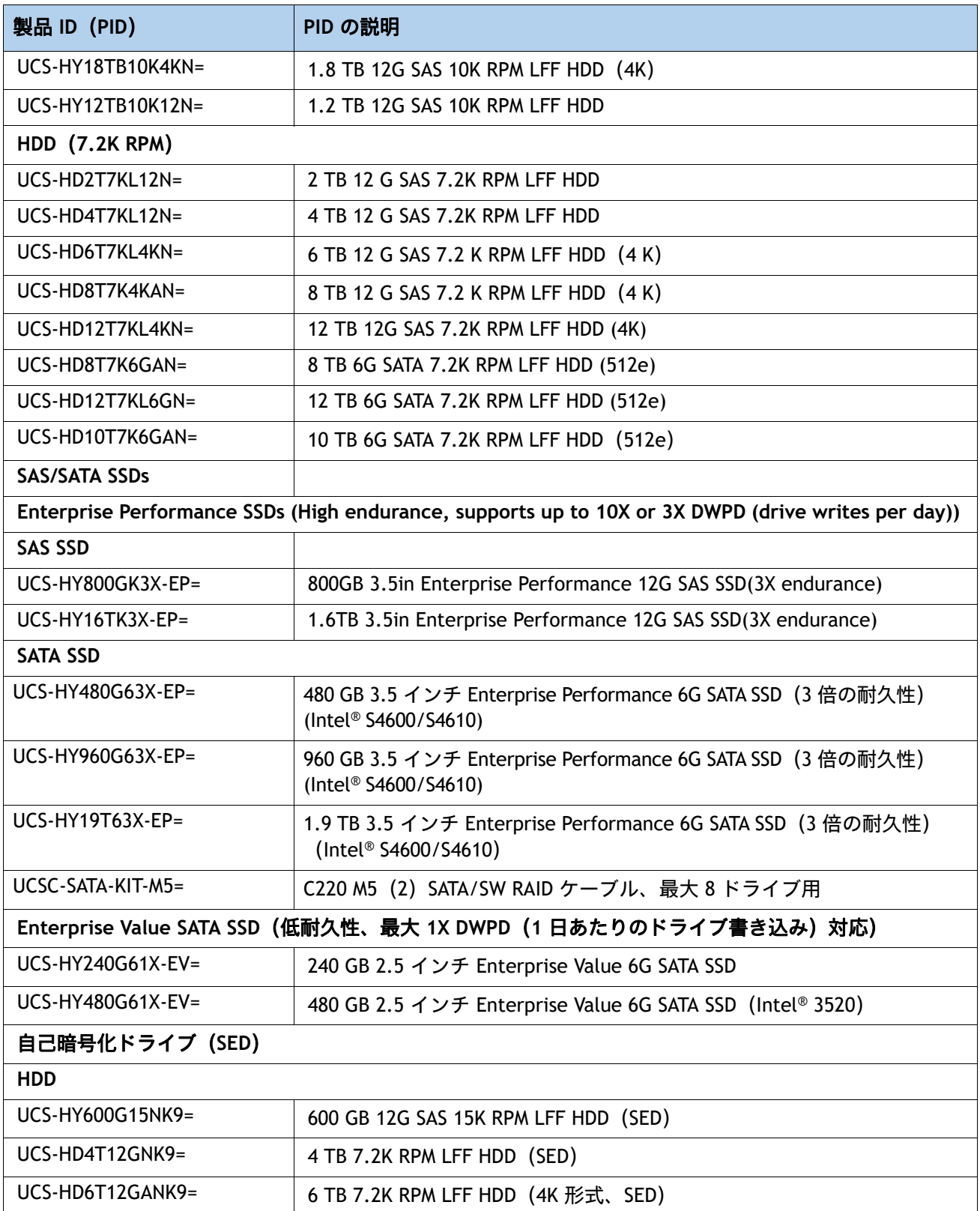

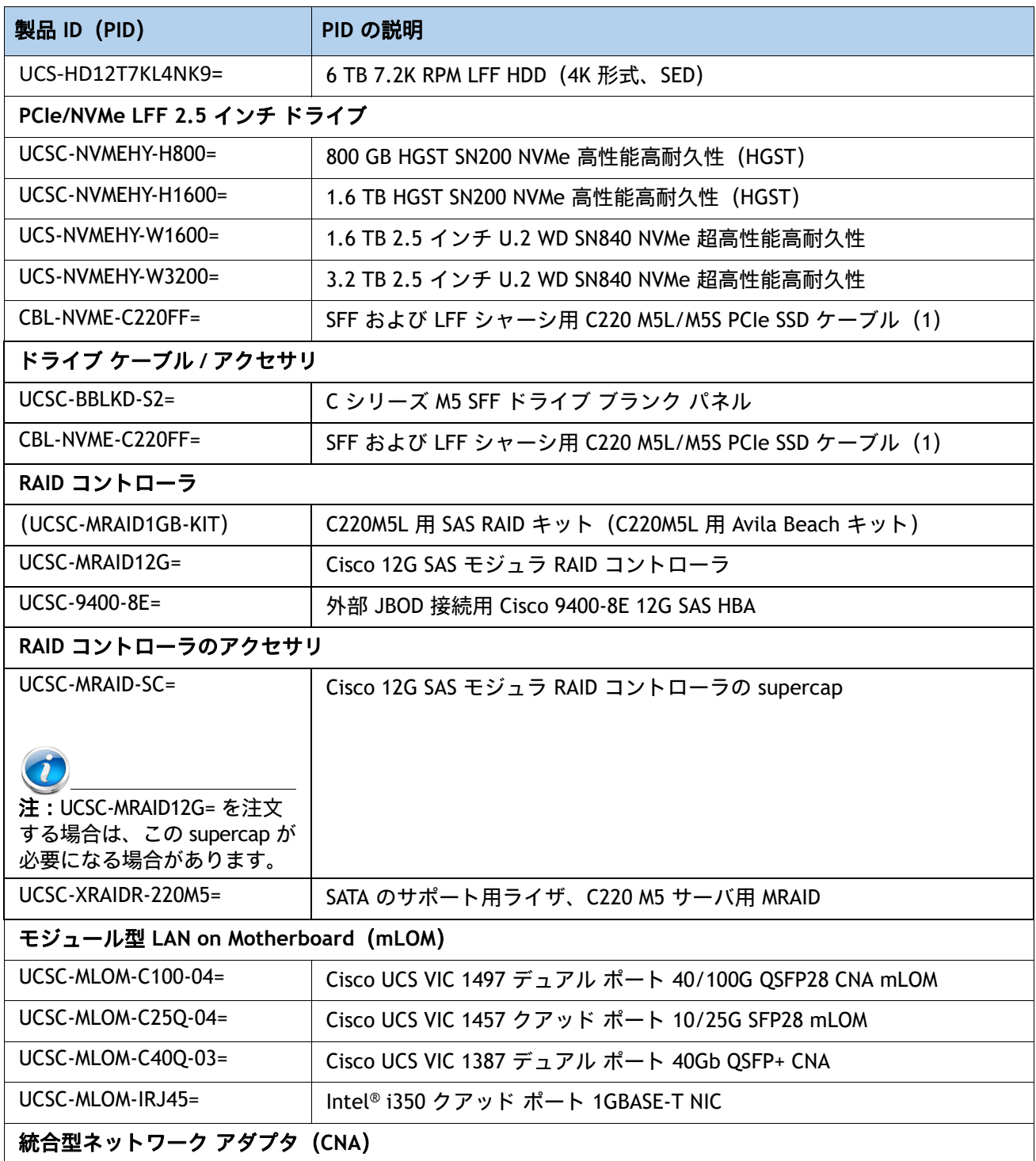

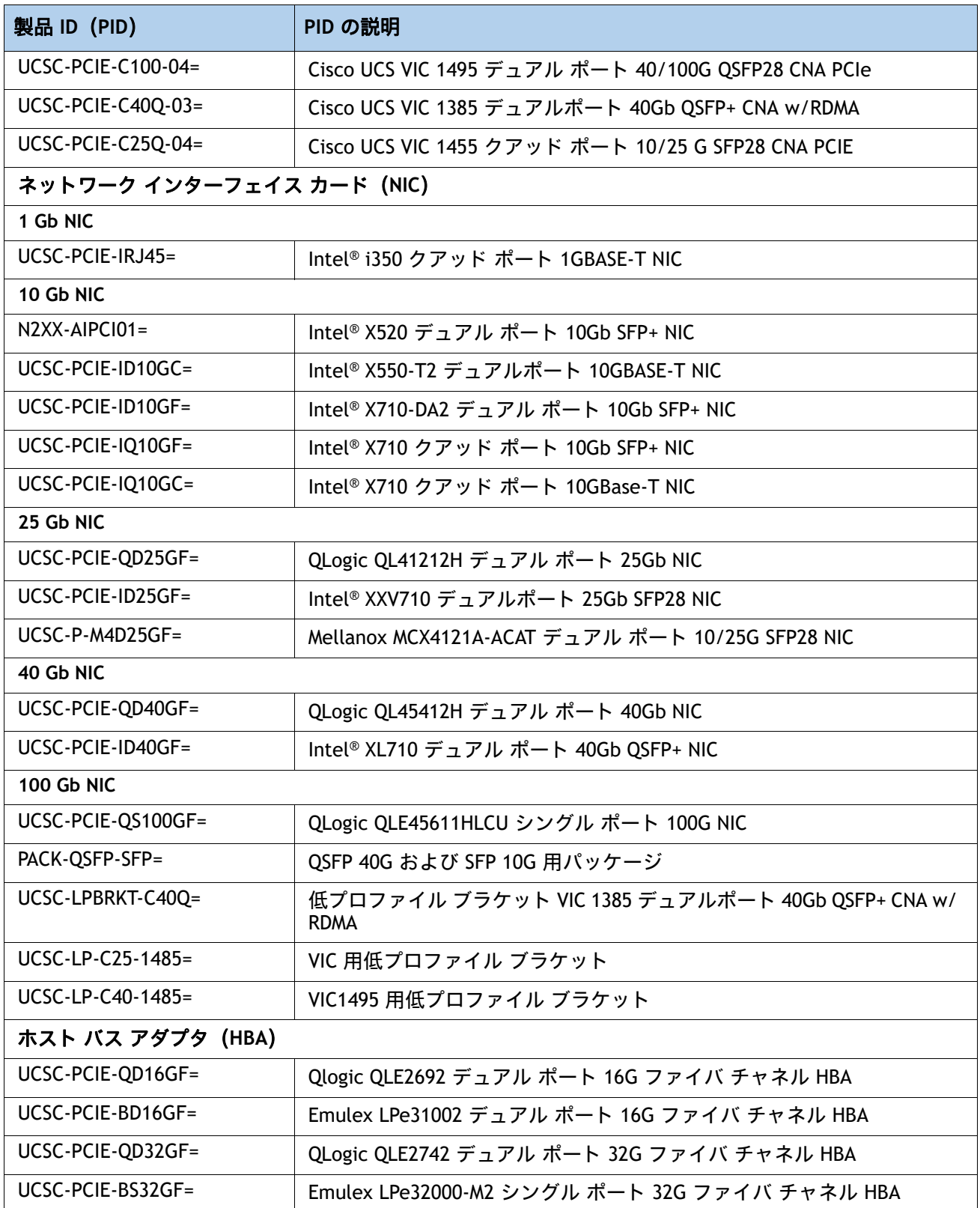

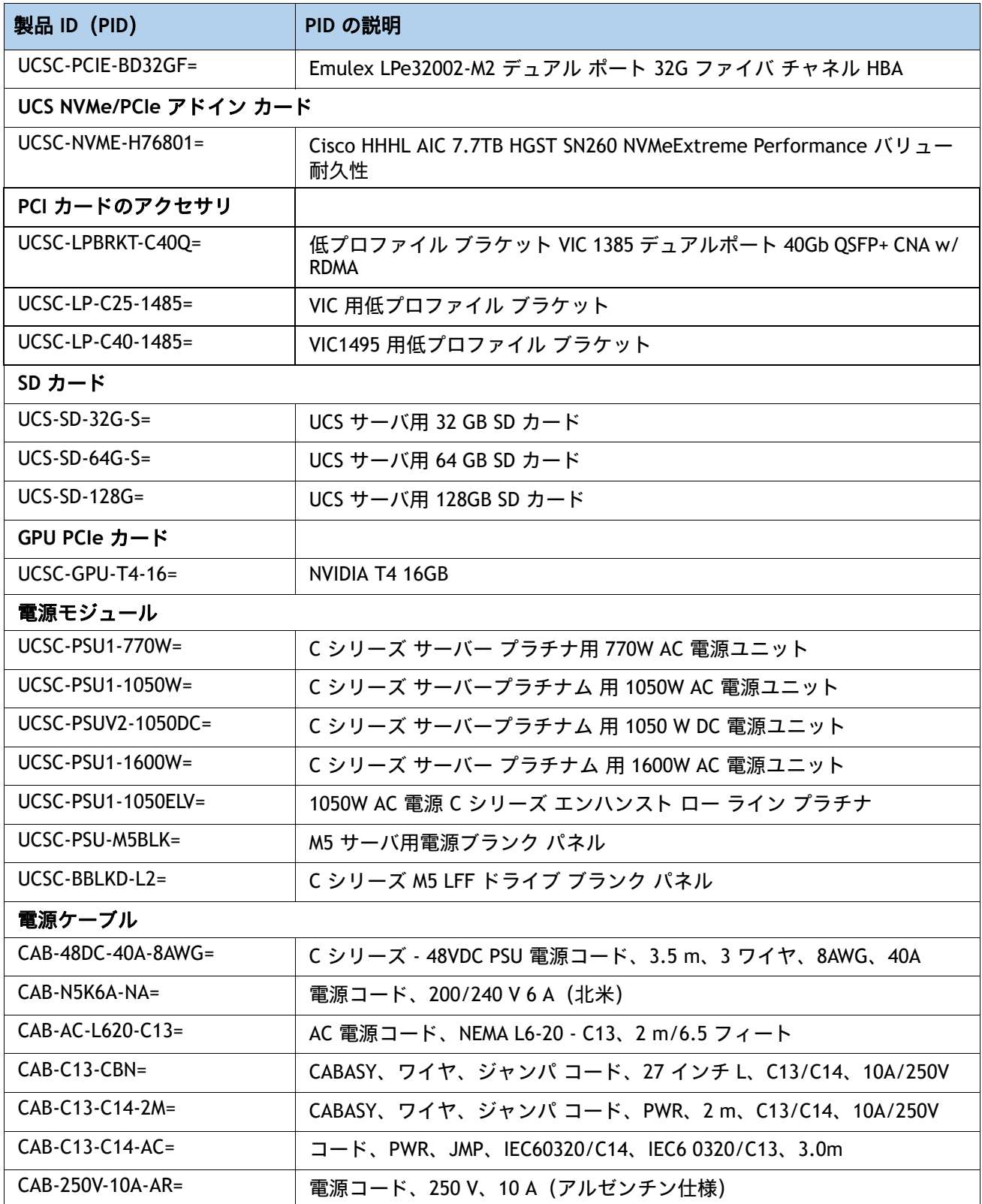

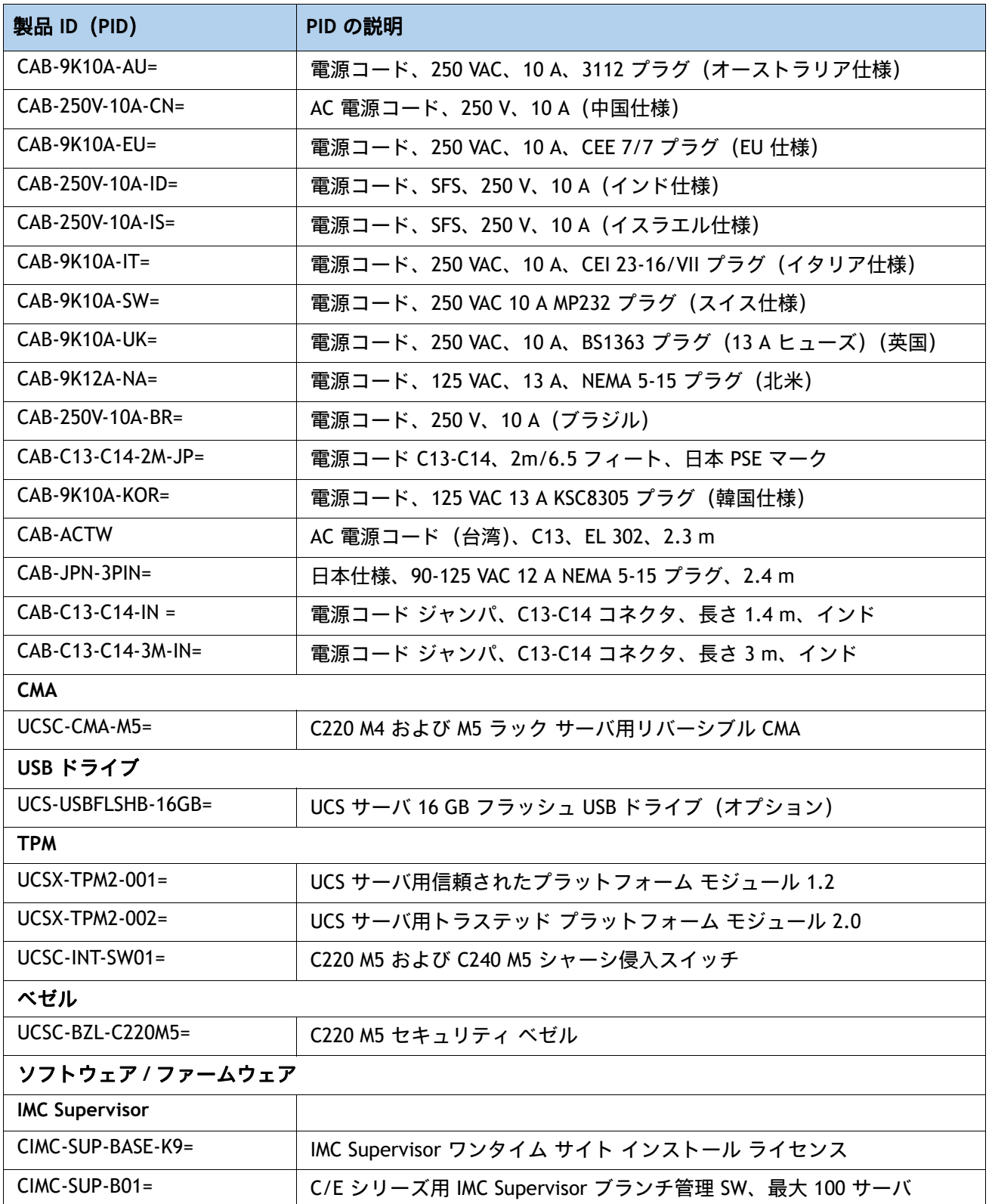

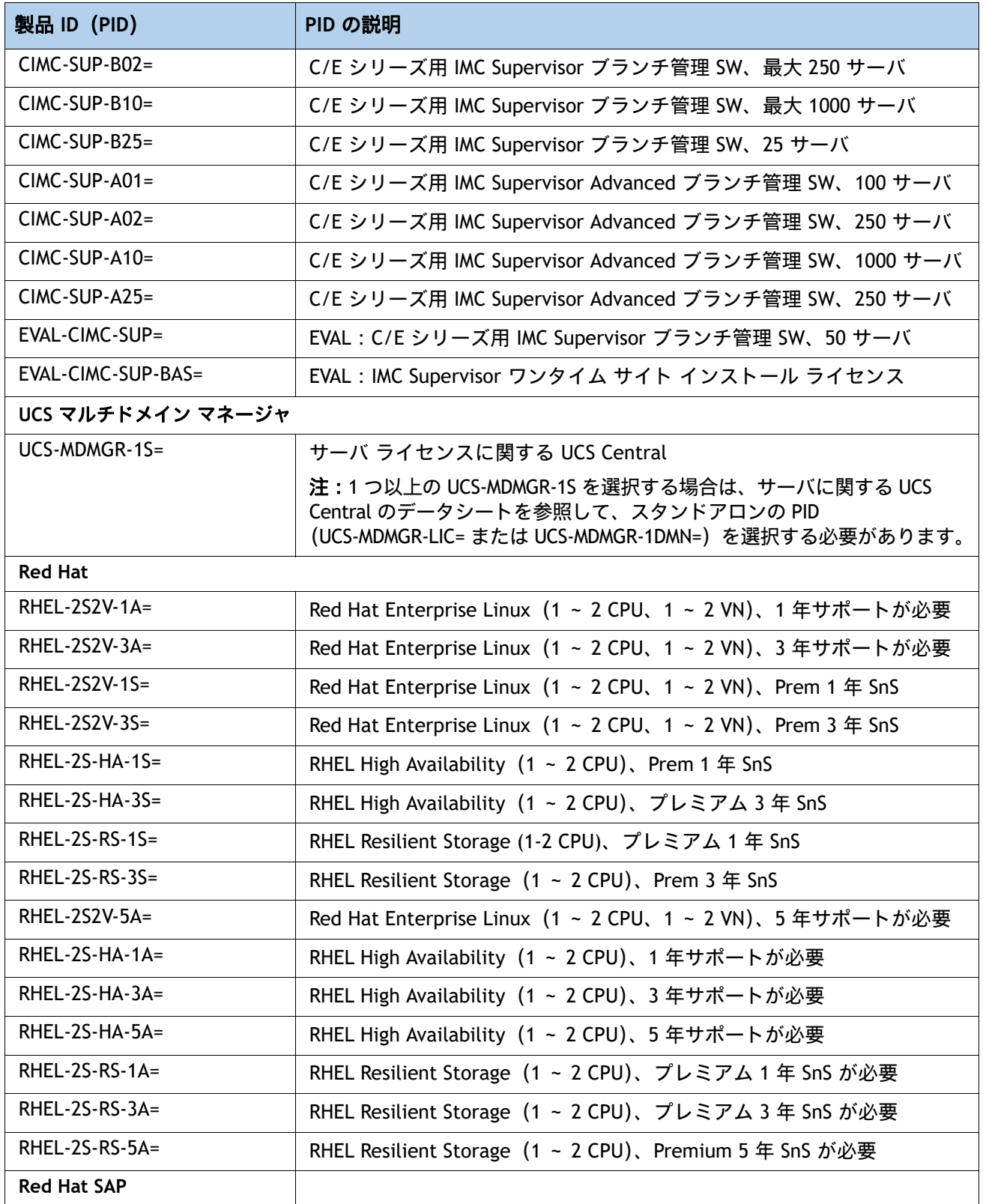

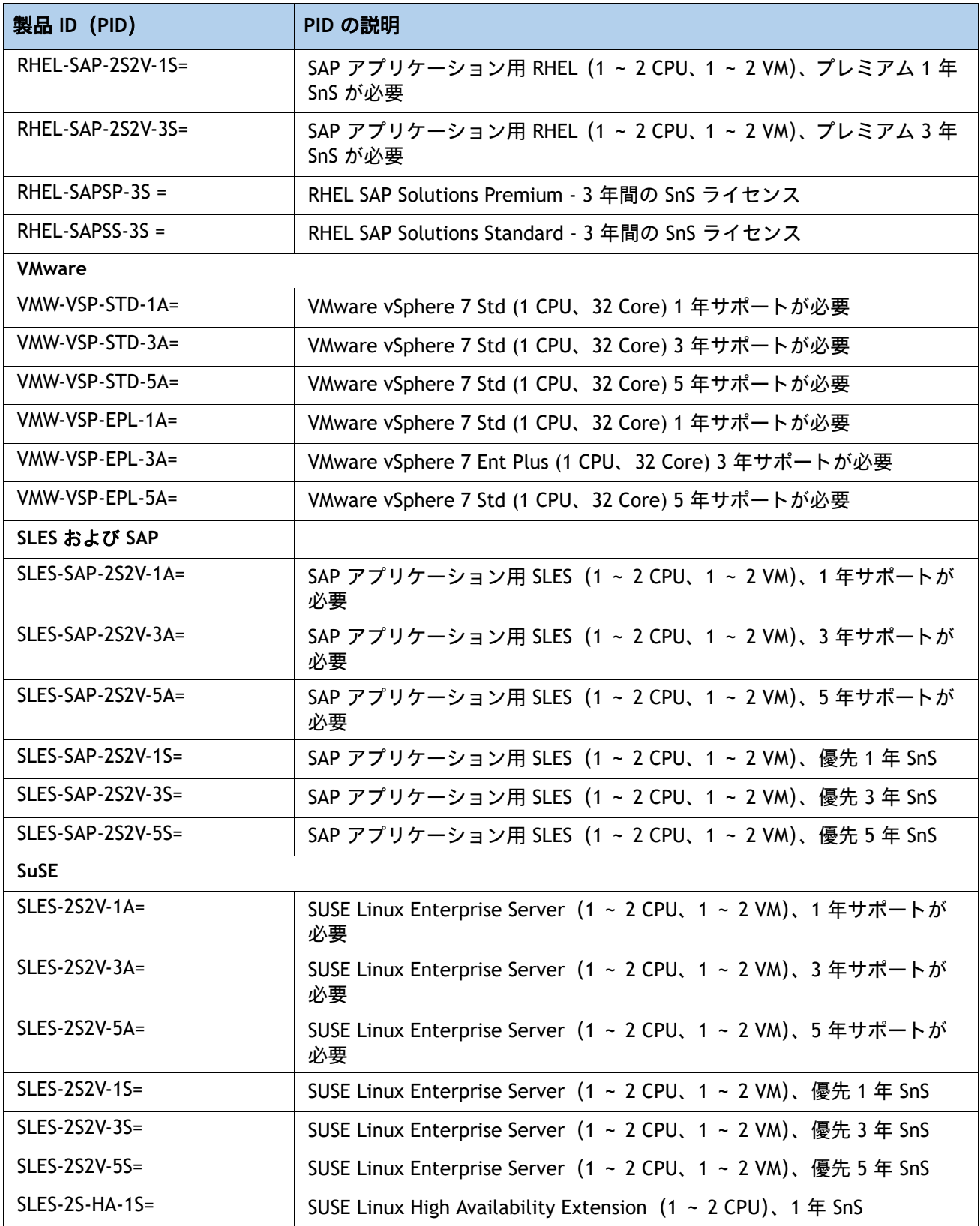

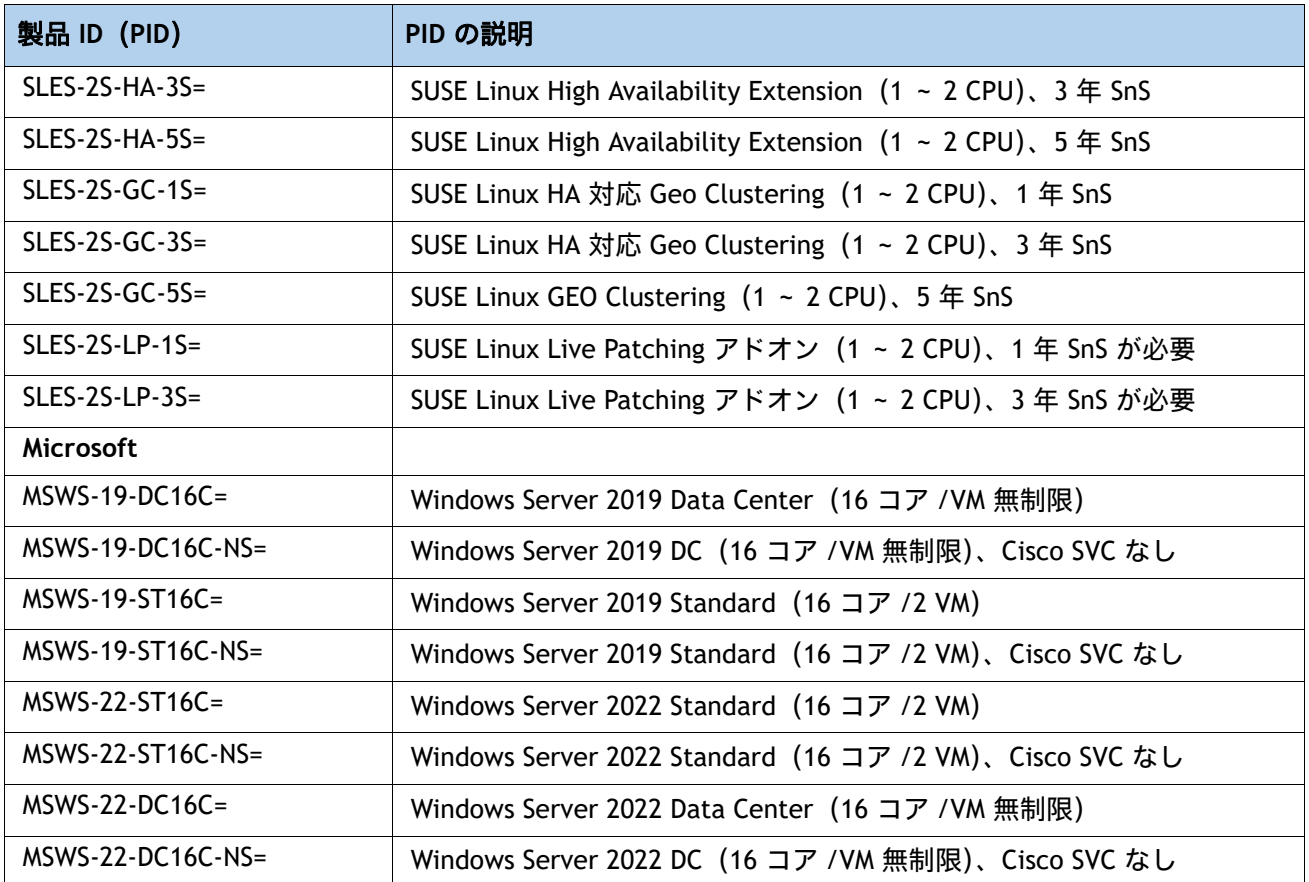

注:

1. この部品は、購入したオプション、スペアの CPU、または CPU プロセッサ キットに同梱されています。

取り付け手順については、『Cisco UCS C220 M5 サーバ設置およびサービスガイド』を参照してください。 次のリンクを参照してください。

**[https://www.cisco.com/c/en/us/td/docs/unified\\_computing/ucs/c/hw/C220M5/install/C220M5.html](https://www.cisco.com/c/en/us/td/docs/unified_computing/ucs/c/hw/C220M5/install/C220M5.html)**

# **CPU** クラスと **CPU** モードのメモリ サポート

#### 第 **2** 世代 **Intel® Xeon®** スケーラブル プロセッサの場合:

- DIMM および PMem がサポートされます。
- PID の末尾が「M」の CPU は、CPU あたり最大 2048 GB をサポートします
- PID の末尾が「L」の CPU は、CPU あたり最大 4608 GB をサポートします
- その他すべての PID の CPU は、CPU あたり最大 1024 GB をサポートします。
- App Direct モードの場合、PMem と DIMM 両方のキャパシティが CPU キャパシティの制限に対して 考慮されます。
- メモリ モードと混合モードの場合、PMem 容量のみが CPU 容量の制限に対して考慮されます。

#### **DIMM** のみを使用している構成の場合

- PID の末尾が「M」の CPU は、CPU あたり最大 1536 GB の DIMM 容量(12 X 128 GB の DIMM を使用)、および CPU あたり最大 2048 GB の DIMM 容量(8 X 256 GB の DIMM を使用)をサ ポートします。
- PID の末尾が「L」の CPU は、CPU あたり最大 1536 GB の DIMM 容量(12 X 128 GB の DIMM を使用)、および CPU あたり最大 3072 GB の DIMM 容量(12 X 256 GB の DIMM を使用)をサ ポートします。これらの容量の DIMM で、4608 GB の制限に達することはありません。
- PID の末尾が「L」または「M」以外の CPU は、CPU あたり最大 1024 GB の DIMM 容量 (8 X 128 GB の DIMM または 4 X 256 GB の DIMM を使用)をサポートします。

#### **App Direct** モードで **DIMM** と **PMem** を使用している構成の場合

- PID の末尾が「M」の CPU は、CPU あたり最大 1792 GB の容量(6 x 128 GB の DIMM と 2 x 512 GB の PMem または 4 x 256 GB の PMem を使用)、または CPU あたり最大 2048 GB の容 量(6 x 256 GB の DIMM と 2 x 256 GB の PMem または 6 x 256 GB の DIMM と 4 x 128 GB の PMem を使用)をサポートします。
- PID の末尾が「L」の CPU は、CPU あたり最大 3840 GB の容量(6 x 128 GB の DIMM と 6 x 512 GB の PMem を使用)、または CPU あたり最大 4608 GB の容量(6 x 256 GB の DIMM と 6 x 512 GB の PMem を使用)をサポートします。
- PID の末尾が「L」または「M」以外の CPU は、CPU あたり最大 1024 GB の容量(6 x 128 GB の DIMM または 2 x 128 GB の PMem を使用)をサポートします。

メモリまたは混合モードで **DIMM** と **PMem** を使用している構成の場合

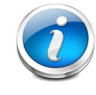

注:メモリ モードと混合モードの場合、DIMM はキャッシュとして使用され、CPU 容 量に対して考慮されません。

- PID の末尾が「M」の CPU は、以下を使用して CPU あたり最大 2048 GB の容量をサポートし ます。
	- キャッシュとしての 6 x 128 GB の DIMM とメモリとしての 4 x 512 GB の PMem、 または
	- キャッシュとしての 6 x 256 GB の DIMM とメモリとしての 4 x 512 GB の PMem
- PID の末尾が「L」の CPU は、以下を使用して最大 3072 GB の容量をサポートします。
	- キャッシュとしての 6 X 128 GB の DIMM とメモリとしての 6 X 512 GB の PMem、 または
	- キャッシュとしての 6 x 256 GB の DIMM とメモリとしての 6 x 512 GB の PMem

この場合、PMem 容量として使用できる 4608 GB の制限には達しません。

- PID の末尾が「L」または「M」以外の CPU は、以下を使用して CPU あたり最大 1024 GB の キャパシティをサポートします。
	- キャッシュとしての 6 X 128 GB の DIMM とメモリとしての 2 X 512 GB の PMem、 または
	- キャッシュとしての 6 x 256 GB の DIMM とメモリとしての 2 x 512 GB の PMem

### **Intel® Xeon®** スケーラブル プロセッサの場合:

- DIMM はサポートされています。PMem はサポートされていません
- PID の末尾が「M」の CPU は、CPU あたり最大 1536 GB の DIMM 容量をサポートします (12 x 128 GB の DIMM を使用)。

その他すべての PID の CPU は、CPU あたり最大 768 GB の DIMM 容量をサポートします(6 x 128 GB の DIMM または 12 x 64 GB の DIMM を使用)。

# **CPU** のアップグレードまたは交換

注:CPU を保守する前に、次の手順を実行します。

- デコミッションしてから、サーバの電源をオフにします。
- C220 M5 LFF サーバをラックから引き出します。
- 上部カバーを取り外します。

既存の **CPU** を交換するには、次の手順を実行します。

#### **(1)** 手順で使用可能な次のツールと資材を用意します。

- T-30 トルクス ドライバ(交換用 CPU に同梱されています)。
- #1 マイナス ドライバ (交換用 CPU に同梱されています)。
- CPU アセンブリ ツール(交換用 CPU に同梱されています)。Cisco PID UCS-CPUAT= として別 途選択できます。
- ヒートシンク クリーニング キット:交換用 CPU に付属しています。Cisco PID UCSX-HSCK= として別途選択できます。
- サーマル インターフェイス マテリアル (TIM): 交換用 CPU に付属しているシリンジ。Cisco PID UCS-CPU-TIM= として別途選択できます。
- **(2)** から適切な交換用 **CPU** を発注します表 *3*(*11* [ページ\)](#page-10-0)

**(3)**『**Cisco UCS C220 M5** サーバ設置およびサービスガイド』

(**[https://www.cisco.com/c/ja\\_jp/td/docs/unified\\_computing/ucs/c/hw/C220M5/install/C220M5/](https://www.cisco.com/c/en/us/td/docs/unified_computing/ucs/c/hw/C220M5/install/C220M5/C220M5_chapter_010.html#concept_bfk_kwp_hz) [C220M5\\_chapter\\_010.html#concept\\_bfk\\_kwp\\_hz](https://www.cisco.com/c/en/us/td/docs/unified_computing/ucs/c/hw/C220M5/install/C220M5/C220M5_chapter_010.html#concept_bfk_kwp_hz)**)に記載されている手順に従い、**CPU** とヒート シンクを慎重に取り外して交換します。

新しい **CPU** を追加するには、次の手順を実行します。

#### **(1)** 手順で使用可能な次のツールと資材を用意します。

- T-30 トルクスドライバ (新しい CPU に同梱されています)。
- #1 マイナス ドライバ (新しい CPU に同梱されています)。
- CPU アセンブリ ツール(新しい CPU に同梱されています)。Cisco PID UCS-CPUAT= として個 別に発注できます。
- サーマル インターフェイス マテリアル(TIM)(交換用 CPU に同梱されているシリンジ)。 Cisco PID UCS-CPU-TIM= として個別に発注できます。
- **(2)** 表 *3*(*11* [ページ\)](#page-10-0)から適切な新しい **CPU** を注文します。

**(3)** 新しい **CPU** ごとにヒートシンクを **1** つ発注します。電力消費量が **150 W** 以下の **CPU** について は、**PID UCSC-HS-C220M5=** を発注します。電力消費量が **150 W** を超える **CPU** については、**PID UCSC-HS2-C220M5=** を発注します。

**(4)**『**Cisco UCS C220 M5** サーバ設置およびサービス ガイド』

(**[https://www.cisco.com/c/ja\\_jp/td/docs/unified\\_computing/ucs/c/hw/C220M5/install/C220M5/](https://www.cisco.com/c/en/us/td/docs/unified_computing/ucs/c/hw/C220M5/install/C220M5/C220M5_chapter_010.html#concept_bfk_kwp_hz) [C220M5\\_chapter\\_010.html#concept\\_bfk\\_kwp\\_hz](https://www.cisco.com/c/en/us/td/docs/unified_computing/ucs/c/hw/C220M5/install/C220M5/C220M5_chapter_010.html#concept_bfk_kwp_hz)**)に記載されている手順に従い、**CPU** とヒート シンクを慎重に取り付けます。

# メモリのアップグレードまたは交換

注:DIMM または PMEM を保守する前に、次を行います。

- デコミッションしてから、サーバの電源をオフにします。
- サーバの上部カバーを外します。
- サーバをシャーシの前面から引き出します。

**DIMM** や **PMem** を追加または交換するには、次の手順を実行します。

**(1)** 必要に応じて、表 *4*(*17* [ページ\)](#page-16-0)から新しい **DIMM** または **PMem** を注文します。

**(2)** 両方のコネクタラッチを開き、必要に応じて **DIMM/PMem** を取り外して交換します。

図 **10** メモリの交換

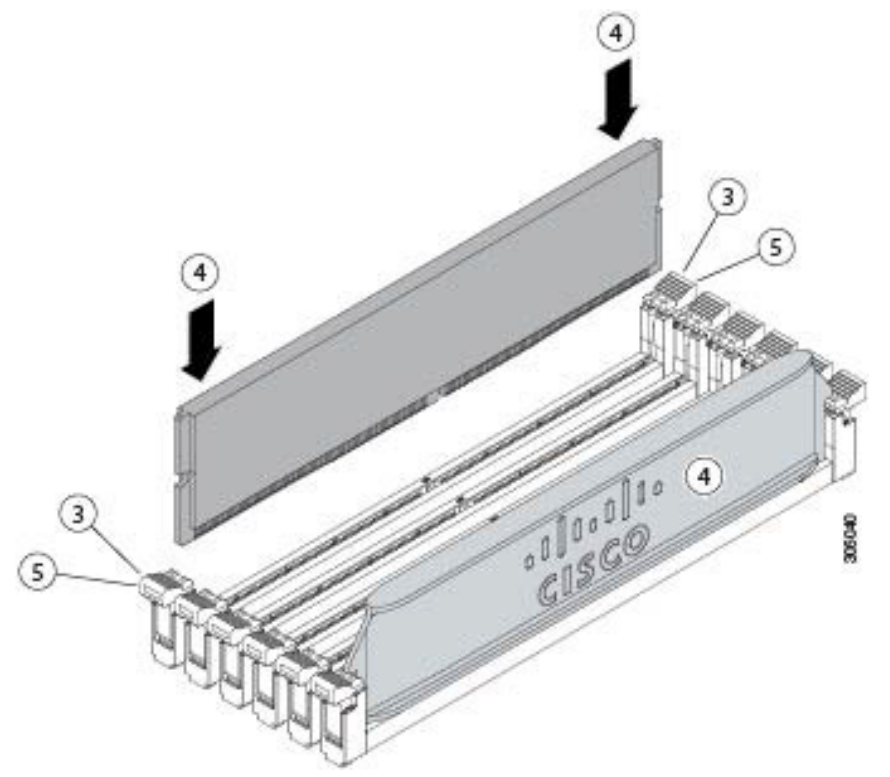

#### **(3)** スロットの所定の位置でカチッと音がするまで、**DIMM/PMem** の両端を等しく押します。

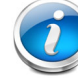

注:DIMM/PMem のノッチがスロットに合っていることを確認します。ノッチが合って いないと、DIMM/PMem、スロット、あるいはその両方が破損するおそれがあります。

#### **(4)** コネクタ ラッチを内側に少し押して、ラッチを完全にかけます。

DIMM と PMem の交換またはアップグレード方法の詳細については、次のリンクにある『Cisco UCS C220 M5 サーバ設置およびサービス ガイド』を参照してください。

[https://www.cisco.com/c/ja\\_jp/td/docs/unified\\_computing/ucs/c/hw/C220M5/install/C220M](https://www.cisco.com/c/en/us/td/docs/unified_computing/ucs/c/hw/C220M5/install/C220M5/C220M5_chapter_010.html#concept_c53_tbp_hz) 5/C220M5\_chapter\_010.html#concept\_c53\_tbp\_hz

[https://www.cisco.com/c/ja\\_jp/td/docs/unified\\_computing/ucs/c/hw/C220M5/install/C220M](https://www.cisco.com/c/en/us/td/docs/unified_computing/ucs/c/hw/C220M5/install/C220M5/C220M5_chapter_010.html#concept_b1k_mbt_tgb) [5/C220M5\\_chapter\\_010.html#concept\\_b1k\\_mbt\\_tgb](https://www.cisco.com/c/en/us/td/docs/unified_computing/ucs/c/hw/C220M5/install/C220M5/C220M5_chapter_010.html#concept_b1k_mbt_tgb)

# 販売終了(**EOL**)製品

以下は、以前この製品で使用可能でしたが、すでに販売停止している部品の一覧です。まだサポートされて いるかを確認するには、[表](#page-90-0) *45* の EOL アナウンスリンクを参照してください。

<span id="page-90-0"></span>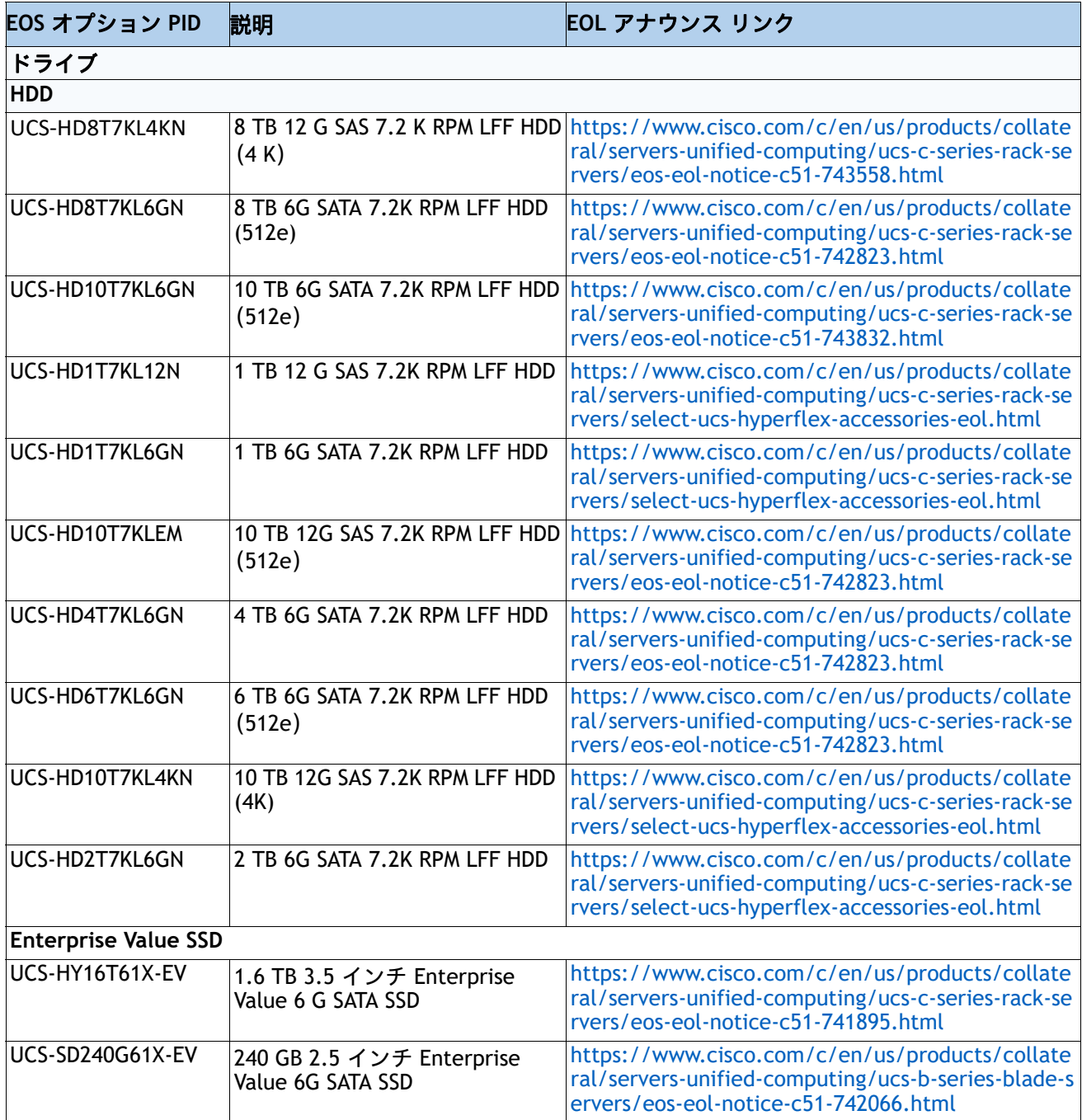

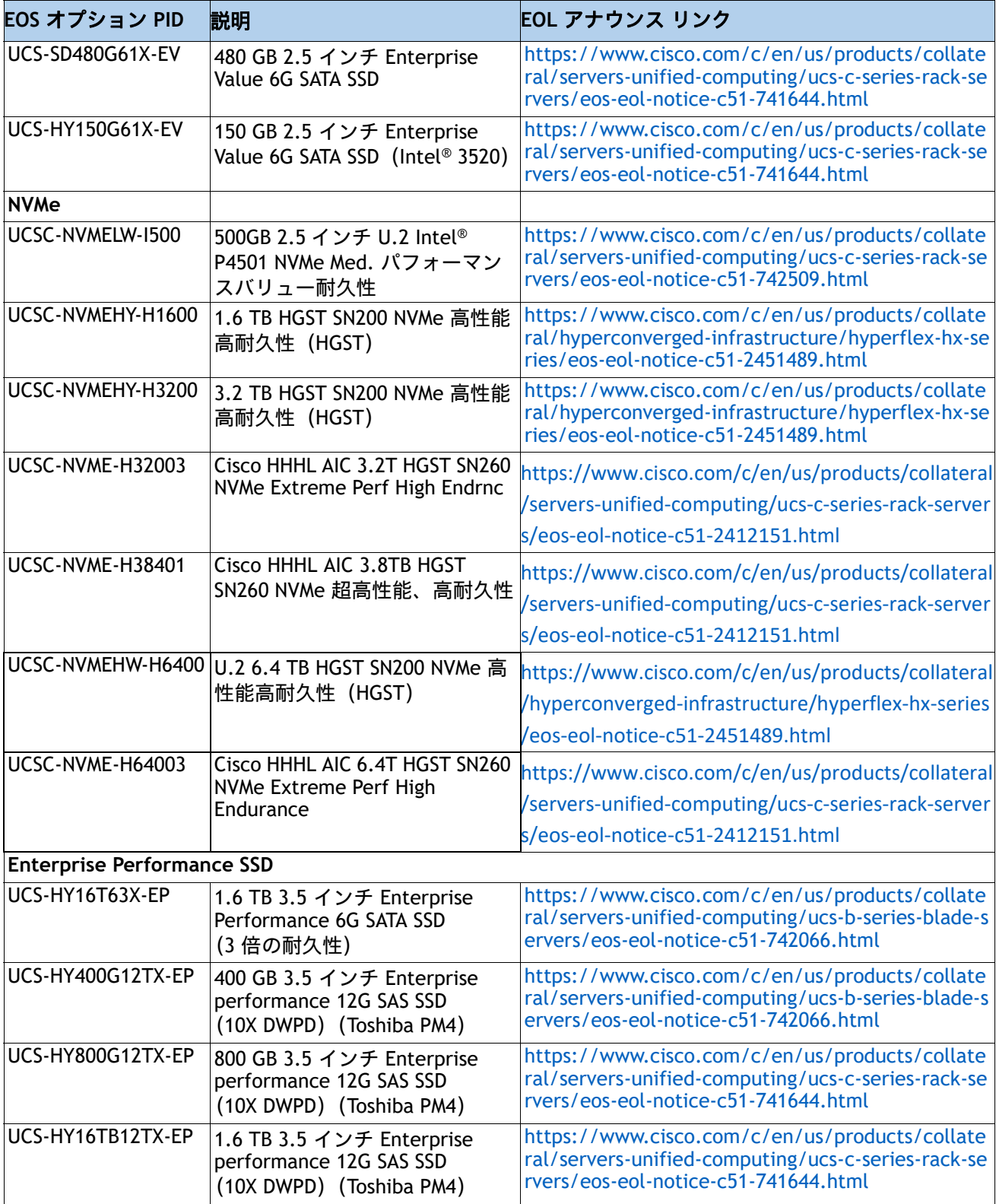

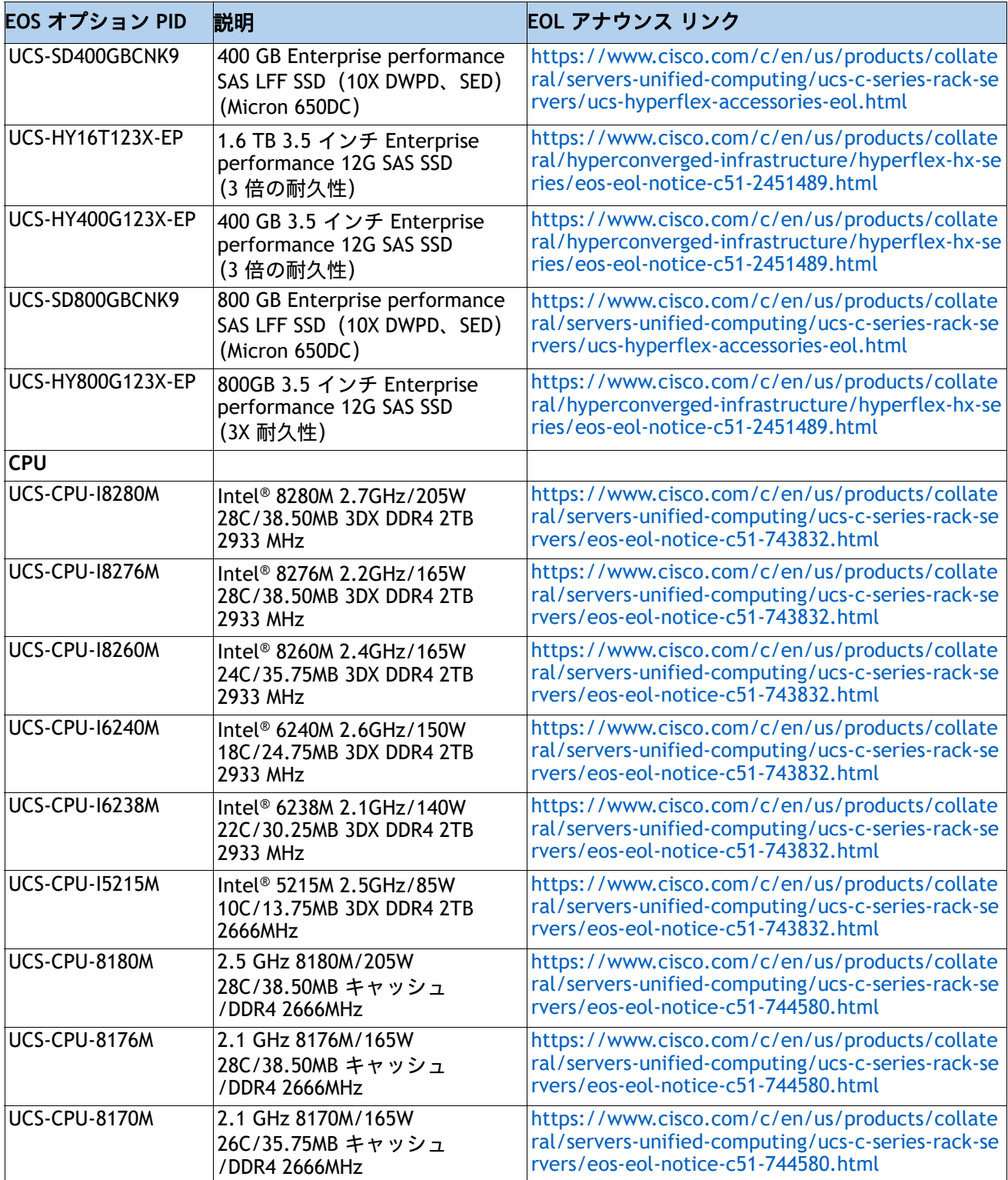

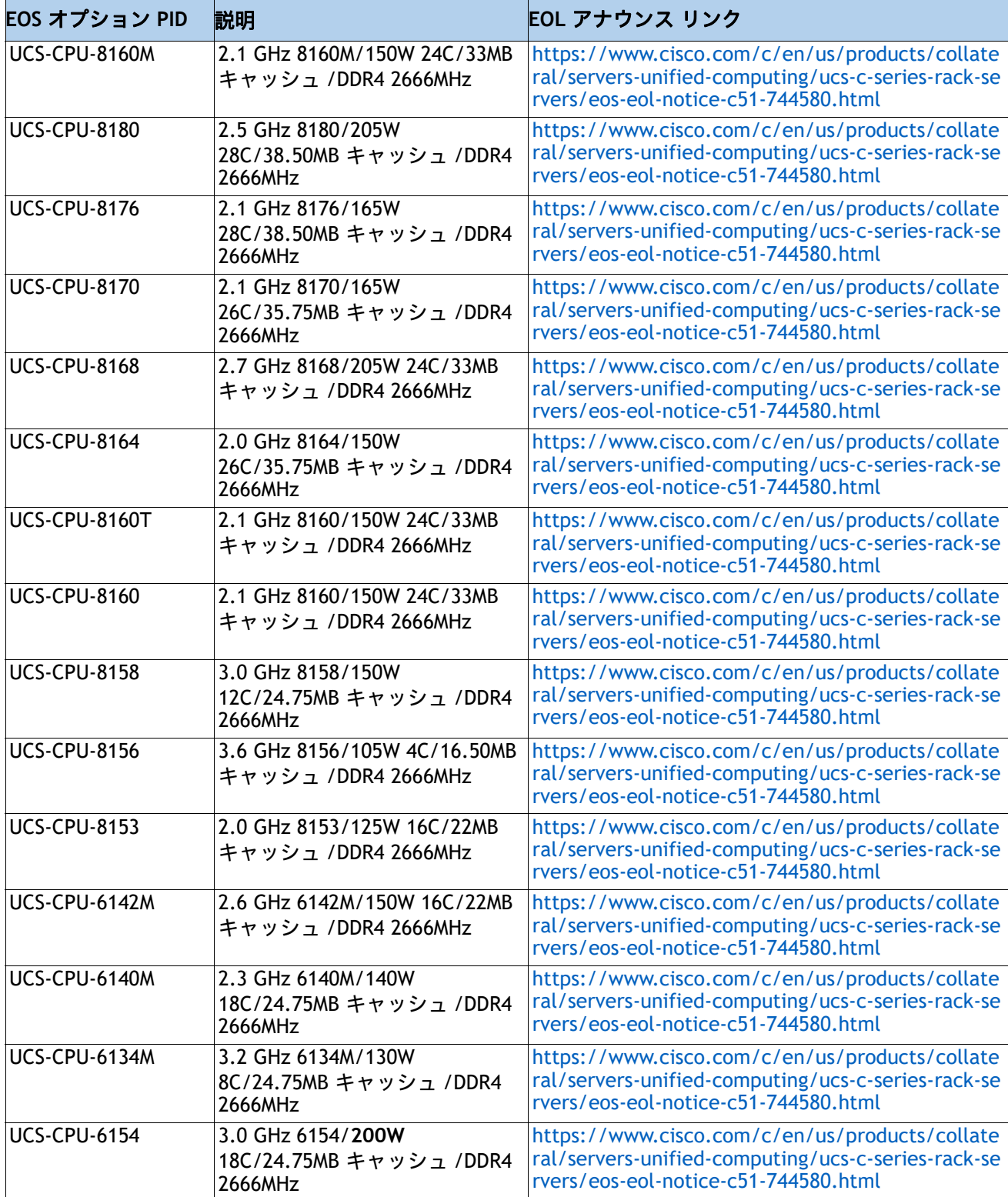

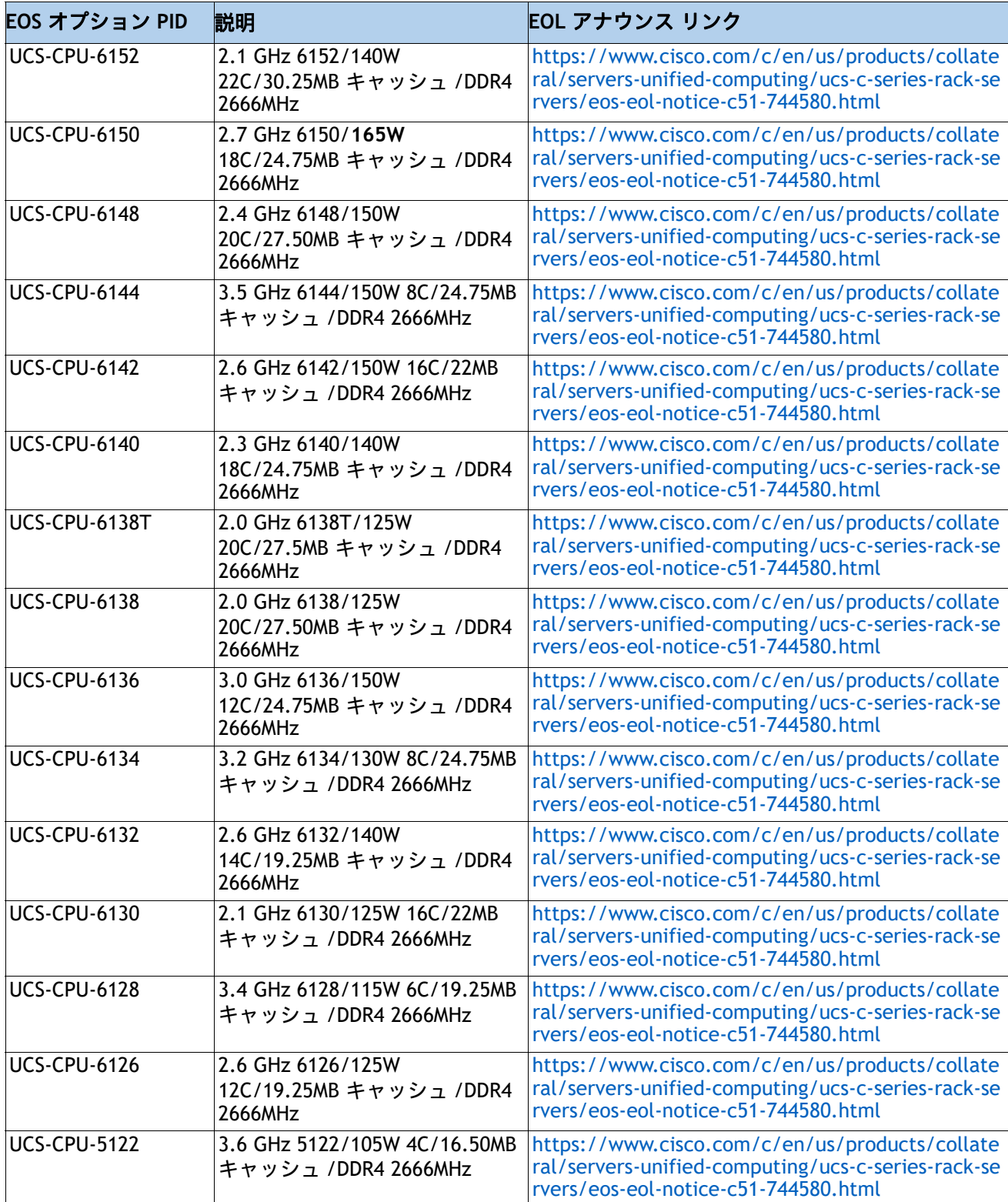

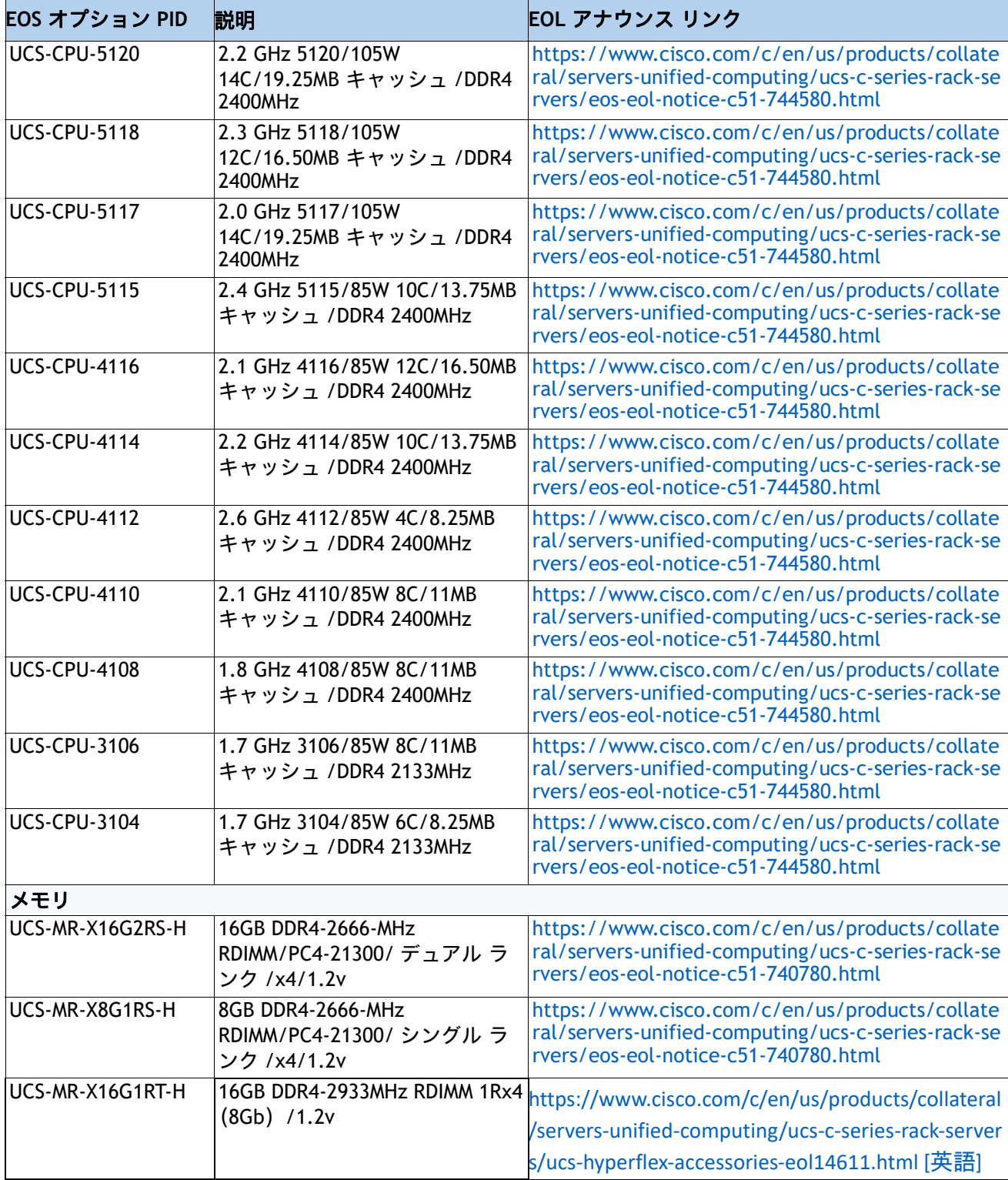

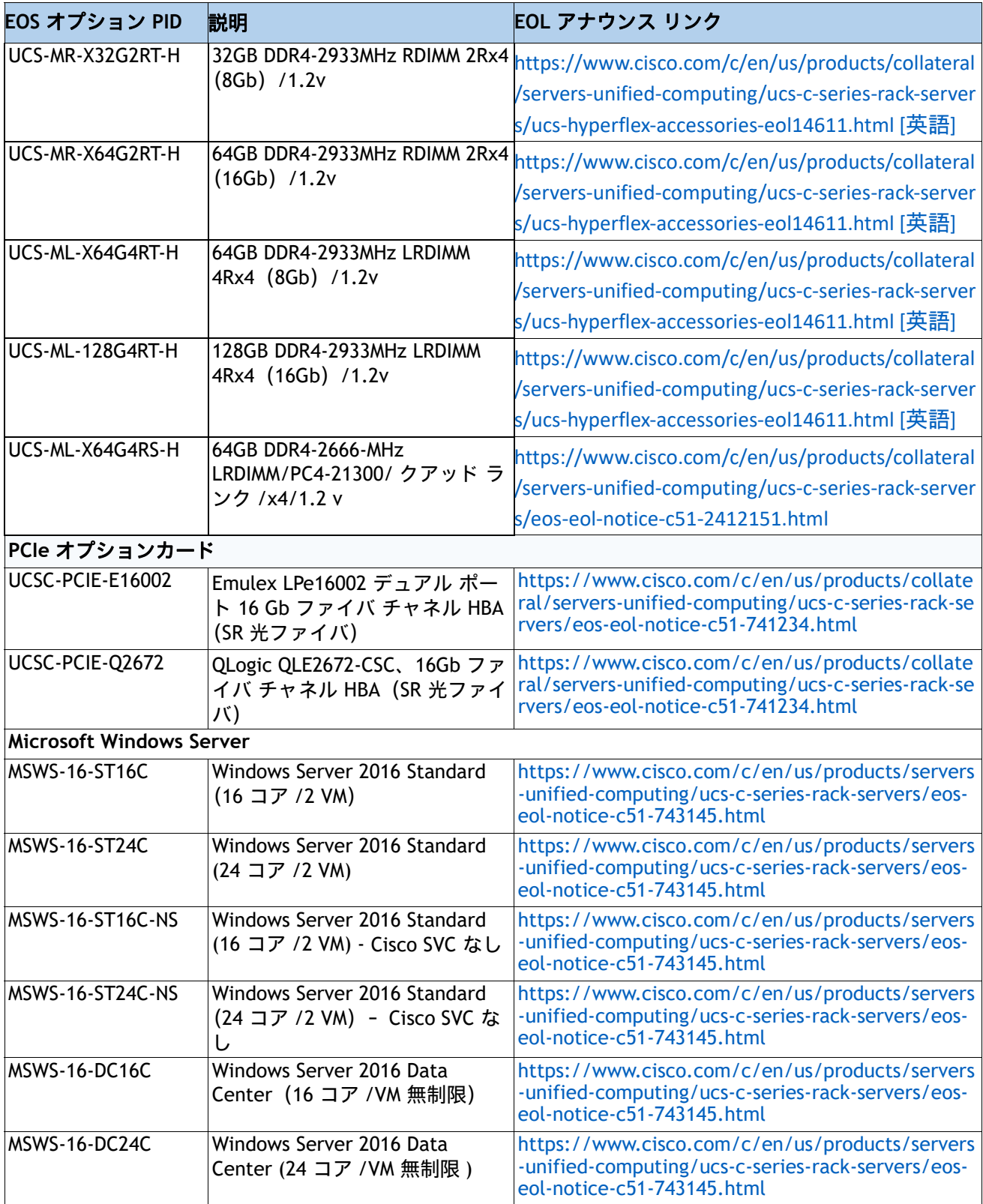

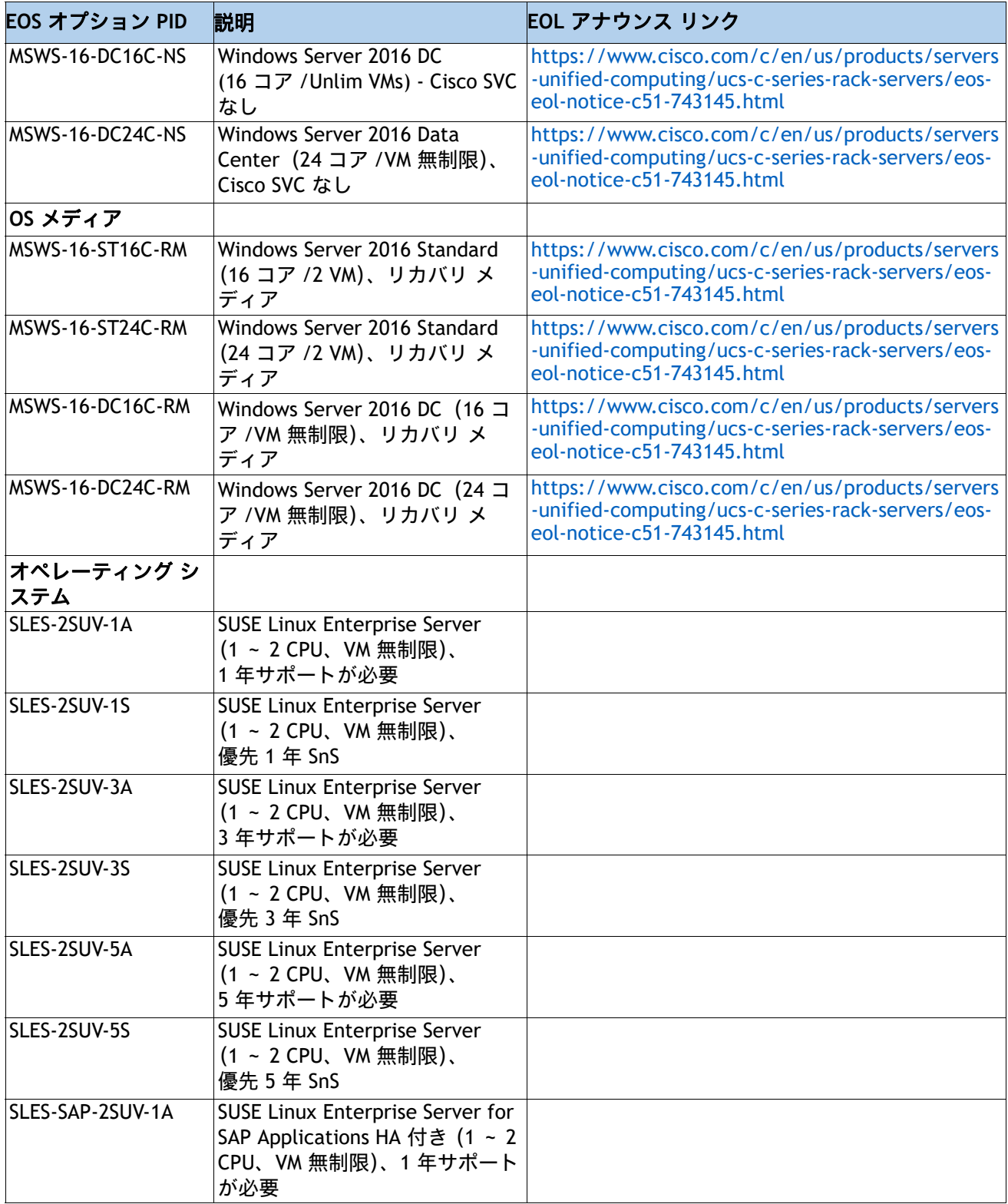

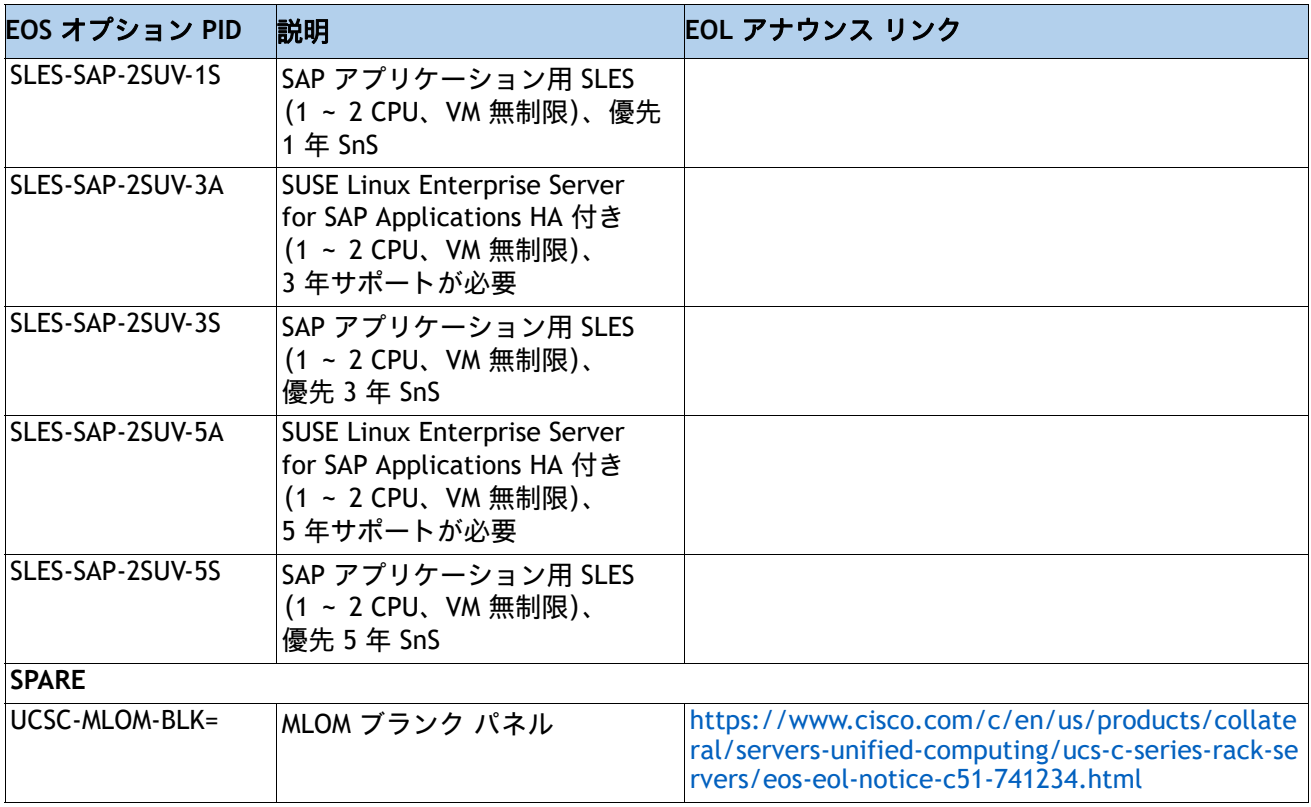

# 技術仕様

寸法と重量

# 表 **46 UCS C220 M3** の寸法と重量

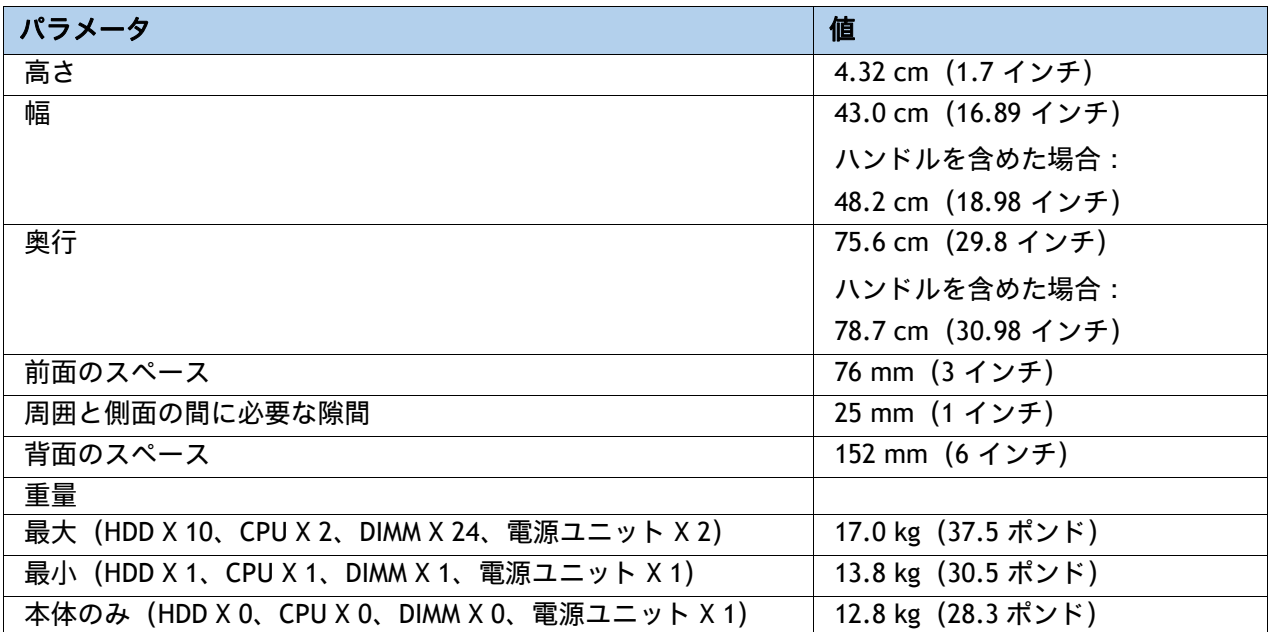

# 電力仕様

サーバには、以下の電源ユニットを使用できます。

- 770 W AC 電源装置(*[表](#page-100-0) 47* を参照)
- 1050 W AC 電源装置(*[表](#page-100-1) 48* を参照)
- 1050 W V2 (DC)電源ユニット (*[表](#page-101-0) 49* を参照)
- 1600 W AC 電源装置 (*[表](#page-102-0) 50* を参照)

#### <span id="page-100-0"></span>表 **47 UCS C220 M5** 電源仕様(**770 W AC** 電源)

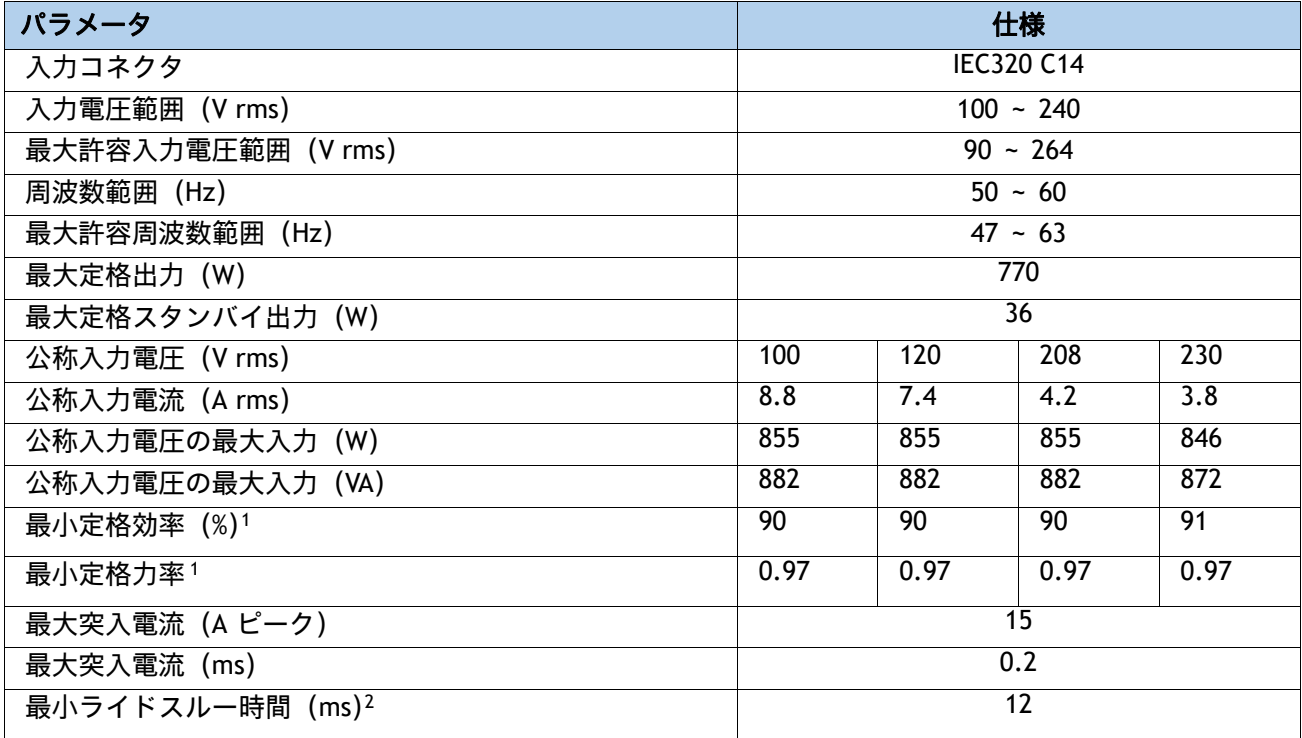

注:

1. これは、80 Plus Platinum 認証を得るのに必要な最小定格です。認定値については http://www.80plus.org/ [ 英語 ] で公開されているテストレポートを参照してください。

2. 入力電圧のドロップアウト時、時間出力電圧は 100% 負荷の状態で規制の範囲内に留まります

#### <span id="page-100-1"></span>表 **48 UCS C240 M5 1050 W**(**AC**)電源ユニットの仕様

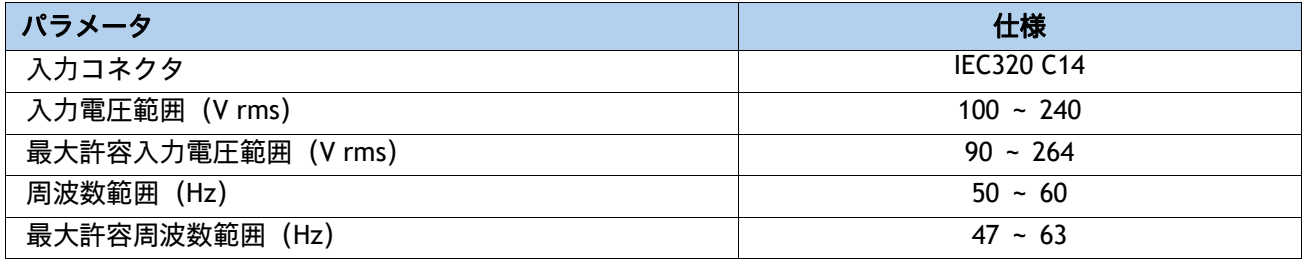

### 表 **48 UCS C240 M5 1050 W**(**AC**)電源ユニットの仕様

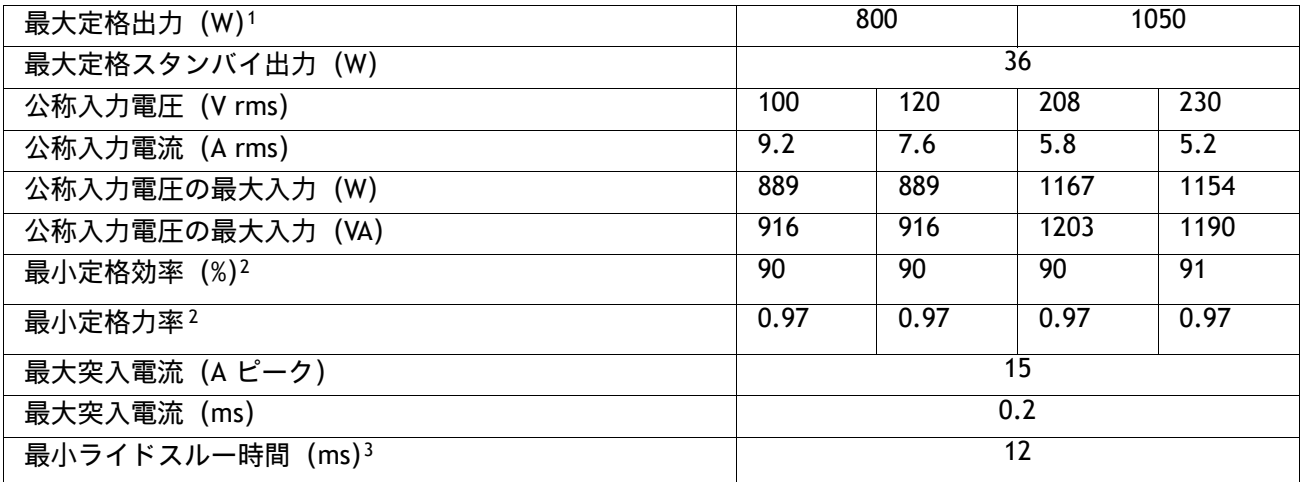

注:

1. ローライン入力電圧 (100 ~ 127 V) で動作時の最大定格出力は 800 W に制限されます

2. これは、80 Plus Platinum 認証を得るのに必要な最小定格です。認定値については http://www.80plus.org/ [ 英語 ] で公開されているテストレポートを参照してください。

3. 入力電圧のドロップアウト時、時間出力電圧は 100% 負荷の状態で規制の範囲内に留まります

#### <span id="page-101-0"></span>表 **49 UCS C220 M5 1050 W**(**DC**)電源ユニットの仕様

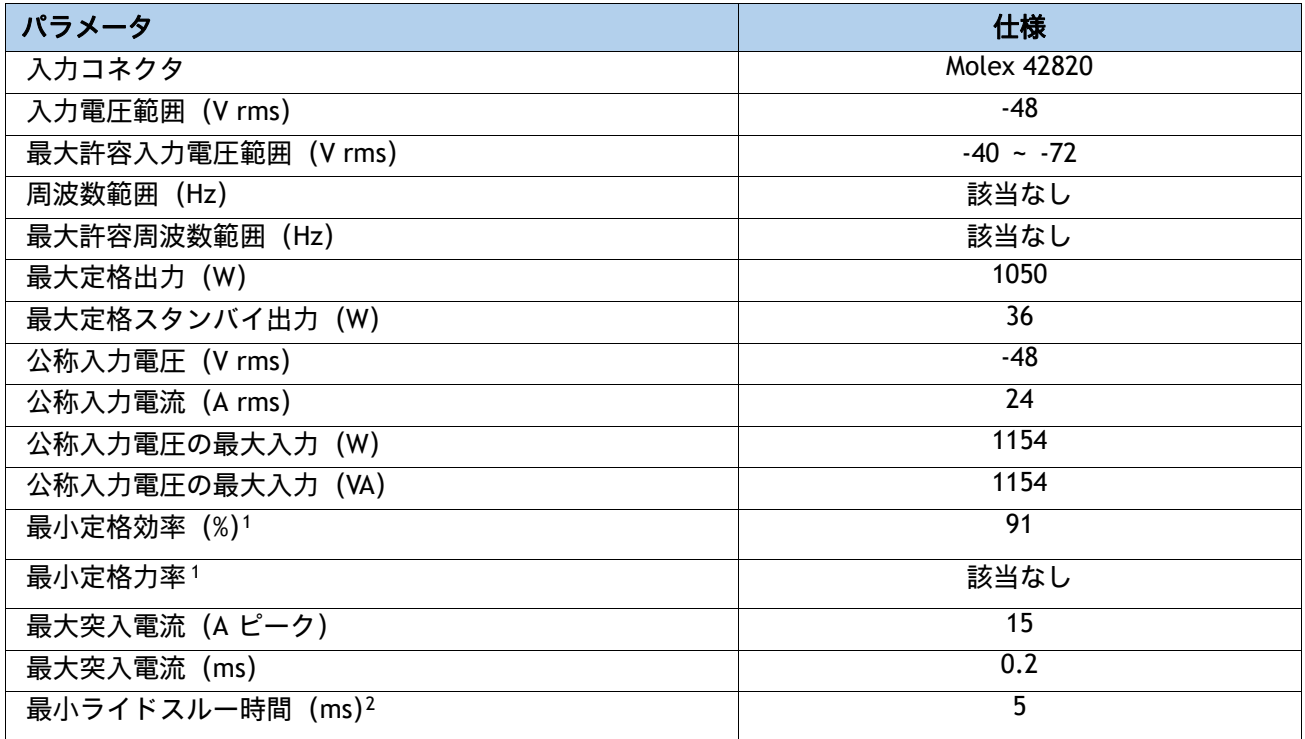

注:

1. これは、80 Plus Platinum 認証を得るのに必要な最小定格です。認定値については http://www.80plus.org/ [ 英語 ] で公開されているテストレポートを参照してください。 2. 入力電圧のドロップアウト時、時間出力電圧は 100% 負荷の状態で規制の範囲内に留まります

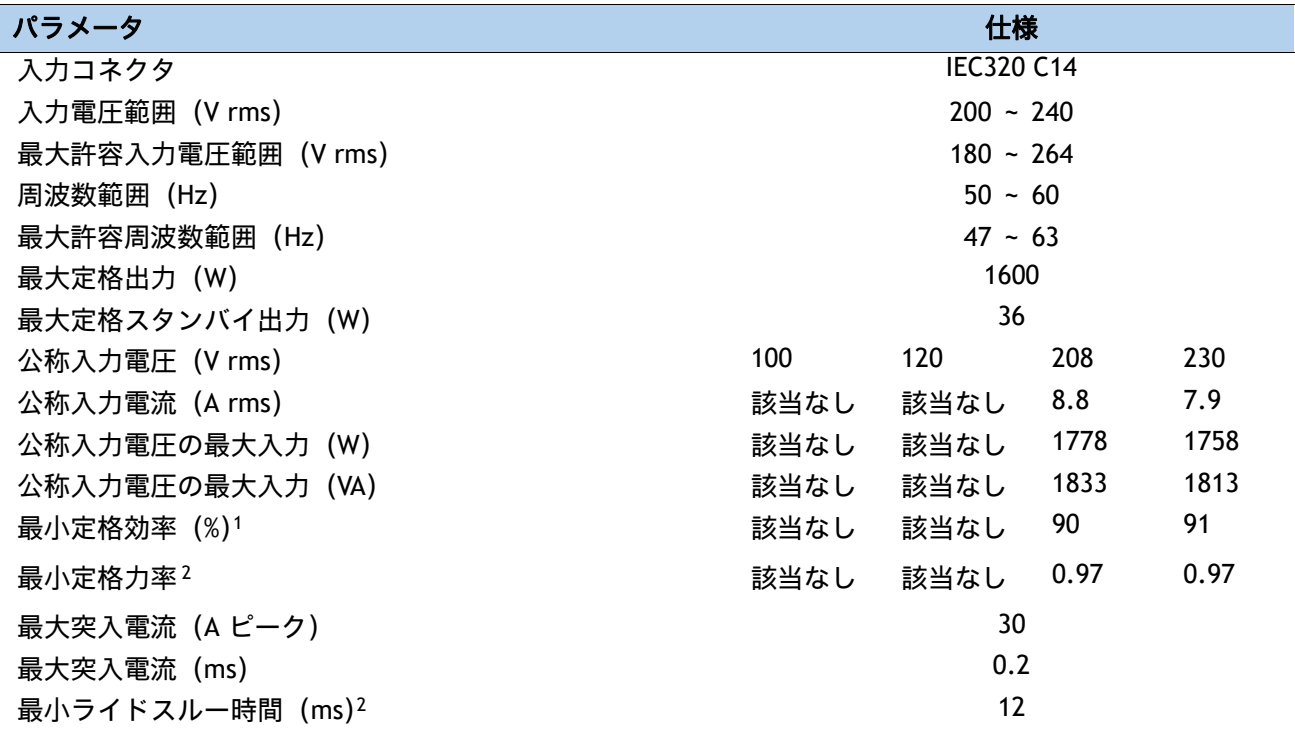

#### <span id="page-102-0"></span>表 **50 UCS C240 M5 1600 W**(**AC**)電源ユニットの仕様

注:

1. これは、80 Plus Platinum 認証を得るのに必要な最小定格です。認定値については **http://www.80plus.org/** [ 英語 ] で公開されているテストレポートを参照してください。

2. 入力電圧のドロップアウト時、時間出力電圧は 100% 負荷の状態で規制の範囲内に留まります

具体的な構成の電力を計算するには、次の URL にある Cisco UCS 電力計算ツールを使用してください。

**<http://ucspowercalc.cisco.com>**

# 環境仕様

[表](#page-103-0) *51* に、サーバの環境仕様を示します。

#### <span id="page-103-0"></span>表 **51 UCS C220 M3** の環境仕様

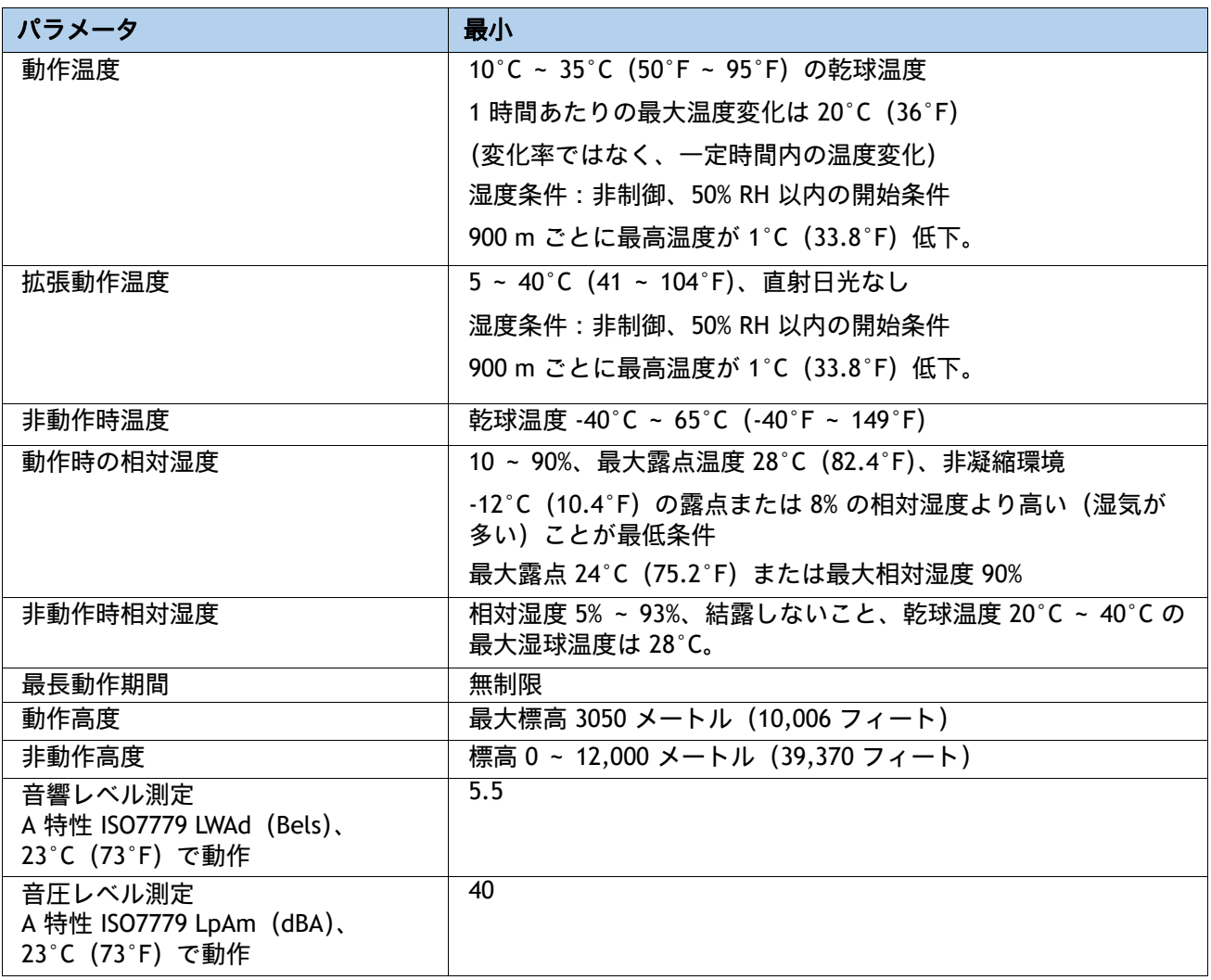

# 拡張動作温度におけるハードウェア構成の制限

# 表 **52 Cisco UCS C220 M5** における拡張動作温度でのハードウェア構成の制限

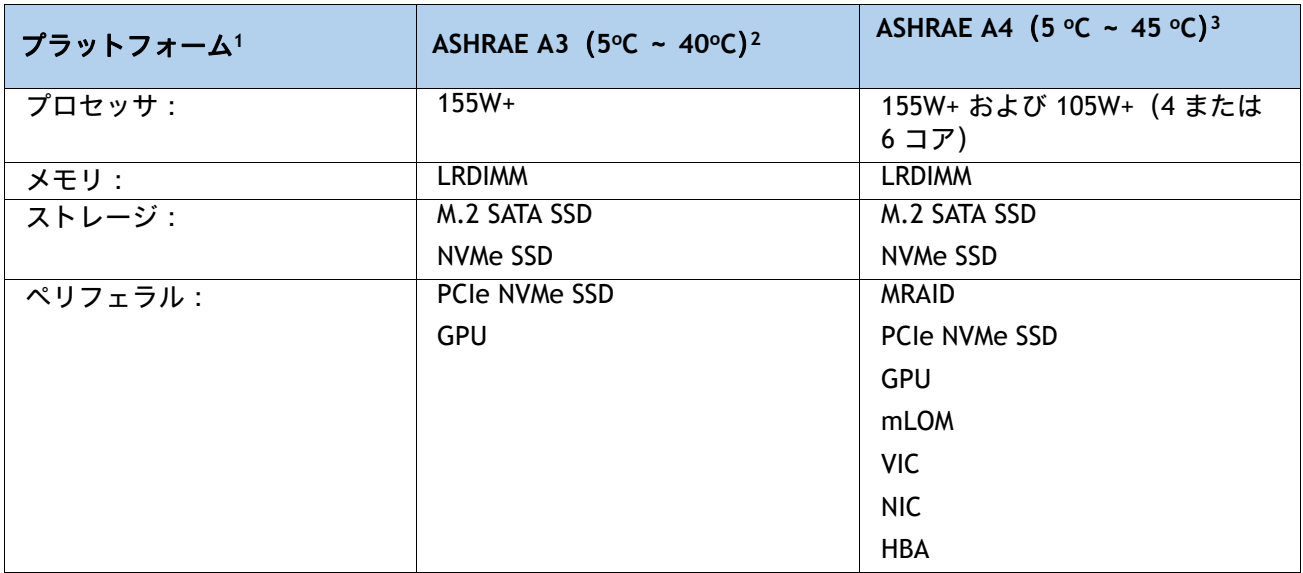

#### 注:

- 1. 2 つの PSU が必要で、PSU 障害はサポートされません
- 2. Cisco UCS 非認定の周辺機器や 25 W 以上消費する周辺機器はサポートされません。
- 3. 高電力または最大電力のファン制御ポリシーを適用する必要があります。

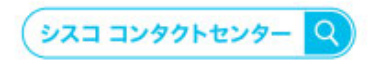

自社導入をご検討されているお客様へのお問い合わせ窓口です。 製品に関して | サービスに関して | 各種キャンペーンに関して | お見積依頼 | 一般的なご質問 お問い合わせ先 お電話での問い合わせ

平日 9:00 - 17:00 0120-092-255

お問い合わせウェブフォーム cisco.com/jp/go/vdc\_callback

@2022 Cisco Systems, Inc. All rights reserved.

こZuzz Claso Systems, inc. Au ragius reauveu.<br>Claso, Claso Systems, およびClaso Systemsロゴは. Claso Systems, Inc. またはその関連会社の米国およびその他の一定の国における商標登録または商標です。<br>本書類またはウェブサイトに掲載されているその他の商標はそれぞれの権利者の財産です。「パートナー」または「partner」という用語の使用はCla

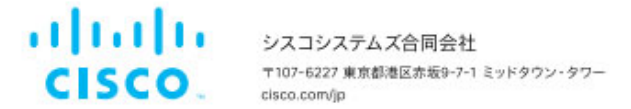